# ONE IDENTITY

# **One Identity Active Roles 7.4.1**

# **Release Notes**

#### **October 2020**

These release notes provide information about the One Identity Active Roles release.

- About One [Identity](#page-0-0) Active Roles 7.4.1
- New [features](#page-12-0)
- [Enhancements](#page-13-0)
- [Resolved](#page-16-0) issues
- [Known](#page-28-0) issues
- System [requirements](#page-2-0)
- Product [licensing](#page-74-0)
- Upgrade and installation [instructions](#page-74-1)
- **.** [Globalization](#page-76-0)

### <span id="page-0-0"></span>**About One Identity Active Roles 7.4.1**

O NOTE: If you are currently utilizing the Office 365 Add-on, uninstall the add-on before performing the Active Roles upgrade to version 7.4. For more information regarding the changes to Office 365 support see Impact on Office 365 [add-on.](#page-76-1)

Before proceeding with the upgrade ensure to perform a database backup.

Active Roles (formerly known as ActiveRoles<sup>®</sup>), provides out-of-the-box user and group account management, strictly enforced administrator-based role security, day-to-day identity administration and built-in auditing and reporting for Active Directory and Azure Active Directory (AD) environments. The following features and capabilities make Active Roles a practical solution for secure management of objects in Active Directory and Active Directory-joined systems:

- **Secure access** Acts as a virtual firewall around Active Directory, enabling you to control access through delegation using a least privilege model. Based on defined administrative policies and associated permissions generates and strictly enforces access rules, eliminating the errors and inconsistencies common with native approaches to AD management. Plus, robust and personalized approval procedures establish an IT process and oversight consistent with business requirements, with responsibility chains that complement the automated management of directory data.
- **Automate object creation** Automates a wide variety of tasks, including:
	- Creating user, groups, and contacts in Active Directory and Azure AD
	- Creating mailboxes on Exchange Server and assigning licenses in Office 365
	- Managing on-premise Exchange and Exchange Online properties
	- Provisioning objects in SaaS products

Active Roles also automates the process of reassigning and removing user access rights in AD and AD-joined systems (including user and group deprovisioning) to ensure an efficient and secure administrative process over the user and group lifetimes. When a user's access needs to be changed or removed, updates are made automatically in Active Directory, Azure AD, Exchange, Exchange Online, SharePoint, Skype for Business, and Windows, as well as any AD-joined systems such as Unix, Linux, and Mac OS X.

- <sup>l</sup> **Day-to-day directory management** Simplifies management of:
	- <sup>l</sup> Exchange recipients, including mailbox assignment, creation, movement, deletion, permissions, and distribution list management
	- Groups
	- Computers, including shares, printers, local users and groups
	- Active Directory, Azure AD, Exchange Online and AD LDS

Active Roles also includes intuitive interfaces for improving day-to-day administration and help desk operations via both an MMC snap-in and a Web interface.

- <sup>l</sup> **Manage users, groups, and contacts in a hosted environment** Provides Synchronization Service to operate in hosted environments where accounts from client AD domains are synchronized with host domains. Active Roles enables user, group, and contact management from the client domain to the hosted domain, while also synchronizing attributes and passwords.
- <sup>l</sup> **Consolidate management points through integration** Complements your existing technology and identity and access management strategy. Simplifies and consolidates management points by ensuring easy integration with many One Identity products and Quest products, including One Identity Manager, Privileged Password Manager, Authentication Services, Defender, Password Manager, ChangeAuditor, and GPO Admin. Active Roles also automates and extends the capabilities of PowerShell, ADSI, SPML and customizable Web interfaces.

Active Roles 7.4.1 is a major release, with new features and functionality. See [New](#page-12-0) [features](#page-12-0) for details.

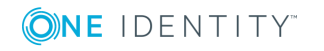

# **Supported Platforms**

Active Roles 7.4.1 introduces the following changes to system requirements from those for Active Roles 6.9.0:

- Windows Server 2012 or a later version of the Windows Server operating system is required to run the Administration Service or Web Interface.
- The following SQL Server versions are supported: Microsoft SQL Server 2012, 2014, 2016, and 2017.
- You can use Configuration Center to import Active Roles databases from SQL Server 2005 to a later SQL Server version. For details, see "Upgrading the Administration Service" in the *Active Roles Quick Start Guide*.
- You can use Active Roles to manage Exchange recipients on Exchange Server 2019, 2016, 2010, or 2013.

- To manage Exchange recipients on Exchange Server 2010, Active Roles no longer requires the Exchange 2010 Management Tools on the computer running the Administration Service.
- Internet Explorer 7, 8, 9, and 10 are no longer supported for the Web Interface access. You can use the following Web browsers to access the Web Interface: Internet Explorer 11; Google Chrome; Mozilla Firefox; Microsoft Edge on Windows 10.
- Web Interface is optimized for screen resolutions of  $1280 \times 800$  or higher. The minimum supported screen resolution is 1024 x 768.
- Active Roles console requires Internet Explorer 11.

<span id="page-2-0"></span>See also System [requirements.](#page-2-0)

### **System requirements**

Before installing Active Roles 7.4.1, ensure that your system meets the following minimum hardware and software requirements.

Active Roles includes the following components:

- **[Administration](#page-3-0) Service**
- Web [Interface](#page-5-0)
- Console (MMC [Interface\)](#page-6-0)
- [Management](#page-7-0) Tools
- **.** [Synchronization](#page-9-0) Service

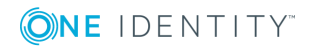

<sup>6</sup> NOTE: Microsoft Exchange 2013 CU11 is no longer supported. Refer KB [article](https://support.quest.com/kb/202695) [202695.](https://support.quest.com/kb/202695)

This section lists the hardware and software requirements for installing and running each of these components.

### <span id="page-3-0"></span>**Administration Service**

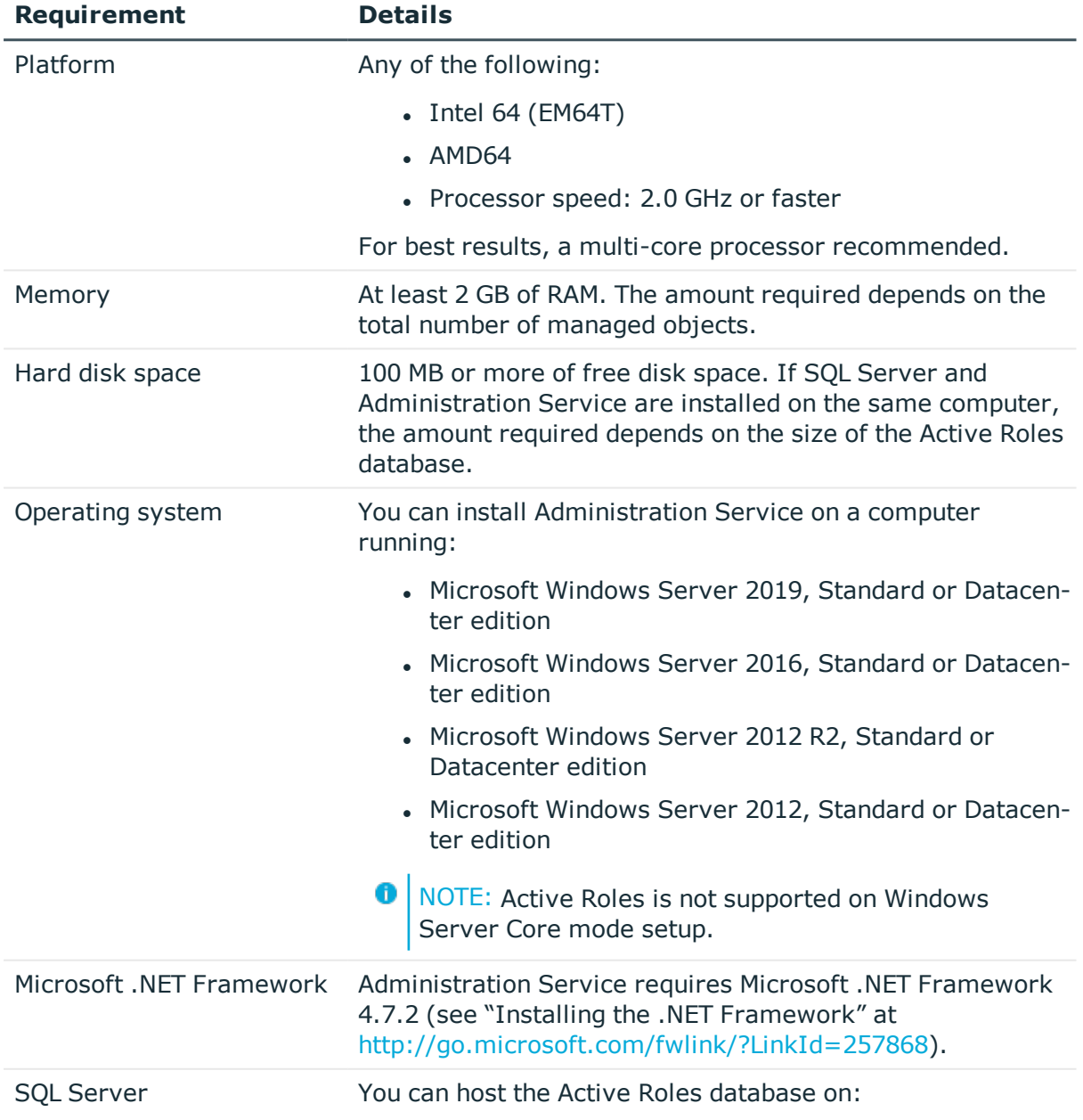

#### **Table 1: Administration Service requirements**

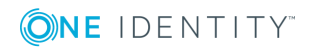

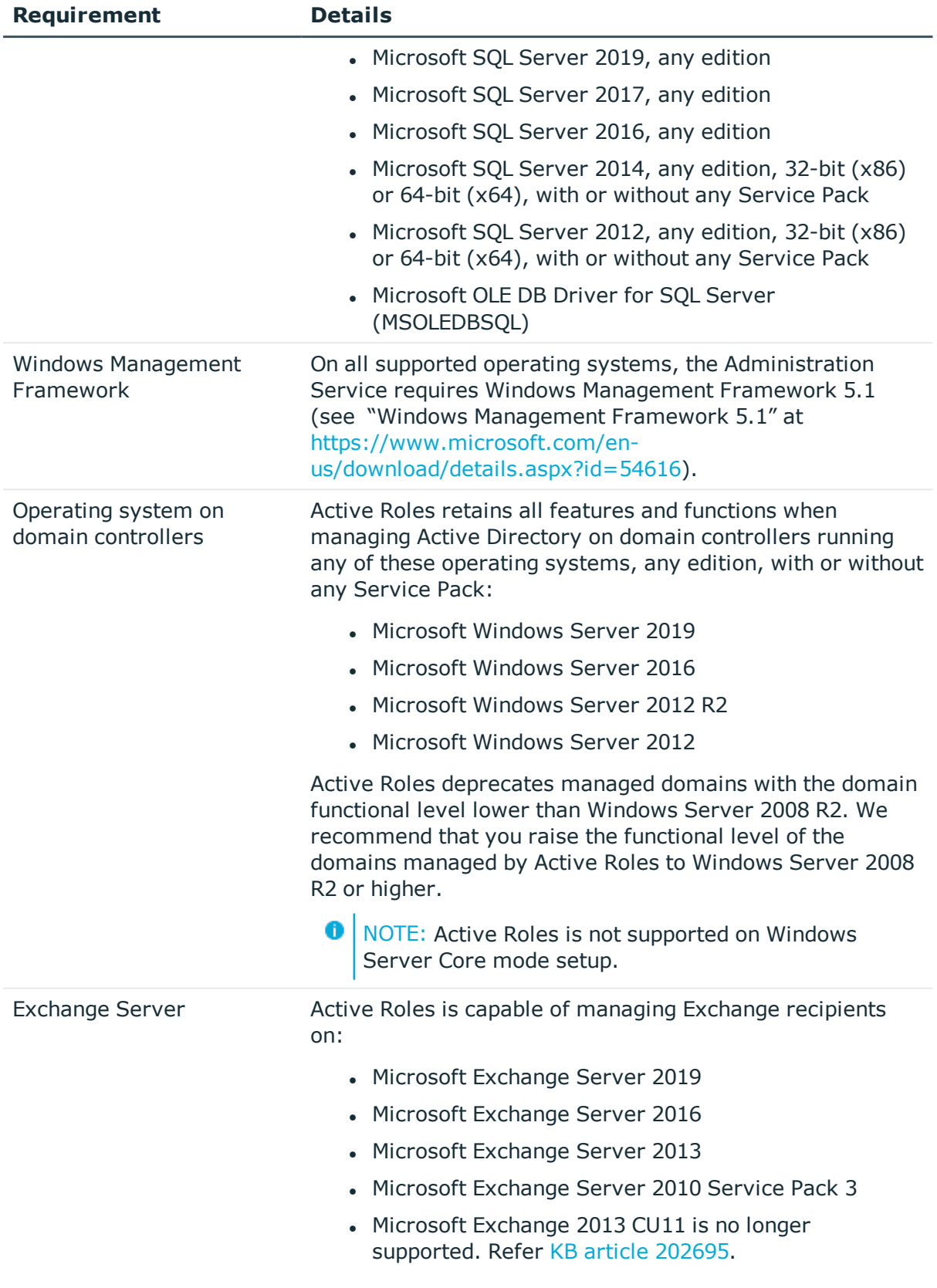

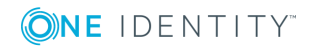

### <span id="page-5-0"></span>**Web Interface**

#### **Table 2: Web Interface requirements**

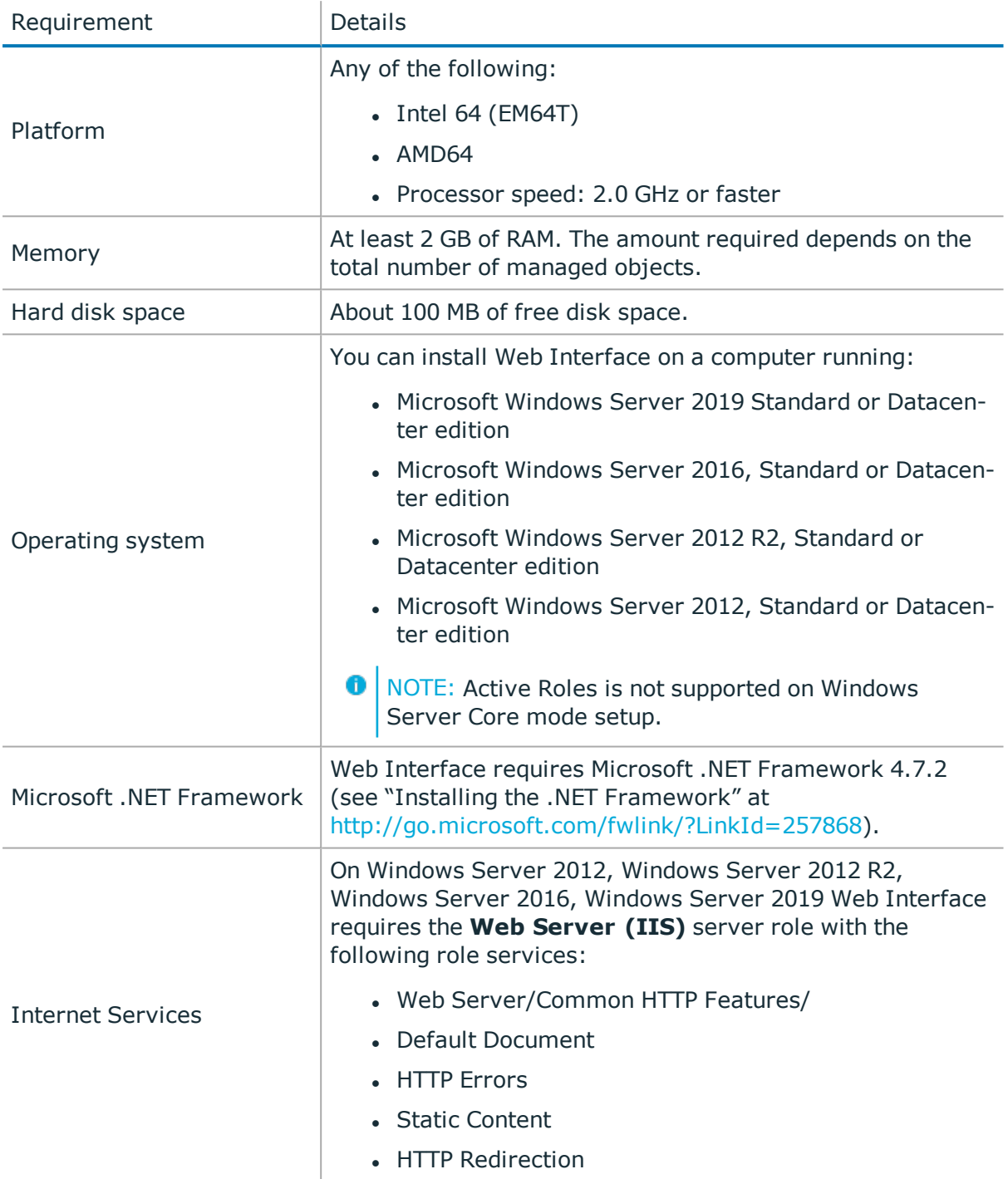

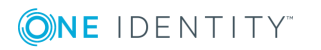

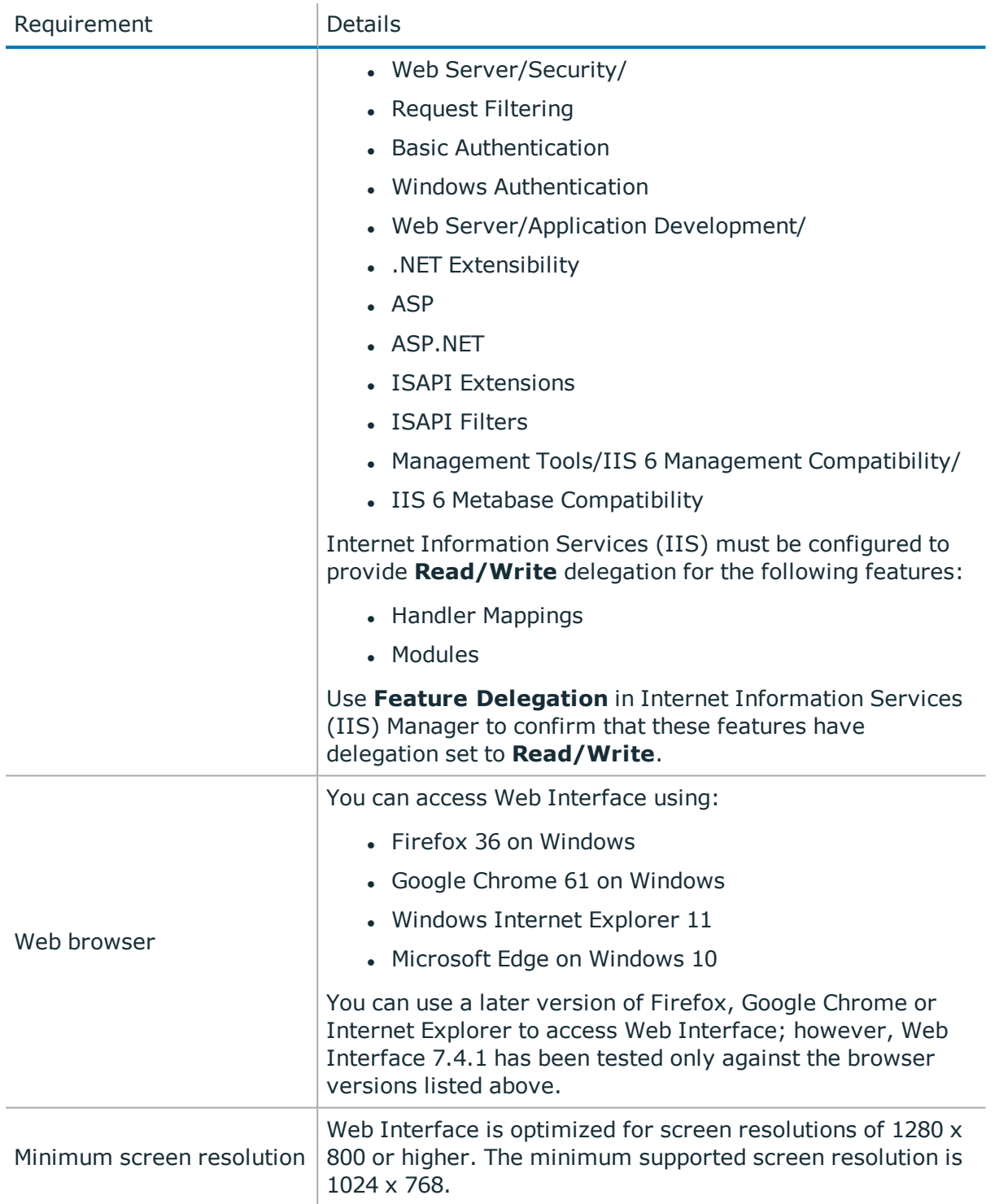

# <span id="page-6-0"></span>**Console (MMC Interface)**

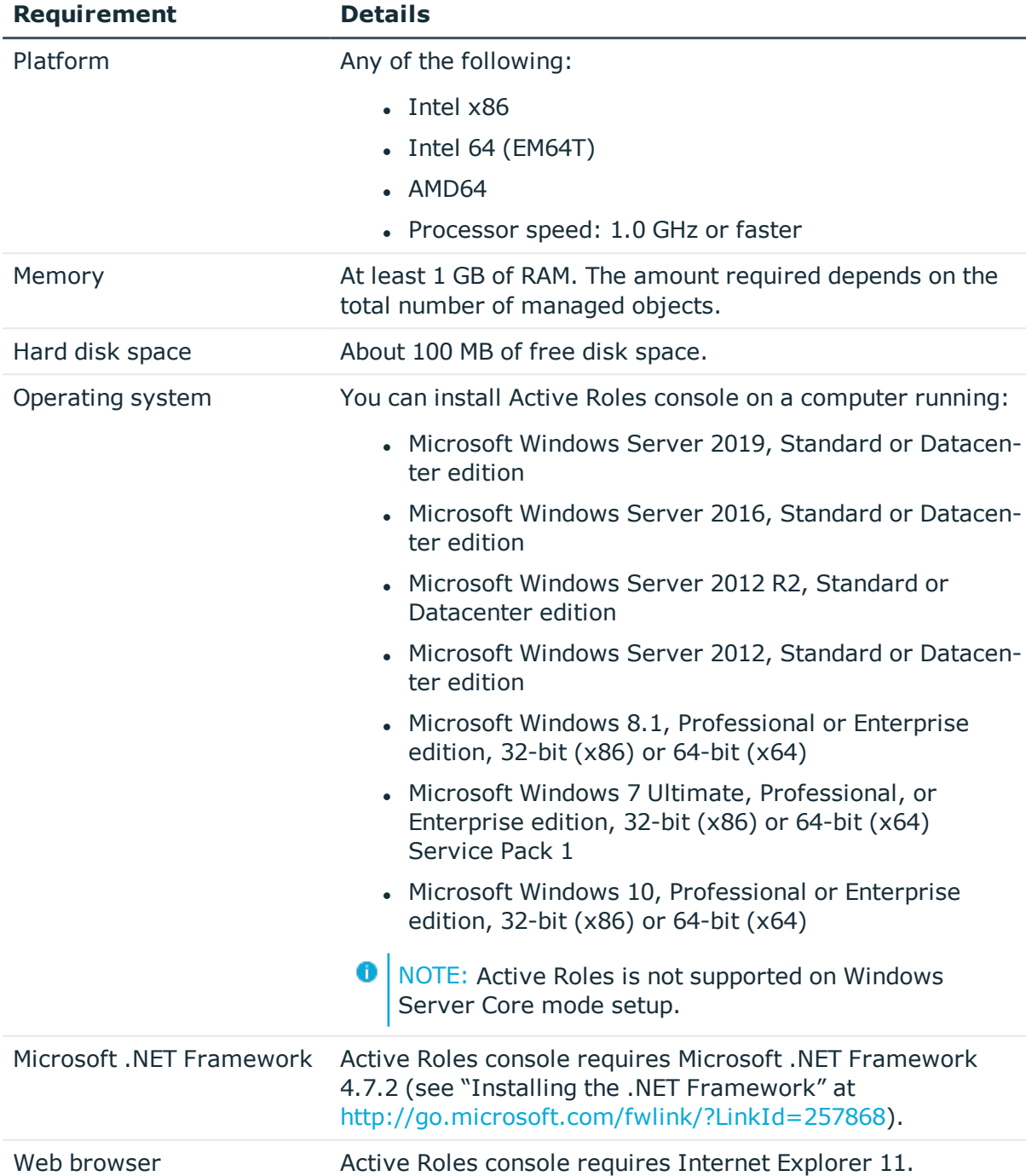

#### **Table 3: Active Roles Console requirements**

### <span id="page-7-0"></span>**Management Tools**

Management Tools is a composite component that includes the Active Roles Management Shell, ADSI Provider, and SDK. On a 64-bit (x64) system, Management Tools also include

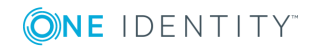

the Active Roles Configuration Center.

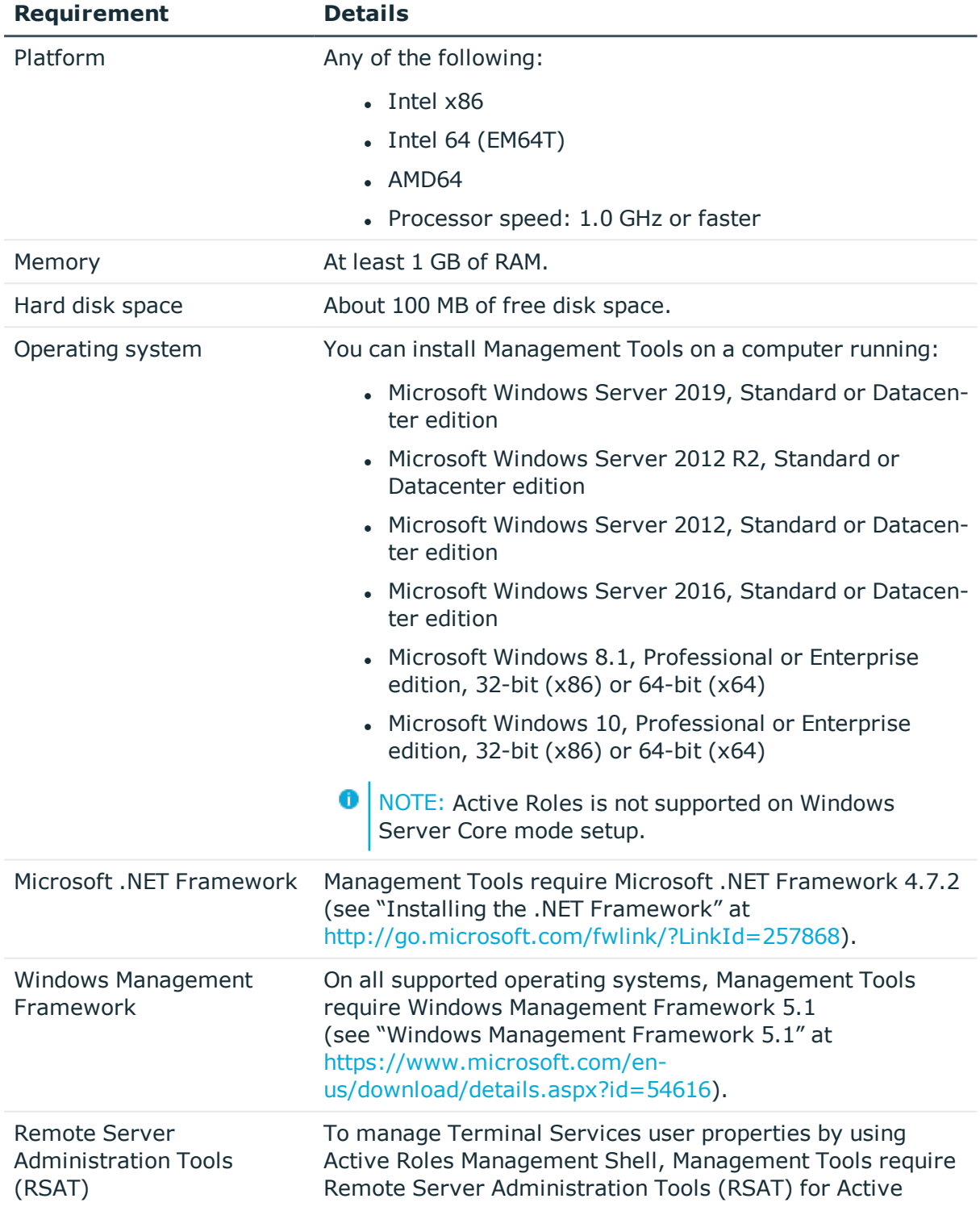

#### **Table 4: Management Tools requirements**

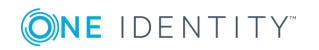

Directory. See Microsoft's documentation for instructions on how to install Remote Server Administration Tools appropriate to your operating system.

### <span id="page-9-0"></span>**Synchronization Service**

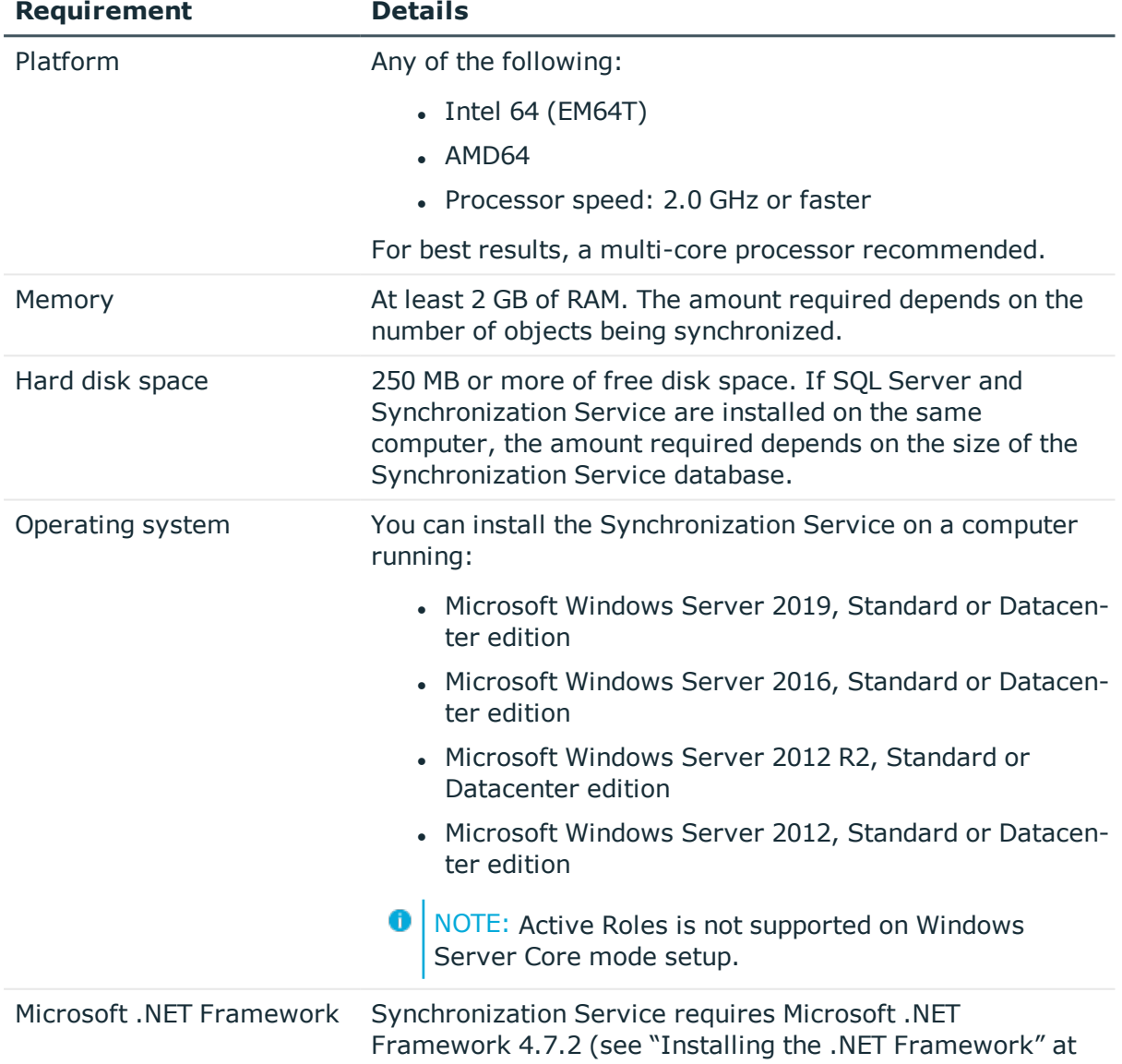

#### **Table 5: Synchronization Service requirements**

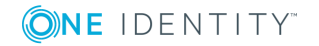

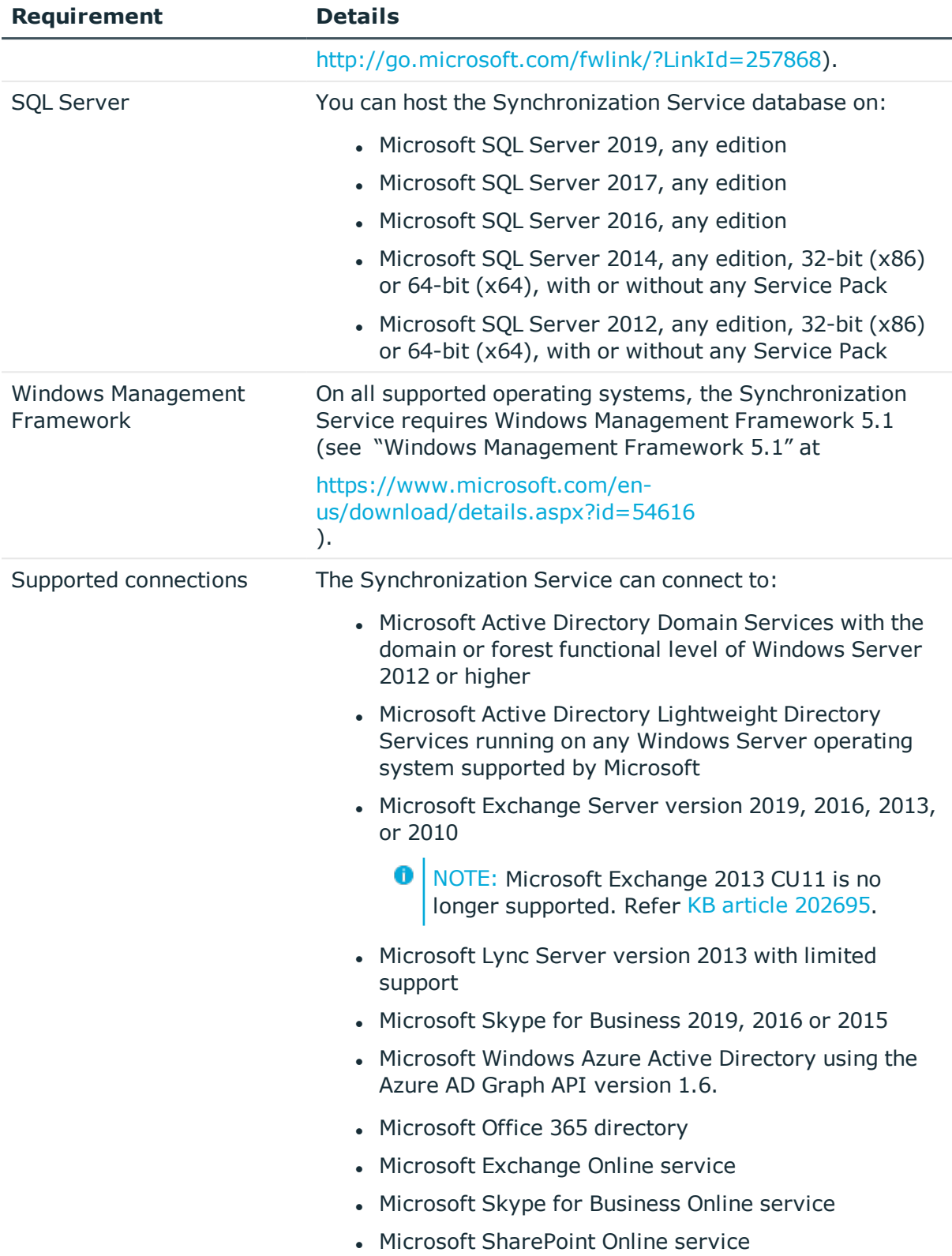

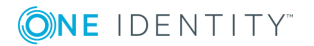

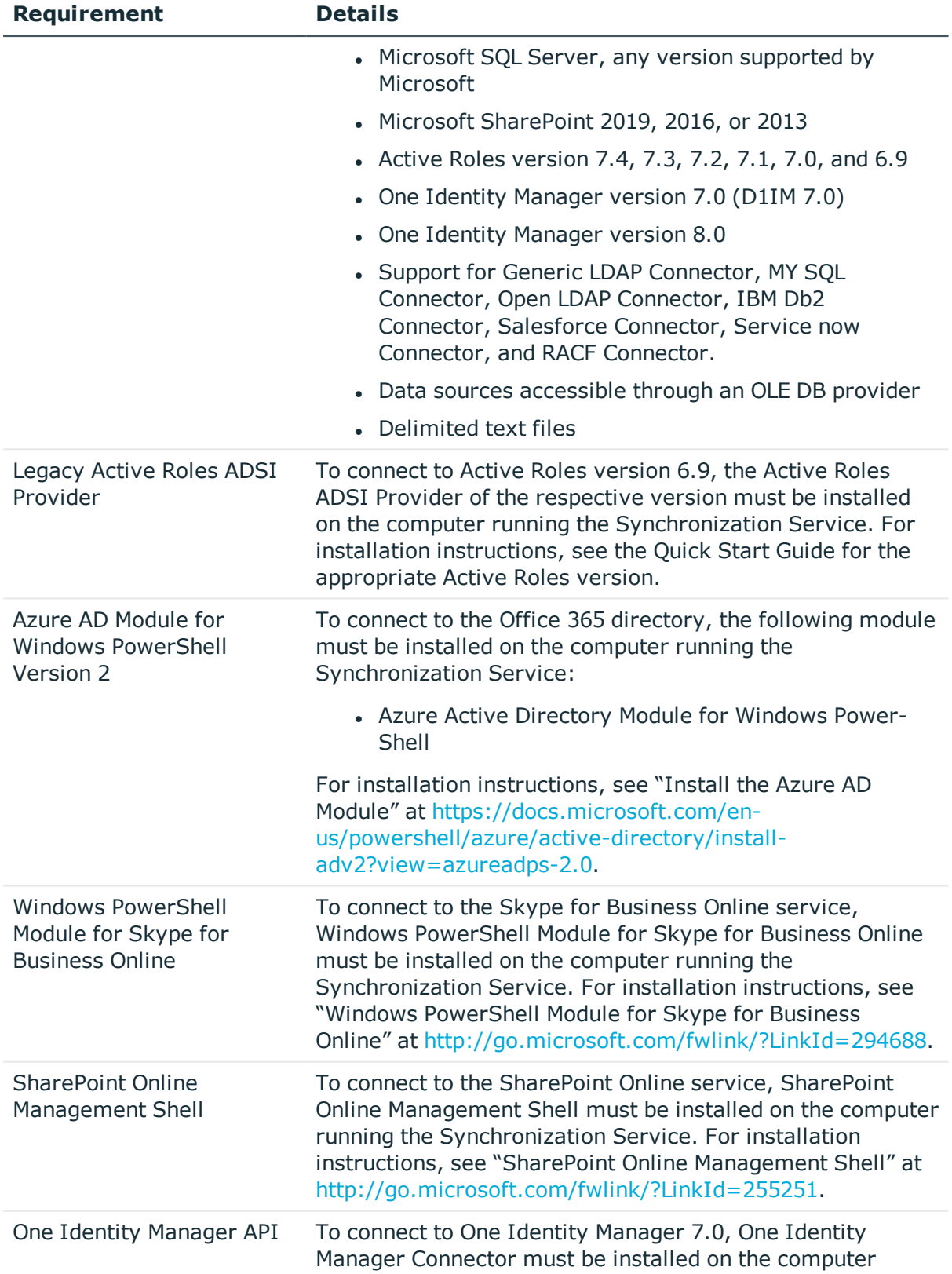

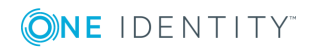

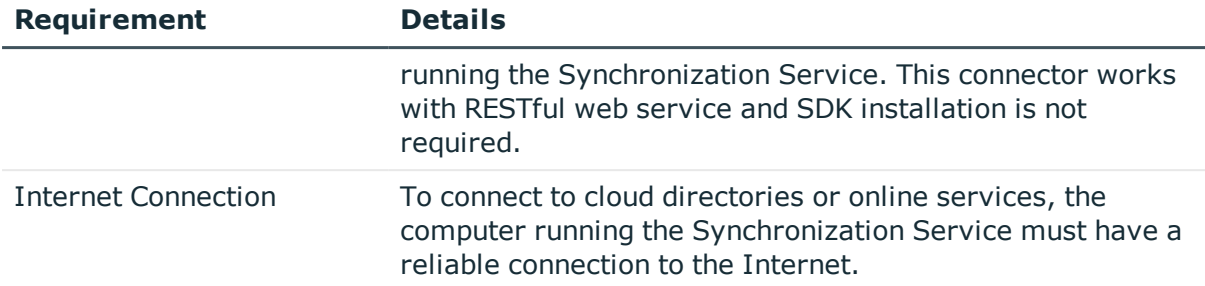

### **Synchronization Service Capture Agent**

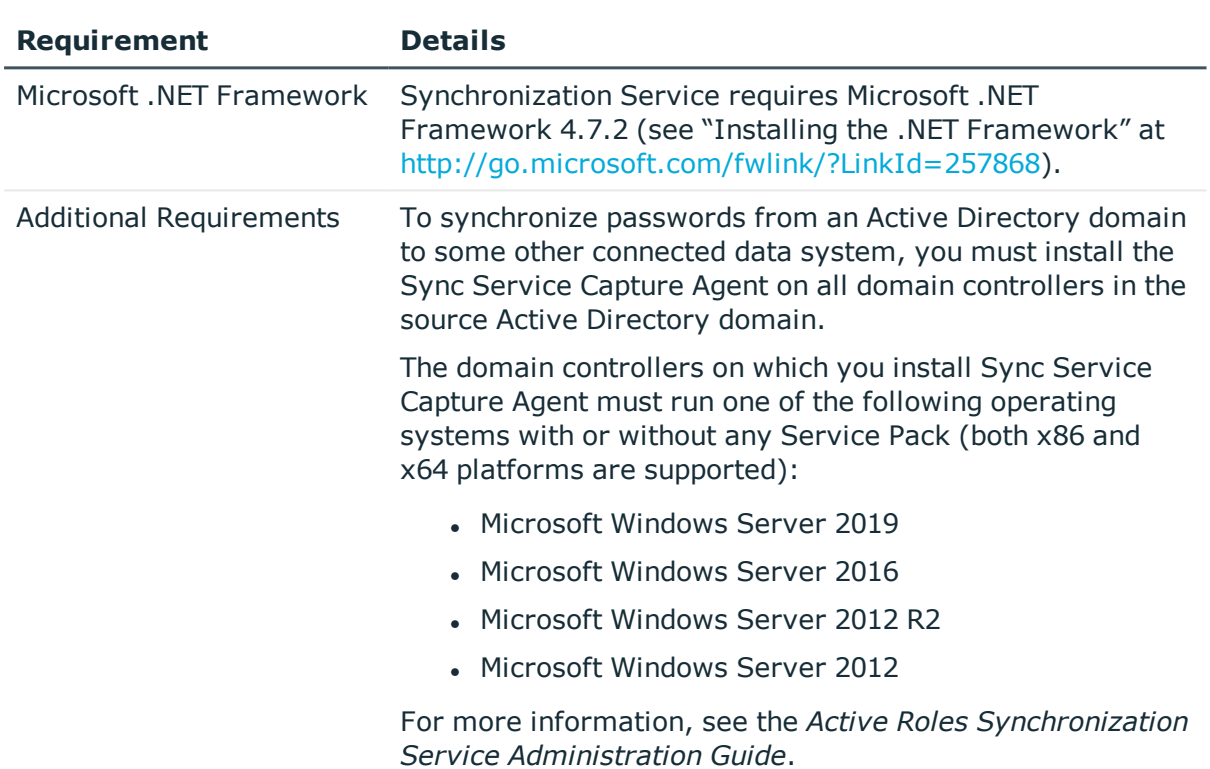

#### **Table 6: Synchronization Service Capture Agent**

# <span id="page-12-0"></span>**New features**

The new release of Active Roles extends and enhances the capabilities of the product . Major new features in Active Roles Version 7.4:

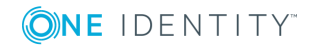

- Additional Hybrid Directory features:
	- Support for Office 365 Group CRUD activities.
	- Support for Office 365 roles and reporting for Office 365 users.
	- Support for Exchange Online Mailbox Properties for Office 365 users in Federated and Synchronized environment.
- Support for provisioning objects in SaaS products.
- Separate configuration and management history databases during installation or inplace upgrade, confirming to Microsoft standards and best practices for replication.
- Support for Azure AD Graph 1.6 for Active Roles Synchronization Services.
- Use of Group Managed Service Account (gMSA) for Active Roles Service account.
- Bulk attribute operations for multiple users.
- Reset the password for multiple users at one time.
- Solution Intelligence for Active Roles.
- Log in to MMC interface through 2FA authentication.
- Support for Transport Layer Security (TLS) 1.2 in Synchronization Service.
- Support for remote mailbox creation and modification.
	- **O** | NOTE: The 'Remote mailbox migration (RemoteMailbox.ps1)' script has been provided as a sample script only, to illustrate the steps required, and should not be used as-is in a production situation without modification and enhancement. The use of security credentials within a script in clear text should never be considered appropriate or secure. In testing this script, care and consideration should be given to the authentication and use of credentials, and clear text credentials should not be left in the script once testing is complete.

For more details refer the KB article: https://support.oneidentity.com/kb/310525 .

- Support for Federated authentication feature.
- Support to provide product feedback from the Web Interface.

<span id="page-13-0"></span>See also [Resolved](#page-16-0) issues.

### **Enhancements**

The following is a list of enhancements implemented in Active Roles Version 7.4.

#### **Table 7: General enhancements**

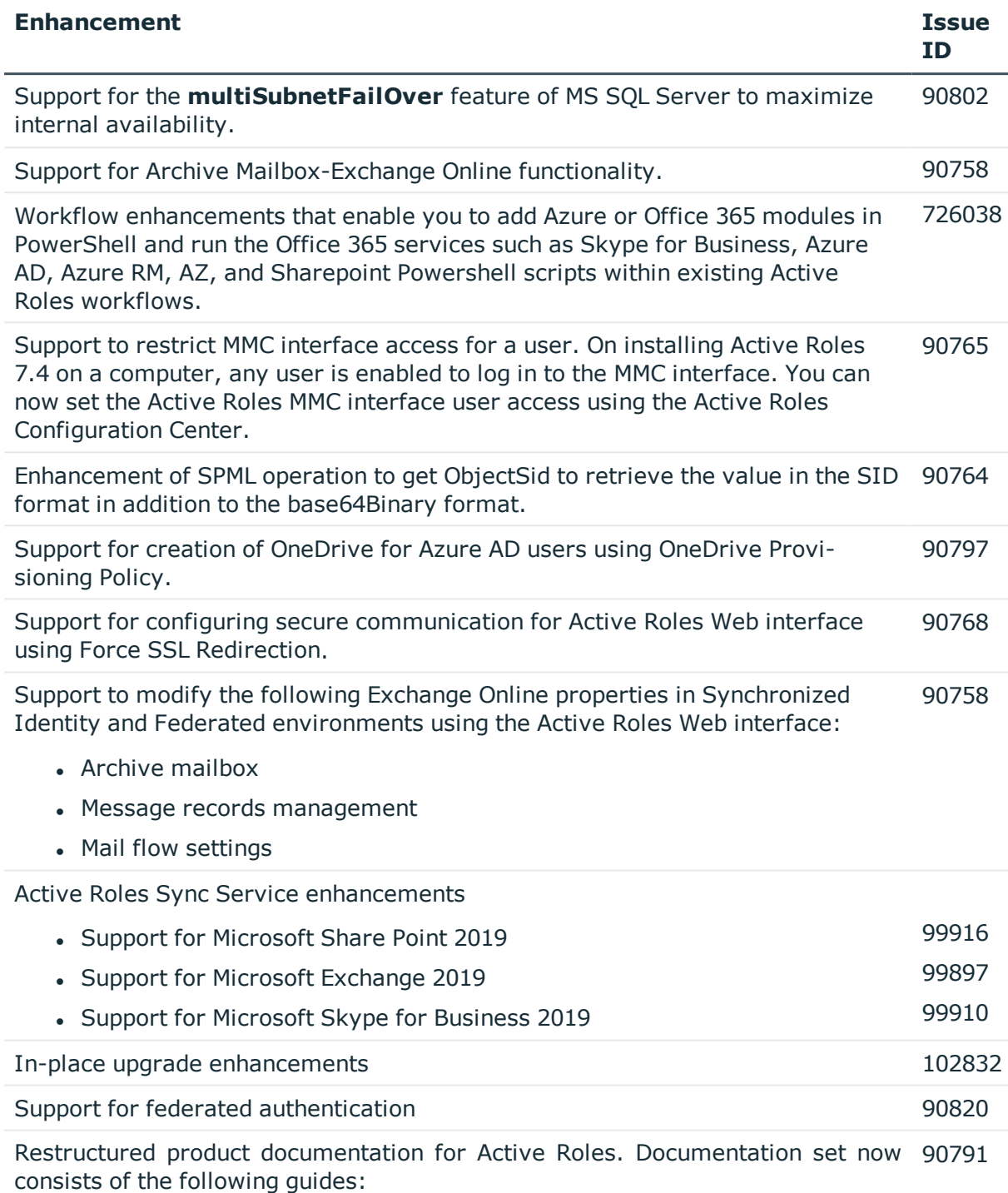

- Administration Guide
- Evaluation Guide
- Feature Guide
- Predefined Access template guide

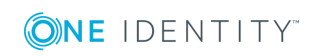

#### **Enhancement Issue**

- Quick Start
- Release Notes
- Solutions quide
- Synchronization Service Guide
- User's Guide
- Web Interface Admin Guide
- . Web Interface User's Guide
- Whats New Guide
- Diagnostics Tools Release Notes
- How-to Guide
- Add-on Manager Readme

The following guides from earlier releases are deprecated and the content is made available in the documents available for the current release:

- Management Pack for SCOM
- Configuration transfer Wizard Guide
- Exchange Resource Forest Management Guide
- Skype for Business Guide
- **.** SPML Guide
- Azure AD and Office 365 Administration Guide
- Replication Guide
- Product Overview Guide

Support for Transport Layer Security (TLS) 1.2 in Synchronization Service. 127770

### **Supported Connectors**

Support has been added for the following connectors through the Synchronization Service - 124068

#### **Table 8: New connectors and supported versions**

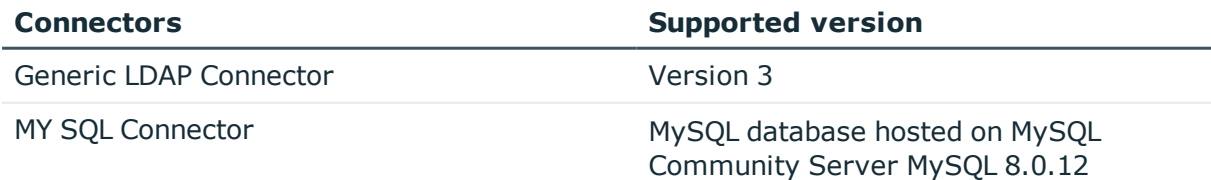

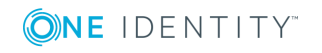

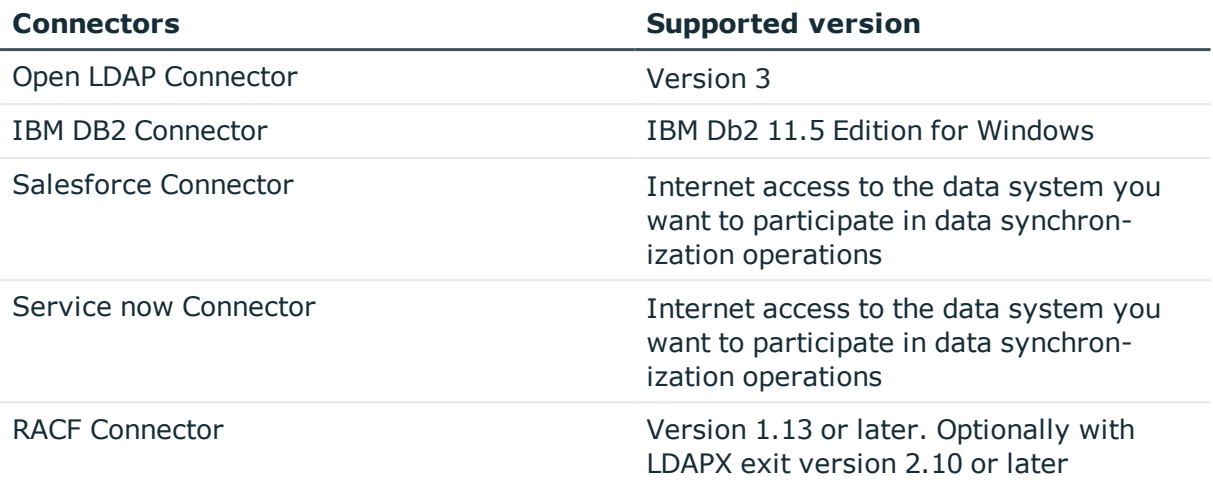

**O** NOTE: For information on the new connectors added to the Synchronization Service, please refer to the Quick Connect guides for Cloud Systems, Base systems, and RACF connector are available with the Active Roles product documentation. The Quick Connect branding style is retained for the Quick Connect guides available in the ARS 7.4 release.

### <span id="page-16-0"></span>**Resolved issues**

The following is a list of issues addressed in this release.

#### **Table 9: Administration Service, ERFM, Configuration Center, and Management Shell**

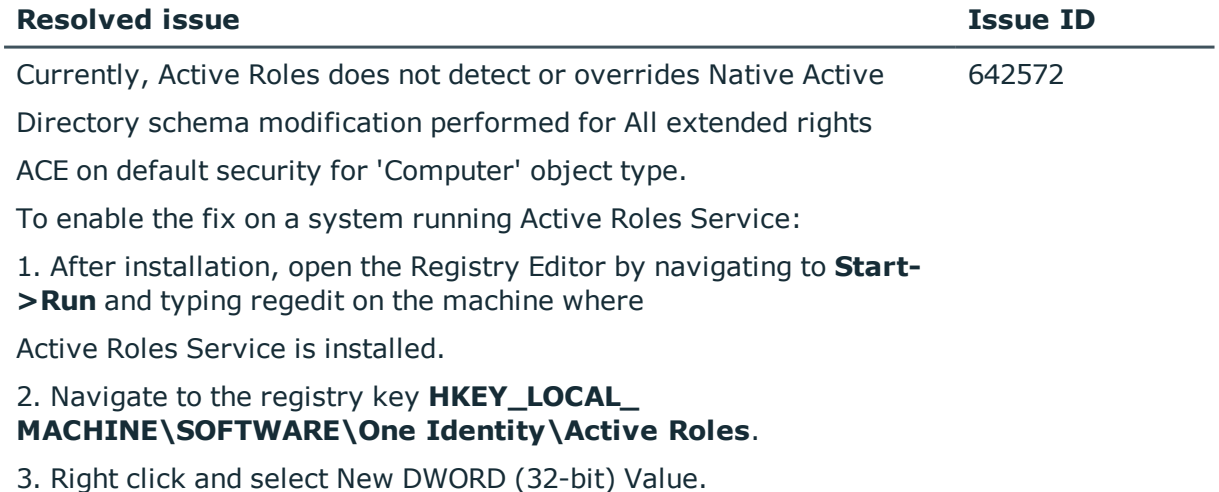

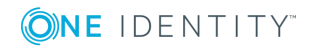

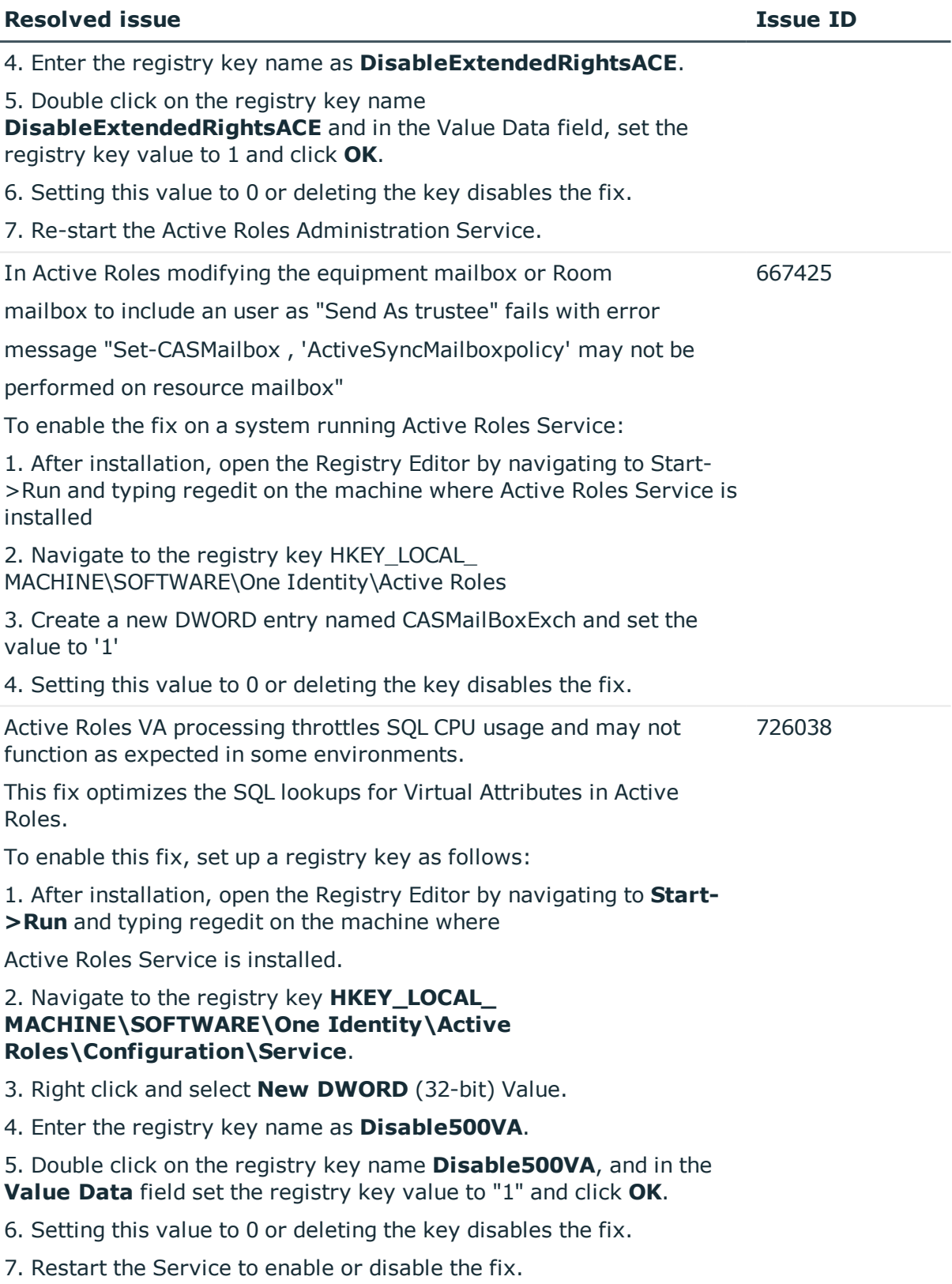

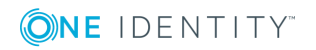

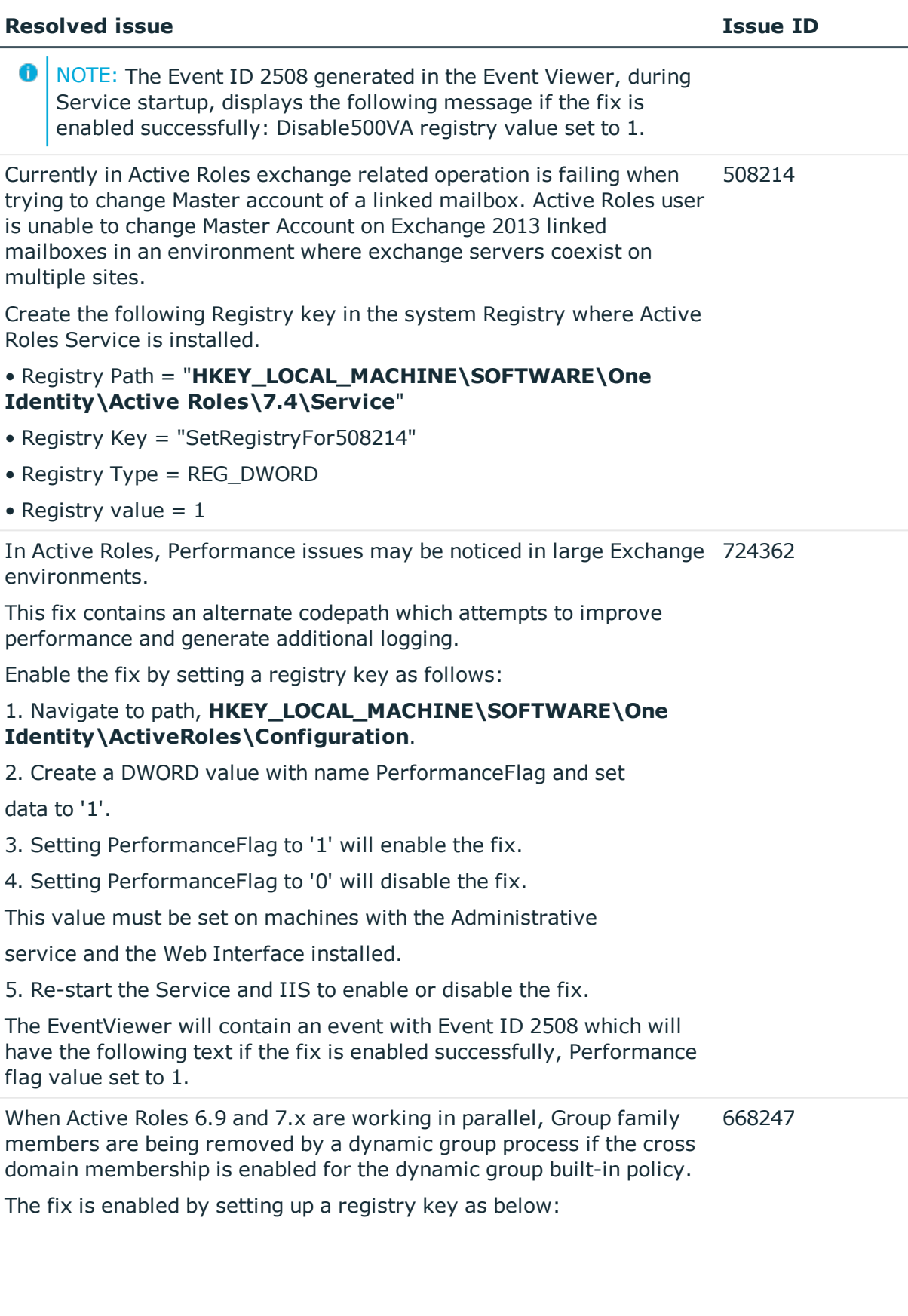

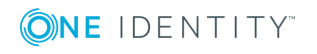

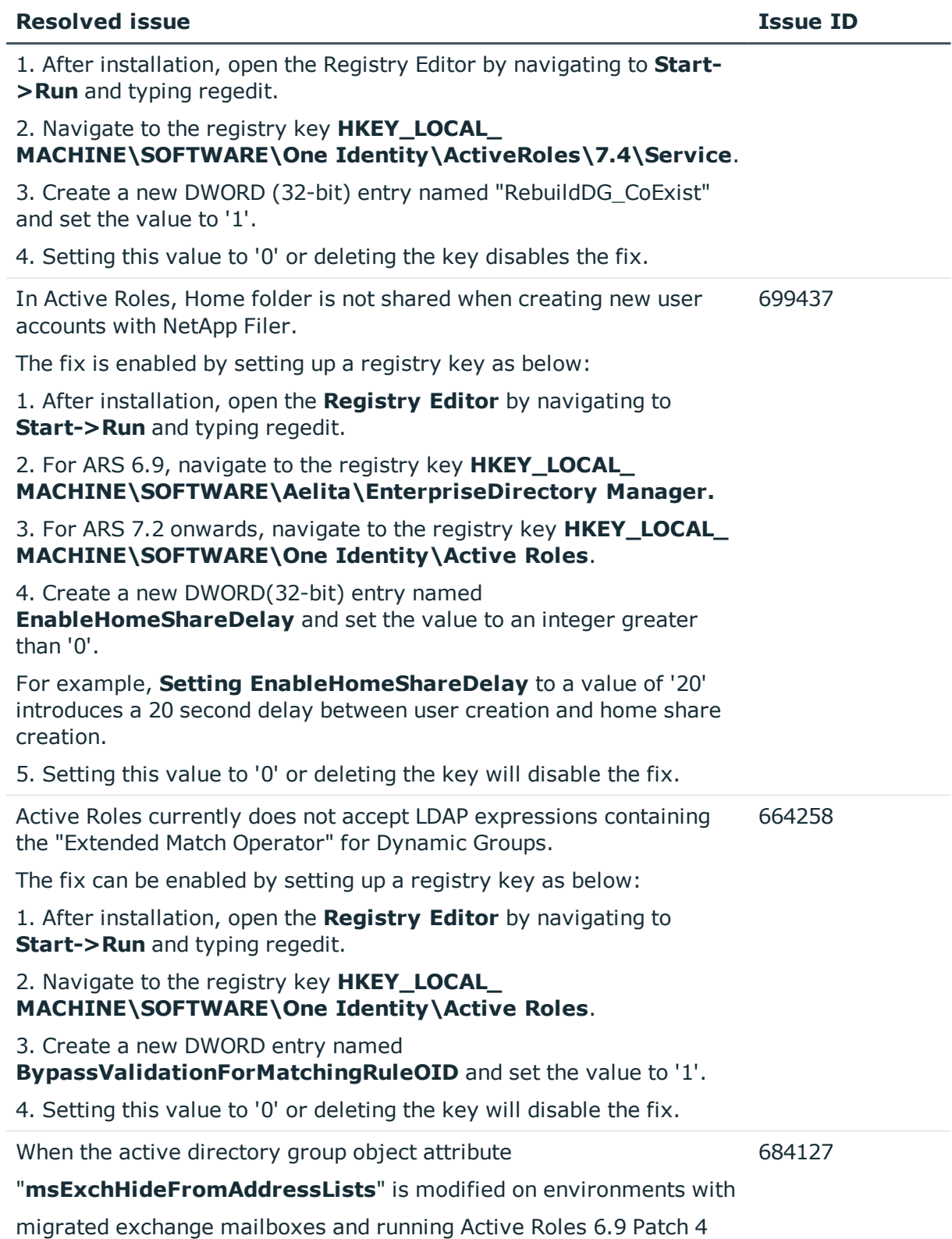

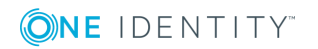

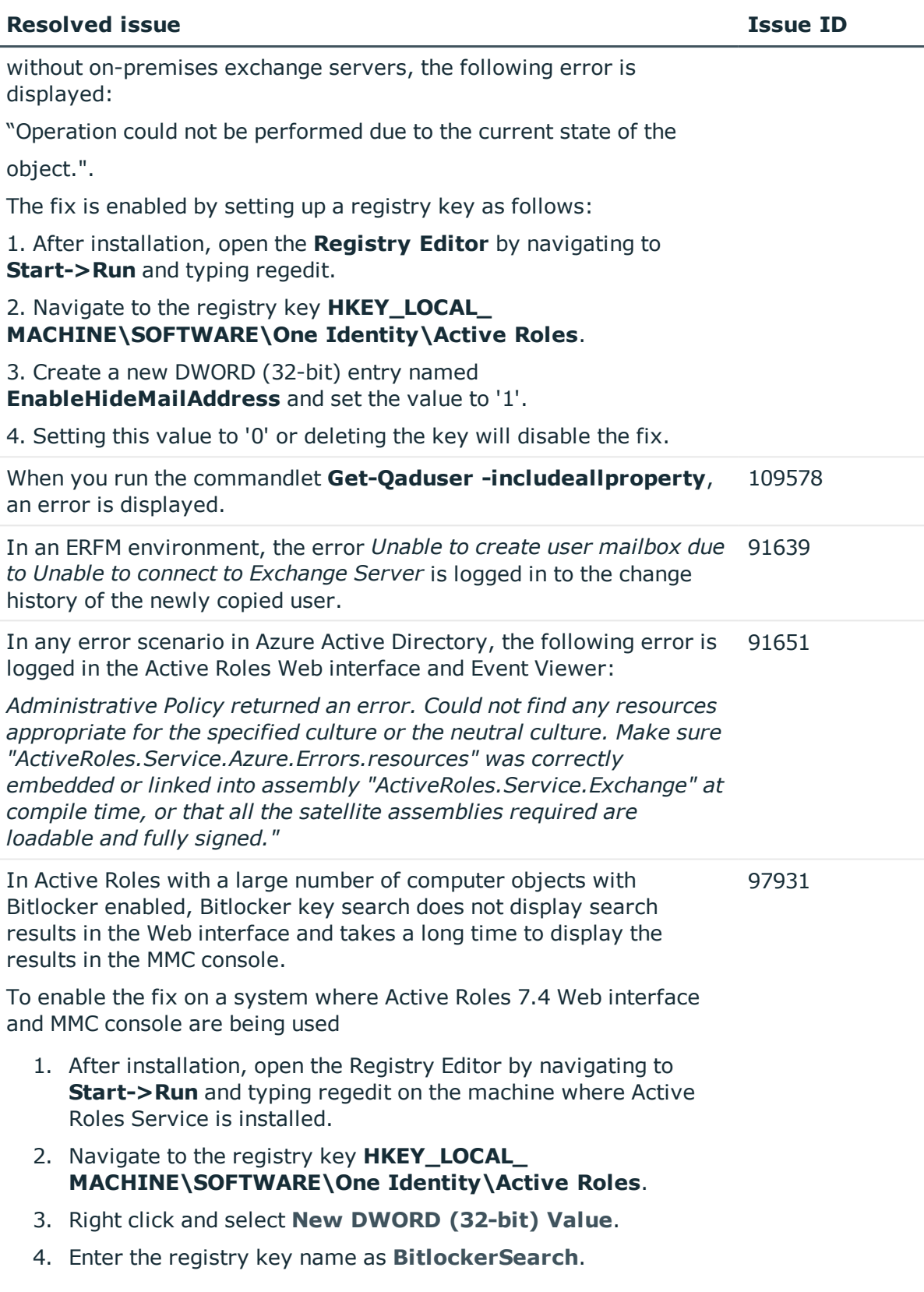

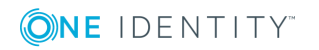

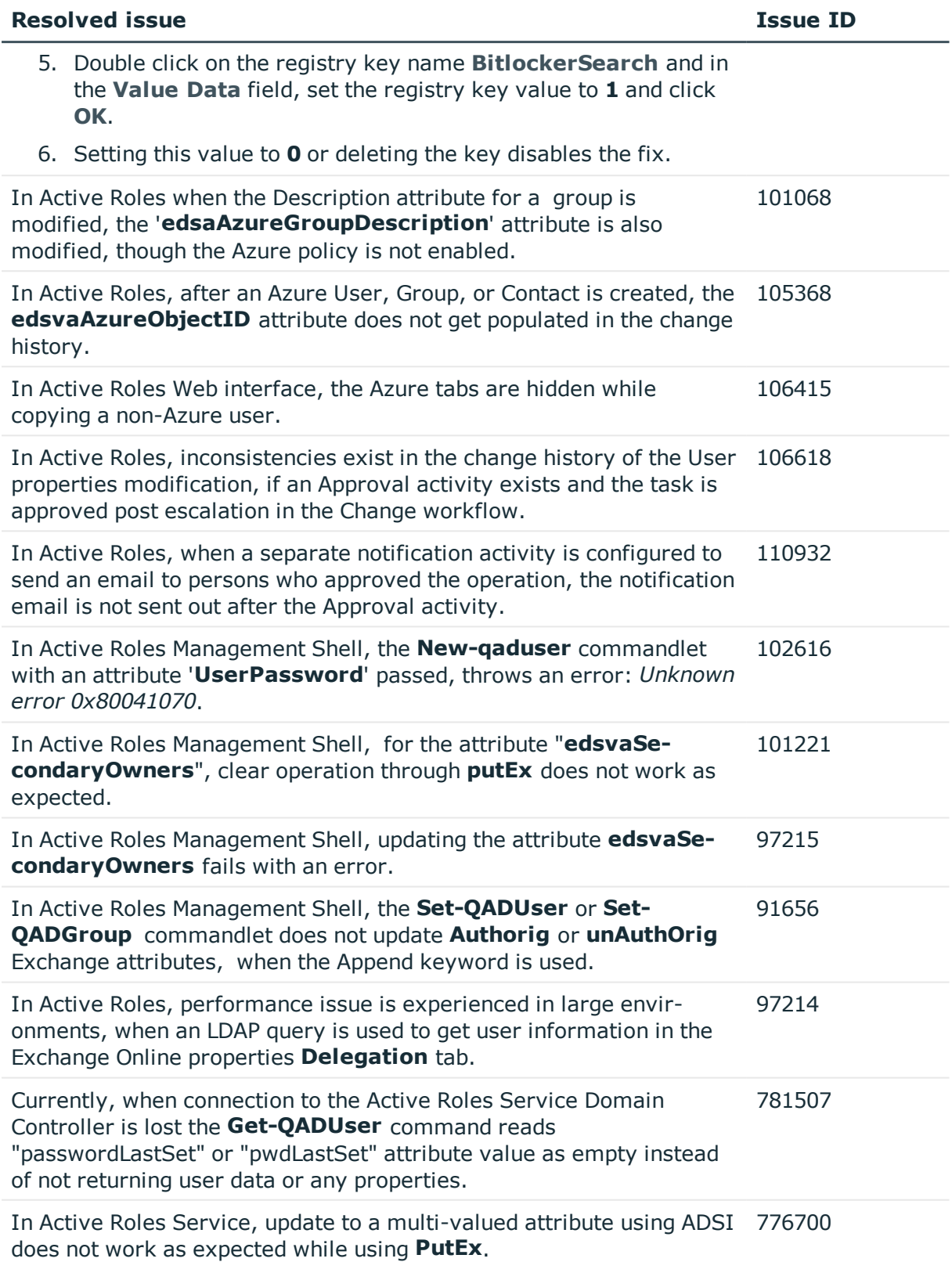

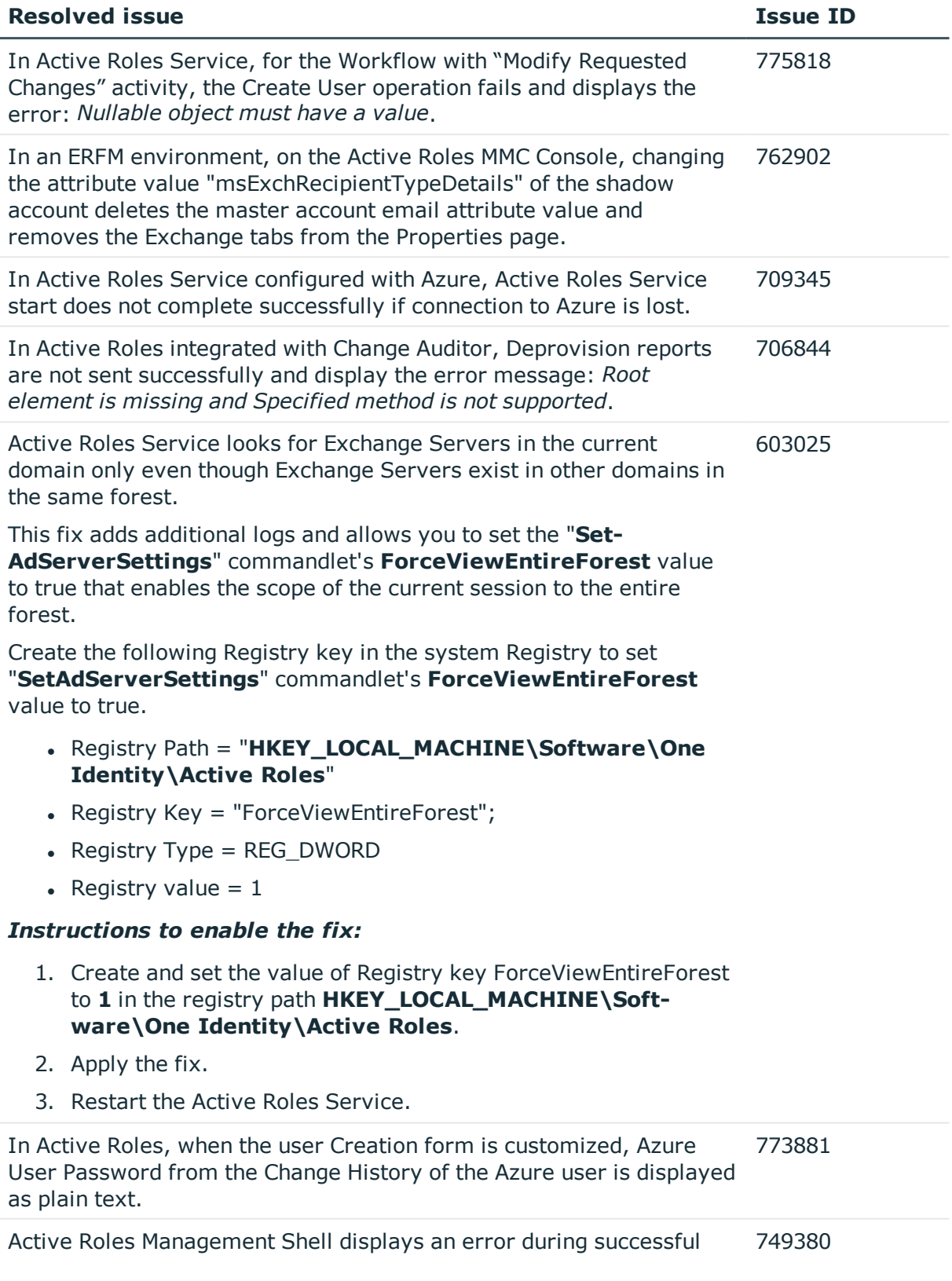

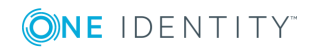

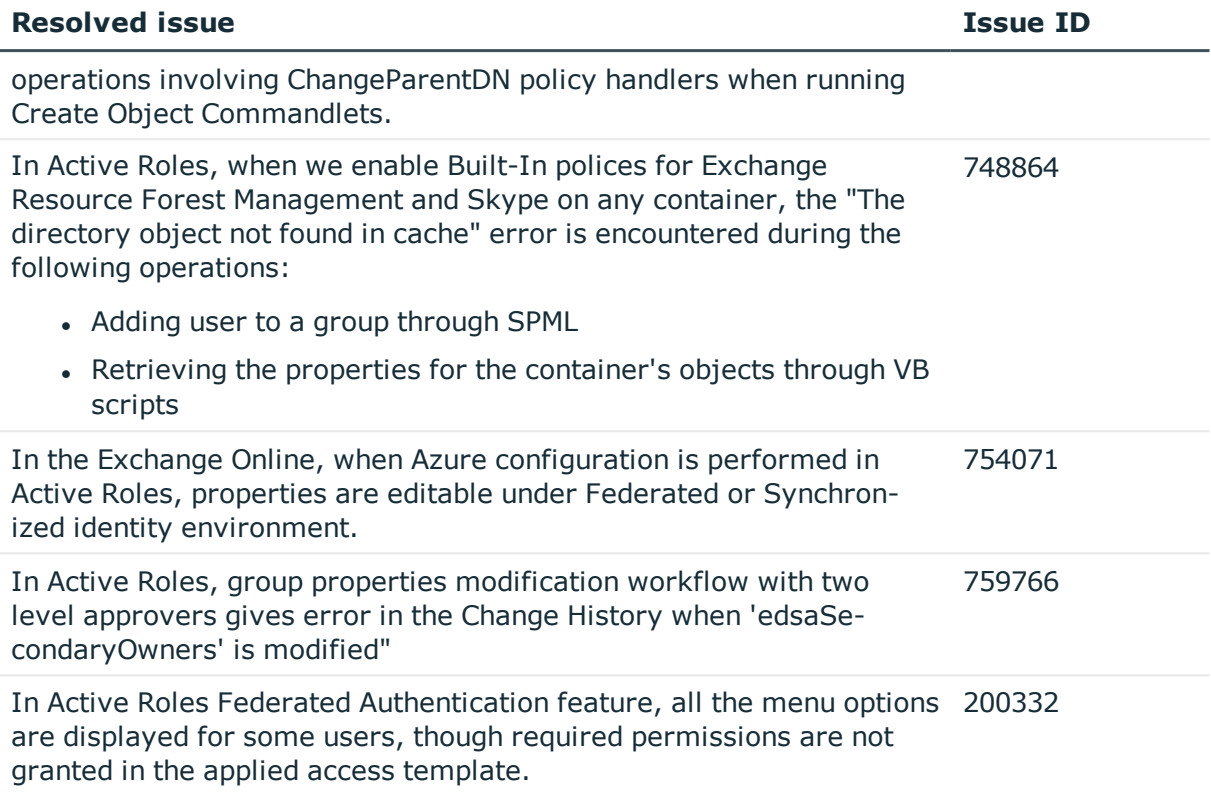

### **Table 10: Console (MMC Interface) and Collector and Report Packs**

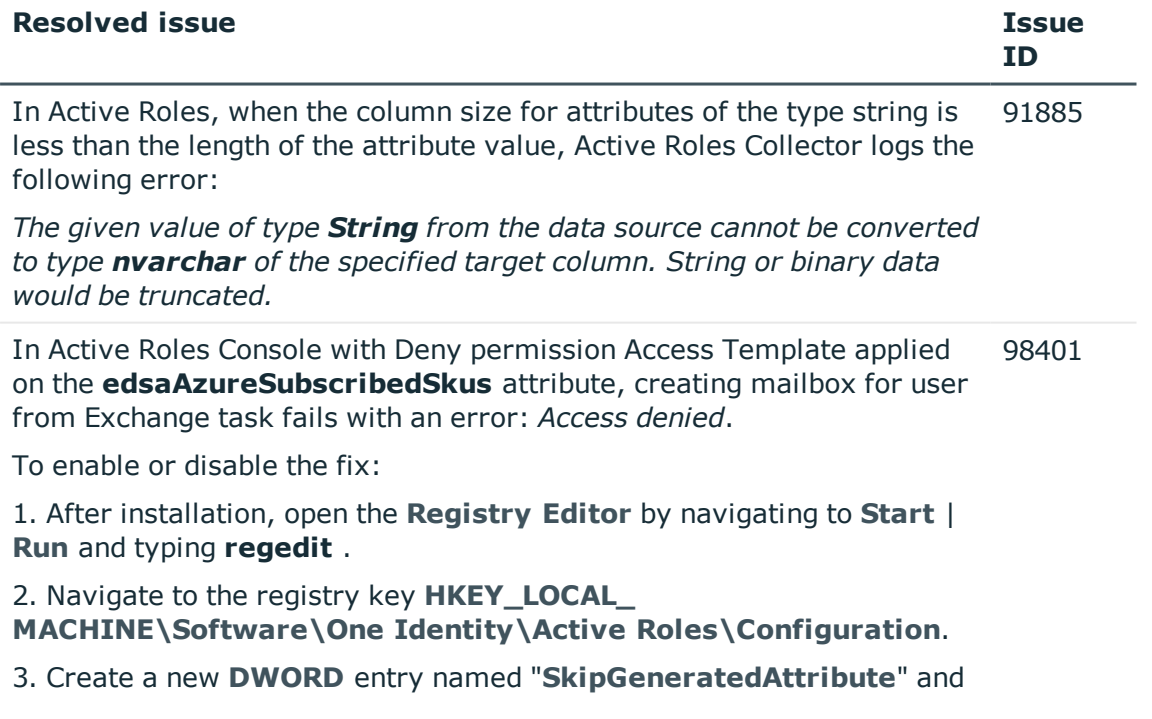

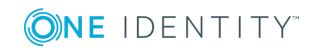

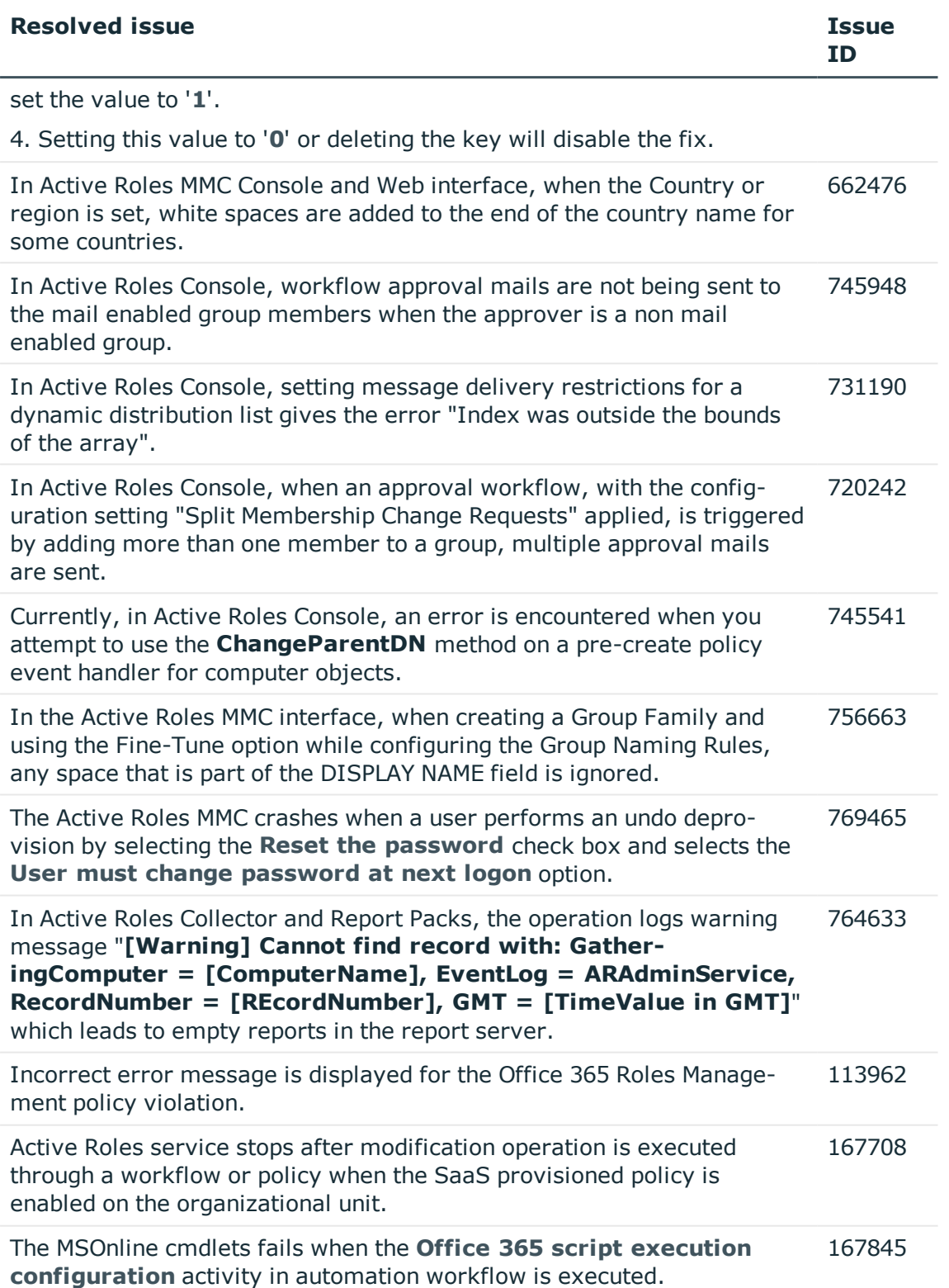

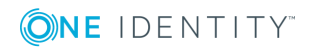

#### **Table 11: Web Interface, ADSI Provider, and Synchronization Service**

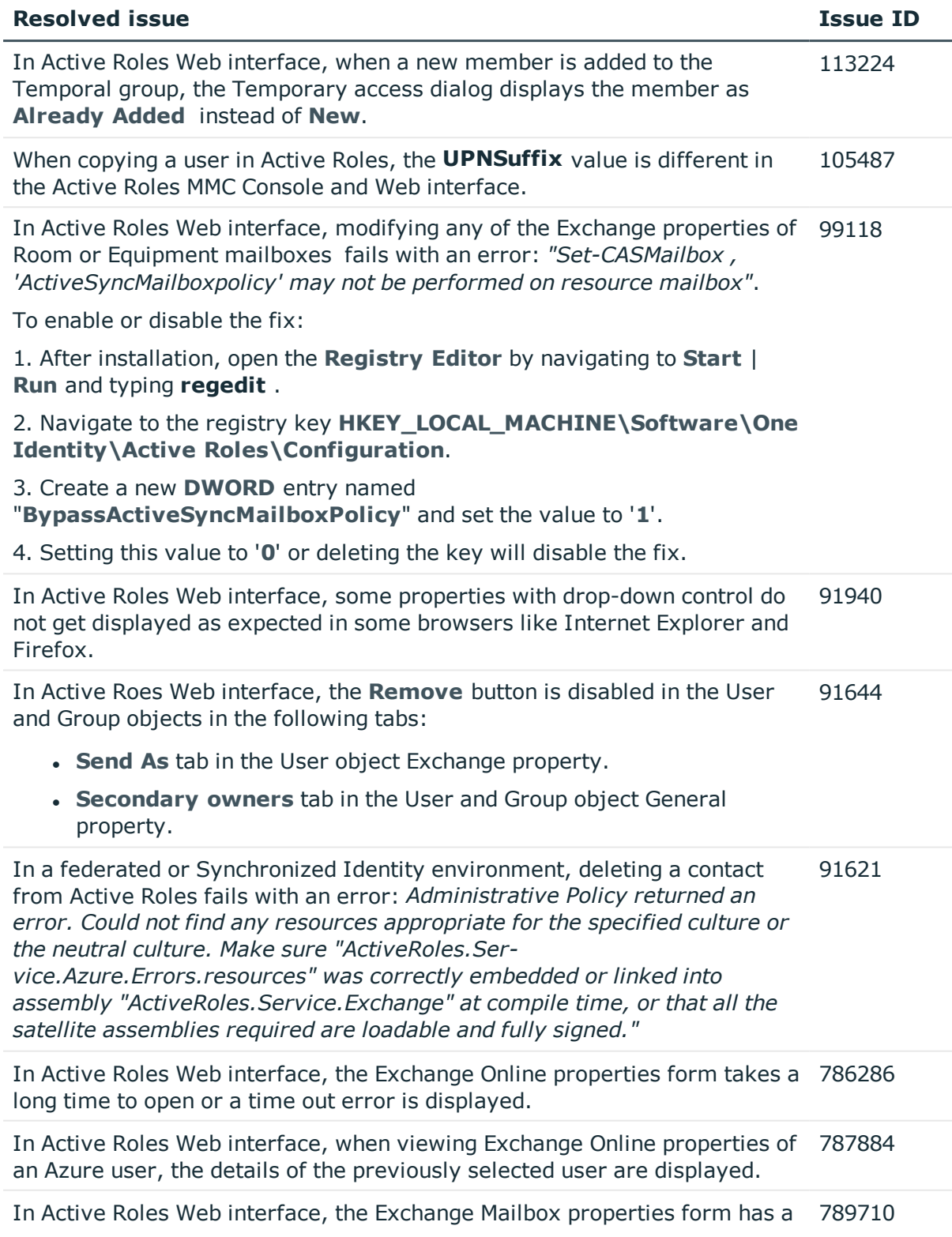

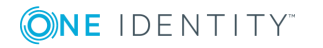

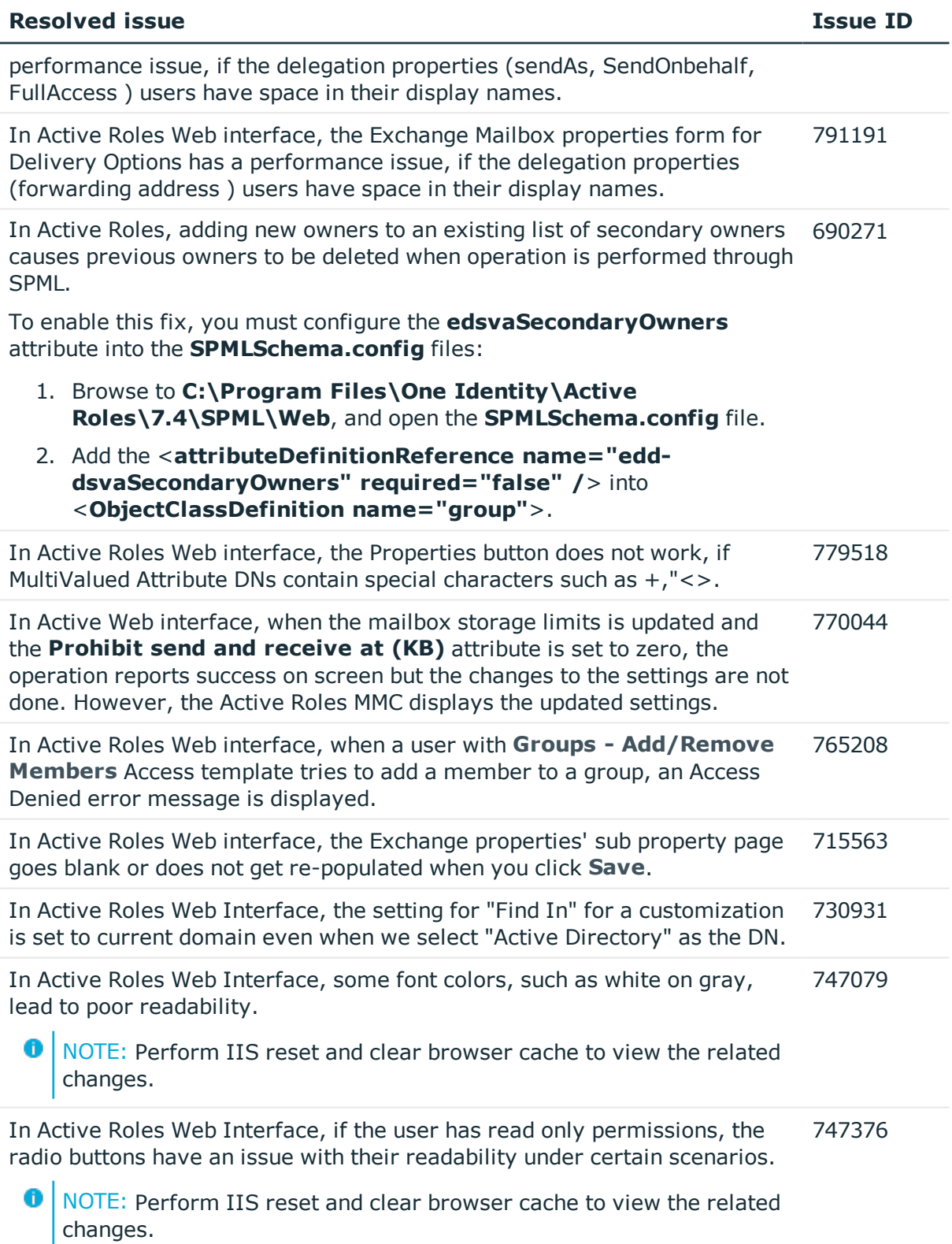

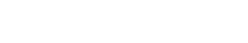

ONE IDENTITY

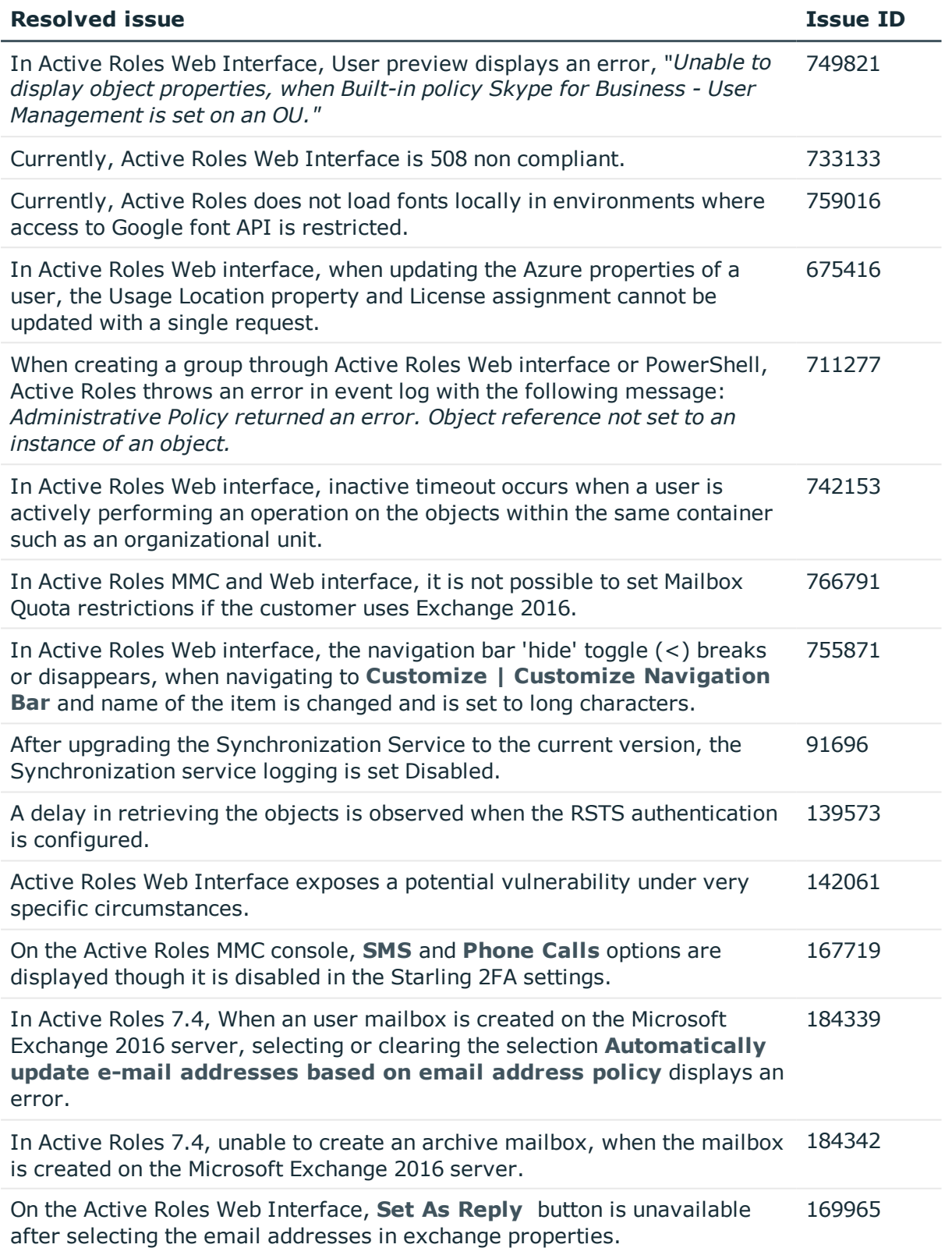

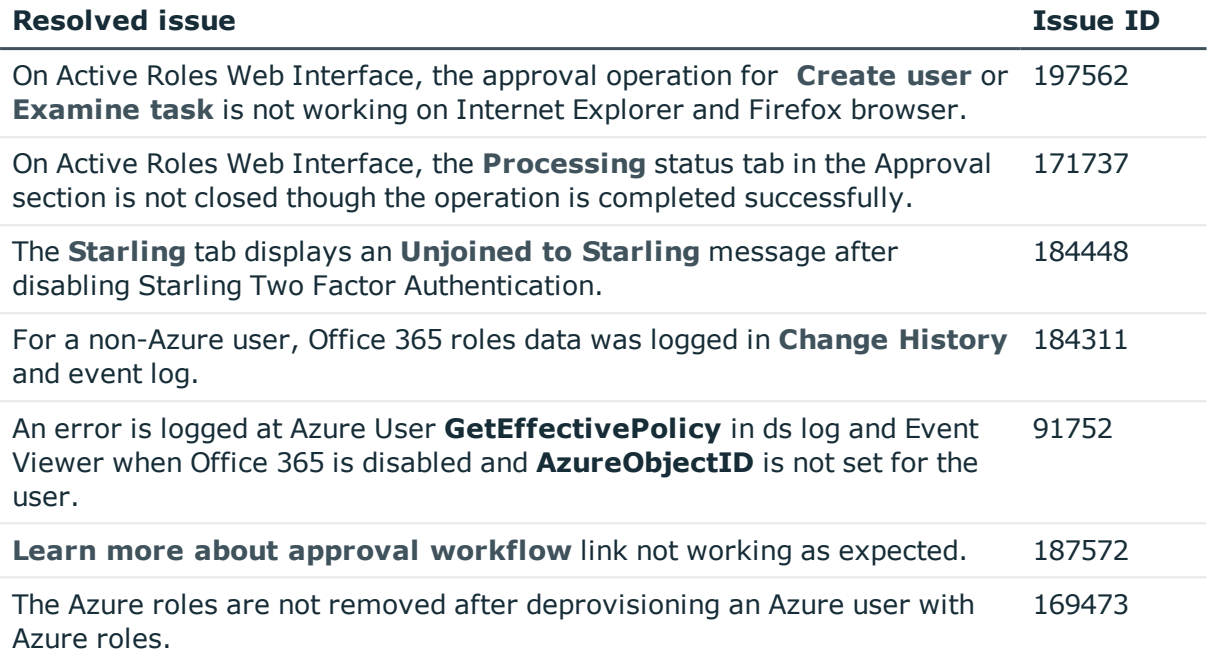

# <span id="page-28-0"></span>**Known issues**

Known issues

The following is a list of issues in Active Roles, which are known to exist at the time of release.

#### **Table 12: Configuration Center known issues**

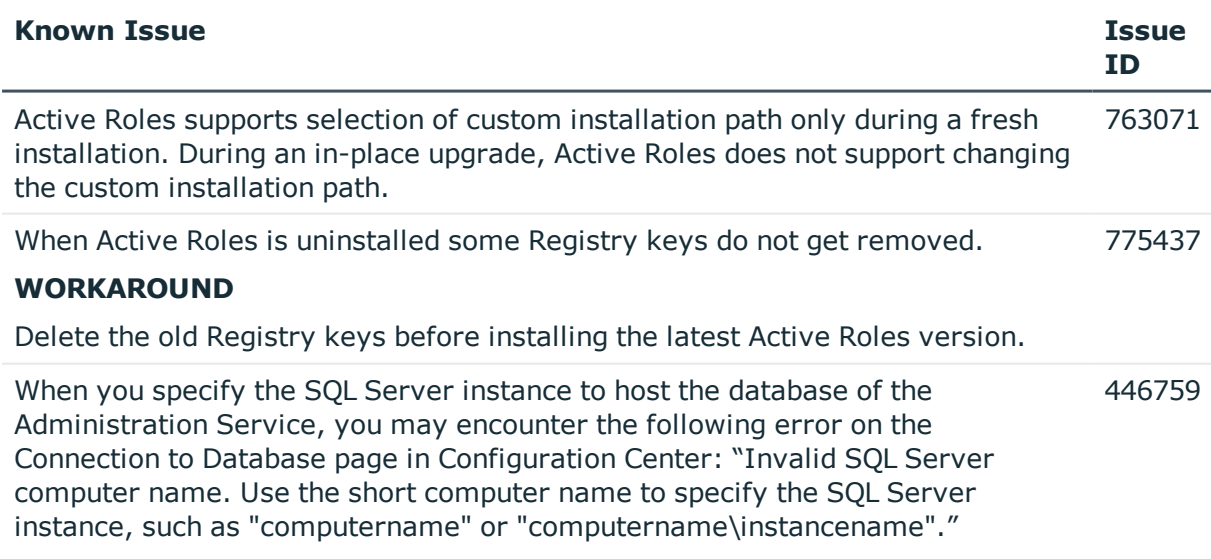

• This error occurs in any of the following cases:

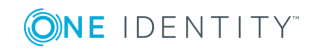

Case 1. A data loss occurred in SQL Server system tables

- Case 2. The computer running the SQL Server instance was renamed
- Case 3. You have used an alias to identify the SQL Server instance

Examine the results returned by these queries:

- 1. If "select @@servername" returns NULL, you have encountered Case 1.
- 2. If "select @@servername" and "select serverproperty('servername')" return different non-null values, you have encountered Case 2.
- 3. If "select @@servername" and "select serverproperty('servername')" return the same non-null value, you have encountered Case 3.

#### **WORKAROUND**

Use the following instructions, depending on the case you have encountered, and then re-run Configuration Center to configure the Administration Service.

- Case 1: Run the following query against the Master database on the SOL Server instance in question, and then restart the SQL Server instance: declare @sn sysname select @sn = cast(serverproperty('servername') as sysname) exec sp\_addserver @sn, 'local'
- Case 2: Run the following two queries in succession against the Master database on the SQL Server instance in question, and then restart the SQL Server instance:

exec sp\_dropserver @@servername, 'droplogins'

declare @sn sysname select @sn = cast(serverproperty('servername') as sysname) exec sp\_addserver @sn, 'local'

• Case 3: Use the following syntax to identify the SQL Server instance when installing the Administration Service: "computername" - for the default instance "computername\instancename" - for a named instance In this syntax: "computername" stands for the short name of the computer running SQL Server; "instancename" stands for the name of the SQL Server instance.

Configuration Center is unable to configure the Administration Service if the name supplied for the Active Roles database on the Connection to Database page contains a single apostrophe ('). A symptom of the issue is the following error: "Incorrect syntax near '-'." 446843

#### **WORKAROUND**

Change the database name so that it does not contain a single apostrophe (').

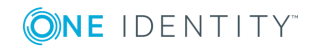

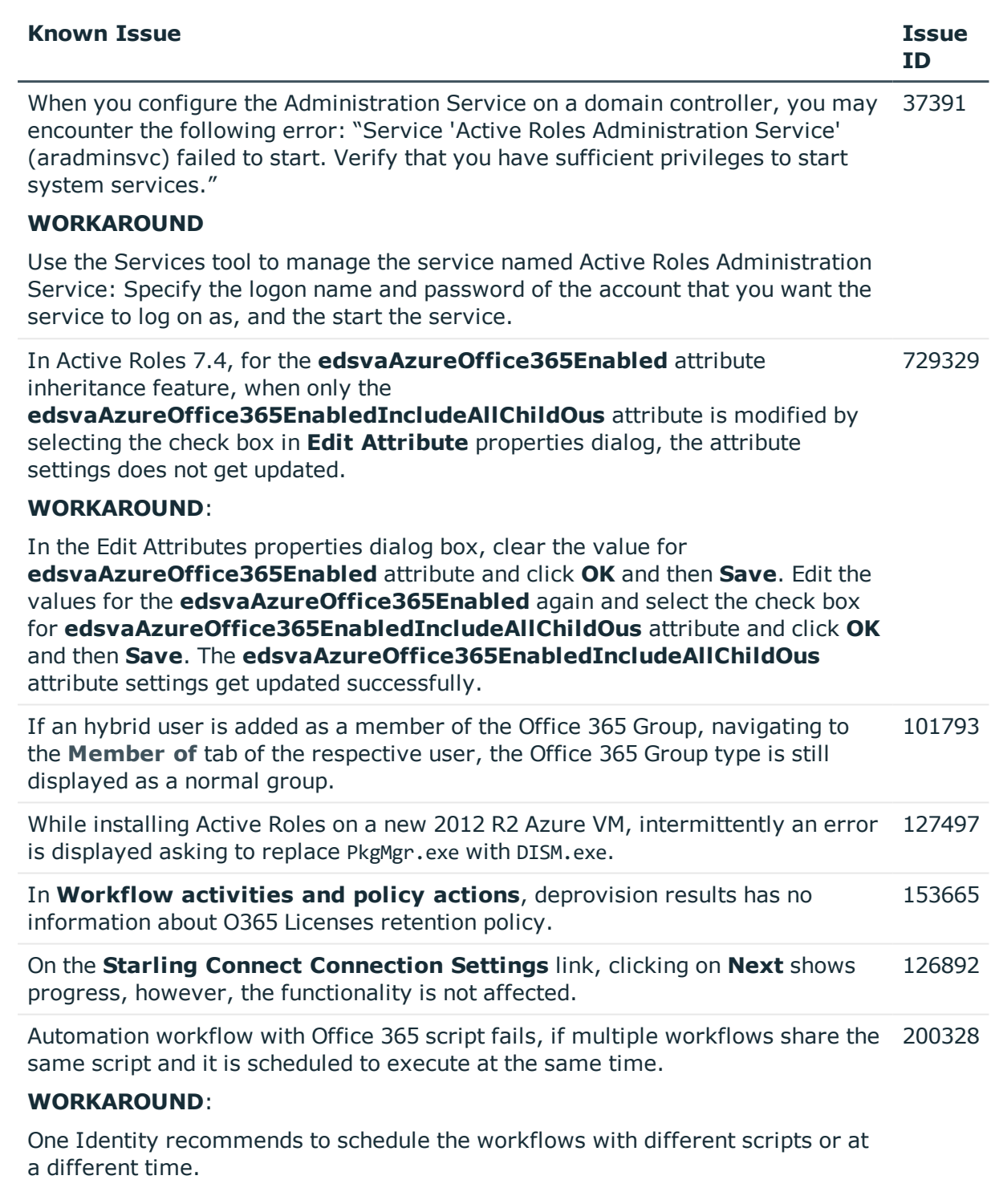

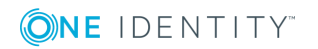

**Table 13: Administration Service known issues**

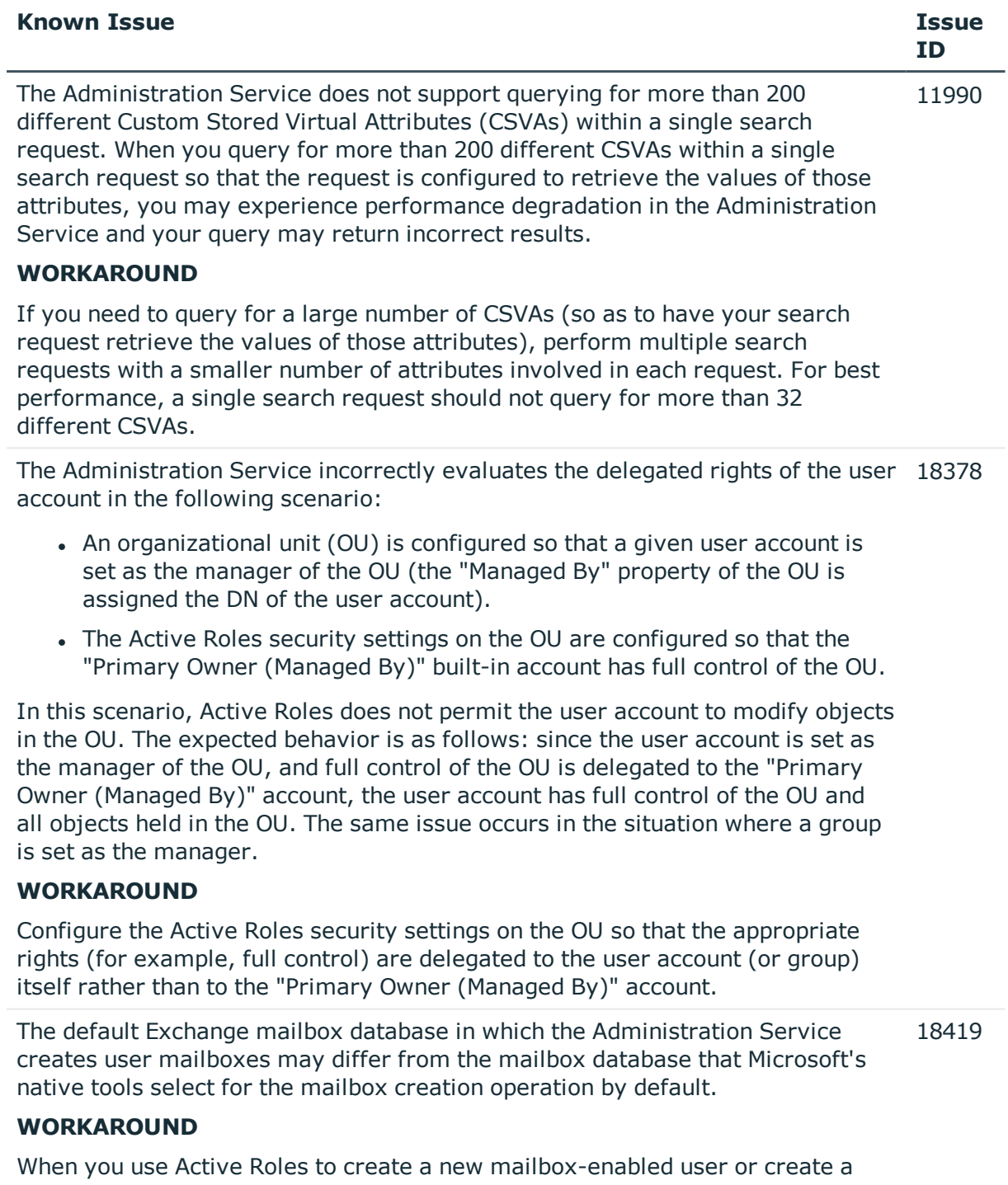

mailbox for an existing user, verify the mailbox database selection, and choose the appropriate database if necessary. Another option is to configure and apply an Exchange Mailbox AutoProvisioning policy that would automatically choose the appropriate mailbox database.

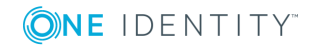

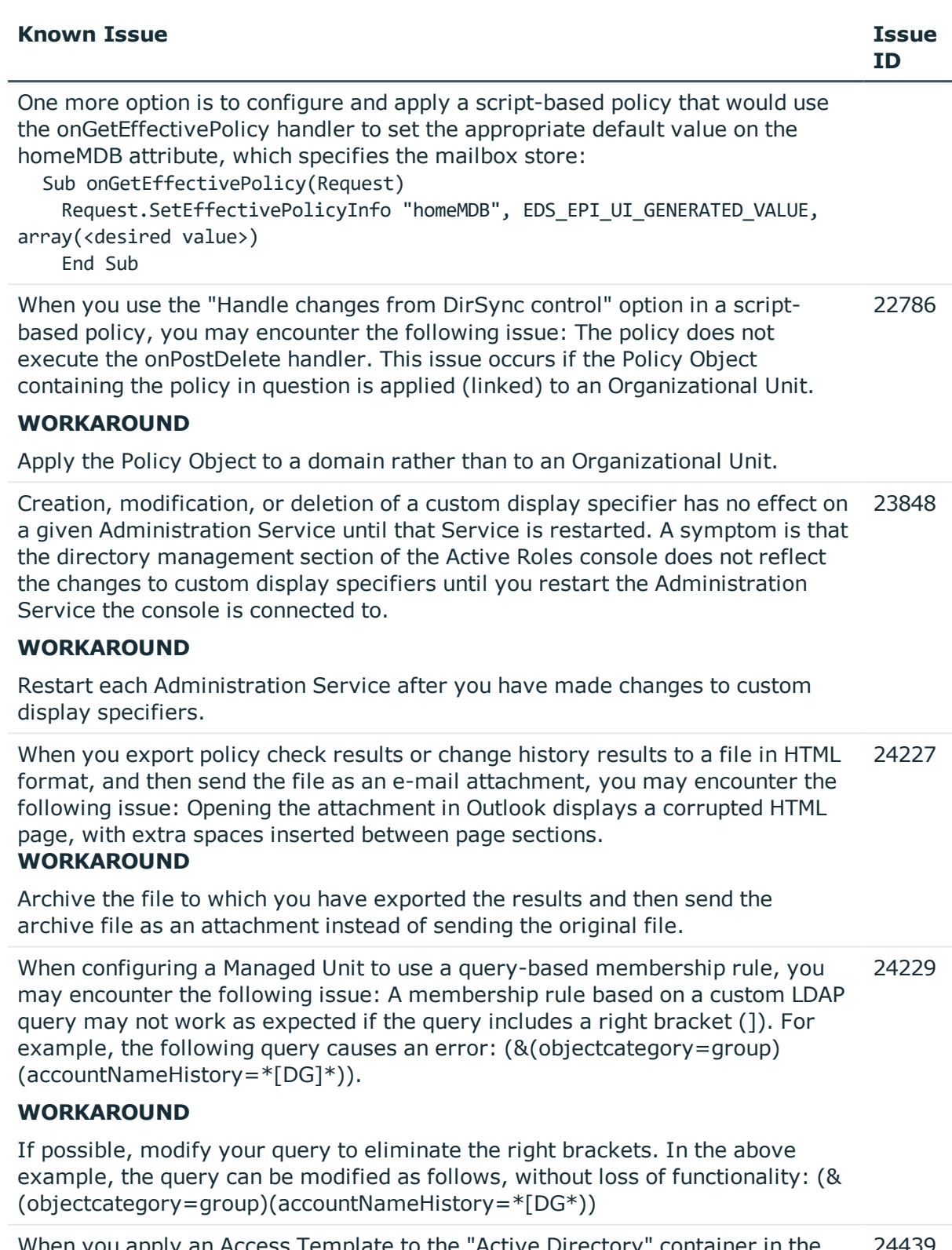

When you apply an Access Template to the "Active Directory" container in the 24439

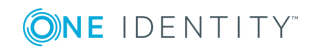

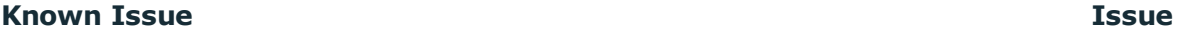

Thus, you can check "Advanced Details Pane" on the View menu in the console, select a managed domain under the "Active Directory" node in the console tree, and examine the permission entries on the "Native Security" tab in the lower sub-pane of the details pane, to see that the permission entries resulting from the Access Template you applied to the "Active Directory" container are marked as Absent, and displayed in red. In this case, the synchronization can only be performed manually, by right-clicking such entries on the "Native Security" tab, and then clicking the "Resync from Active Roles Security" command. **WORKAROUND** Avoid using the synchronization option when applying Access Templates to the "Active Directory" container. If you need to synchronize permission entries from Active Roles security to native Active Directory security, apply Access Templates to managed domains or objects and containers within managed domains. The Administration Service may not provide its client applications with information about an Active Roles replication failure as expected. As a result, the Active Roles console or Management Pack for SCOM may not display an appropriate alert or status message on the Active Roles database servers that are experiencing replication problems. **WORKAROUND** Use the instructions given in the document "Active Roles Replication: Best Practices and Troubleshooting" to check the health of, and troubleshoot problems (if any) with, Active Roles replication. 24487 The policy compliance check in the Administration Service may inappropriately handle a policy configuration where values of certain object properties in the directory are dependent on other property values that are to be generated by a policy. Thus, when a "Property Generation and Validation" policy is configured to assign a certain property value based on a user logon name generated by a "User Logon Name Generation" policy, you encounter a policy violation error when creating a user account using the Active Roles console unless you have clicked the Generate button to have the Administration Service generate a user logon name. **WORKAROUND** If you have encountered a policy violation error when using a page that includes the Generate button, click that button to have the Administration Service generate a property value. 25236 When you apply an Access Template to a Managed Unit, with the option to enable synchronization of the resulting permission entries to Active Directory, you encounter the following issue: The resulting permission entries are inherited by the directory objects held in the Managed Unit, but not synchronized to Active 24486

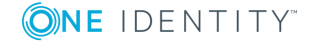

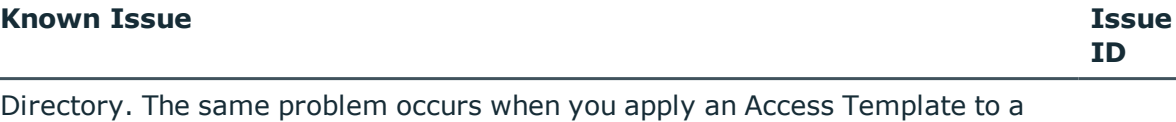

Managed Unit container. Thus, you can check "Advanced Details Pane" on the View menu in the console, select a directory object held in the Managed Unit, and examine the permission entries on the "Native Security" tab in the lower sub-pane of the details pane, to see that the permission entries resulting from the Access Template you applied to the Managed Unit are marked as Absent, and displayed in red.

#### **WORKAROUND**

By default, for performance reasons, Active Roles does not sync permission settings to native Active Directory security that are configured by applying Access Templates to Managed Units or Managed Unit containers. If you need to sync permission settings from Active Roles security to native Active Directory security, we recommend that you apply Access Templates to Organizational Units. However, Active Roles provides the option to sync permission settings from the Managed Unit level. This option is enabled if the object "CN=Enable Sync to Native Security from Managed Unit,CN=ActiveRoles Server,CN=Services,CN=Application Configuration,CN=Configuration" exists and has the "edsaExtensionAttribute1" attribute set to TRUE. Otherwise, this option is not enabled. To enable this option, use the Active Roles console in Raw view mode as follows:

- In the "Configuration/Application Configuration/Services" container, create an object of the "EDS-Application-Settings-Container" object class with the object name "ActiveRoles Server".
- You can do this by using the "All Tasks | Advanced Create" command. In the "Configuration/Application Configuration/Services/ActiveRoles Server" container, create an object of the "EDS-Application-Setting" object class with the object name "Enable Sync to Native Security from Managed Unit".
- You can do this by using the "All Tasks | Advanced Create" command. On the "Enable Sync to Native Security from Managed Unit" object, set the "edsaExtensionAttribute1" attribute to TRUE.
- You can view or change the value of that attribute by using the "All Tasks I Advanced Properties" command. You can disable this option, if needed, by deleting the "Enable Sync to Native Security from Managed Unit" object, or by clearing the "edsaExtensionAttribute1" attribute of that object.

There is no option to configure an Active Roles policy for generating a user principal name (UPN) so that the UPN Suffix part of the name automatically changes if the generated name is in use by another user account. Normally, the UPN Prefix part of the name (the value of the edsaUPNPrefix attribute) is the same as the pre-Windows 2000 user logon name (the value of the 25620

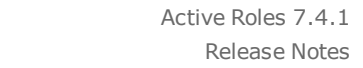

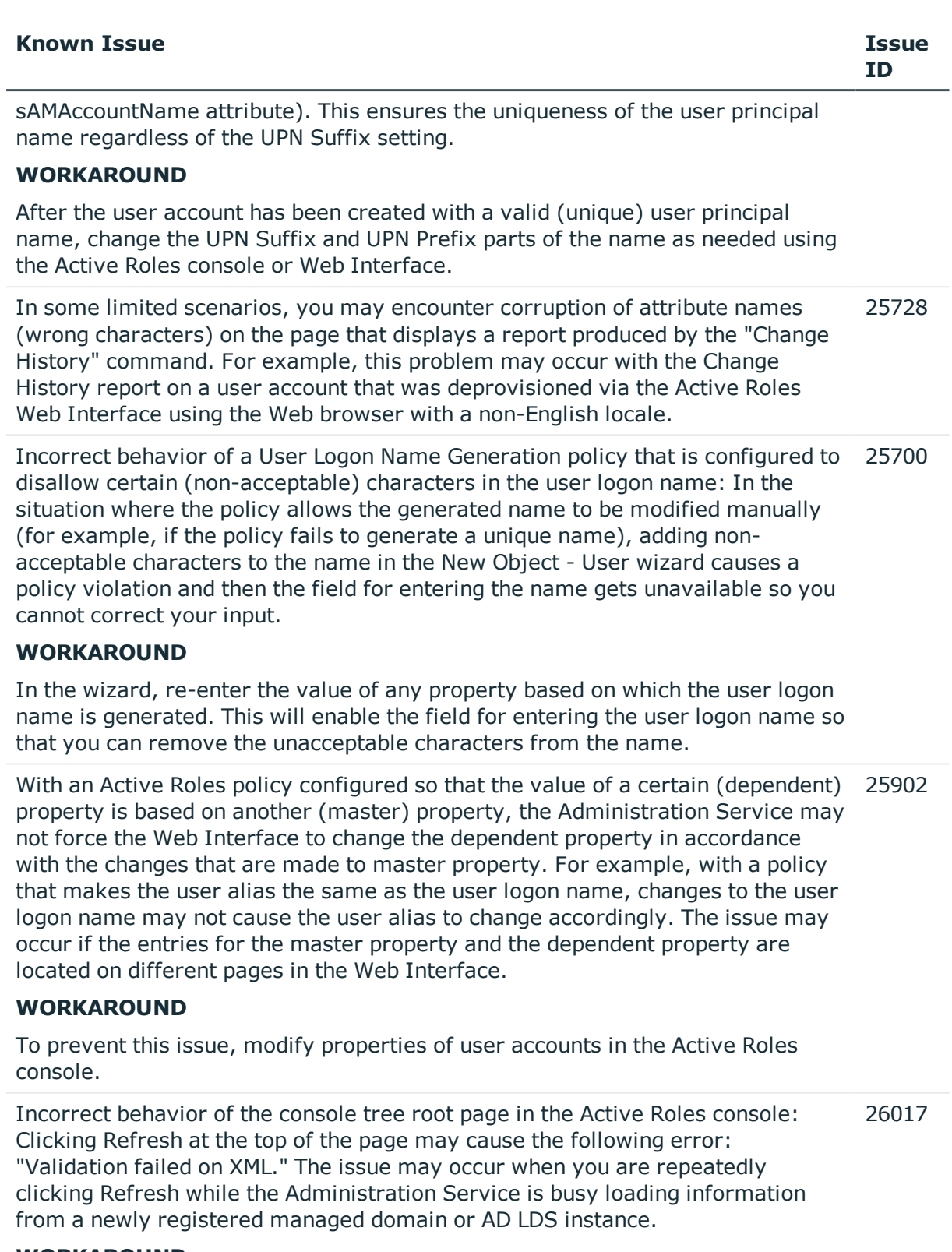

#### **WORKAROUND**

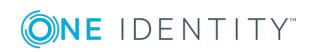
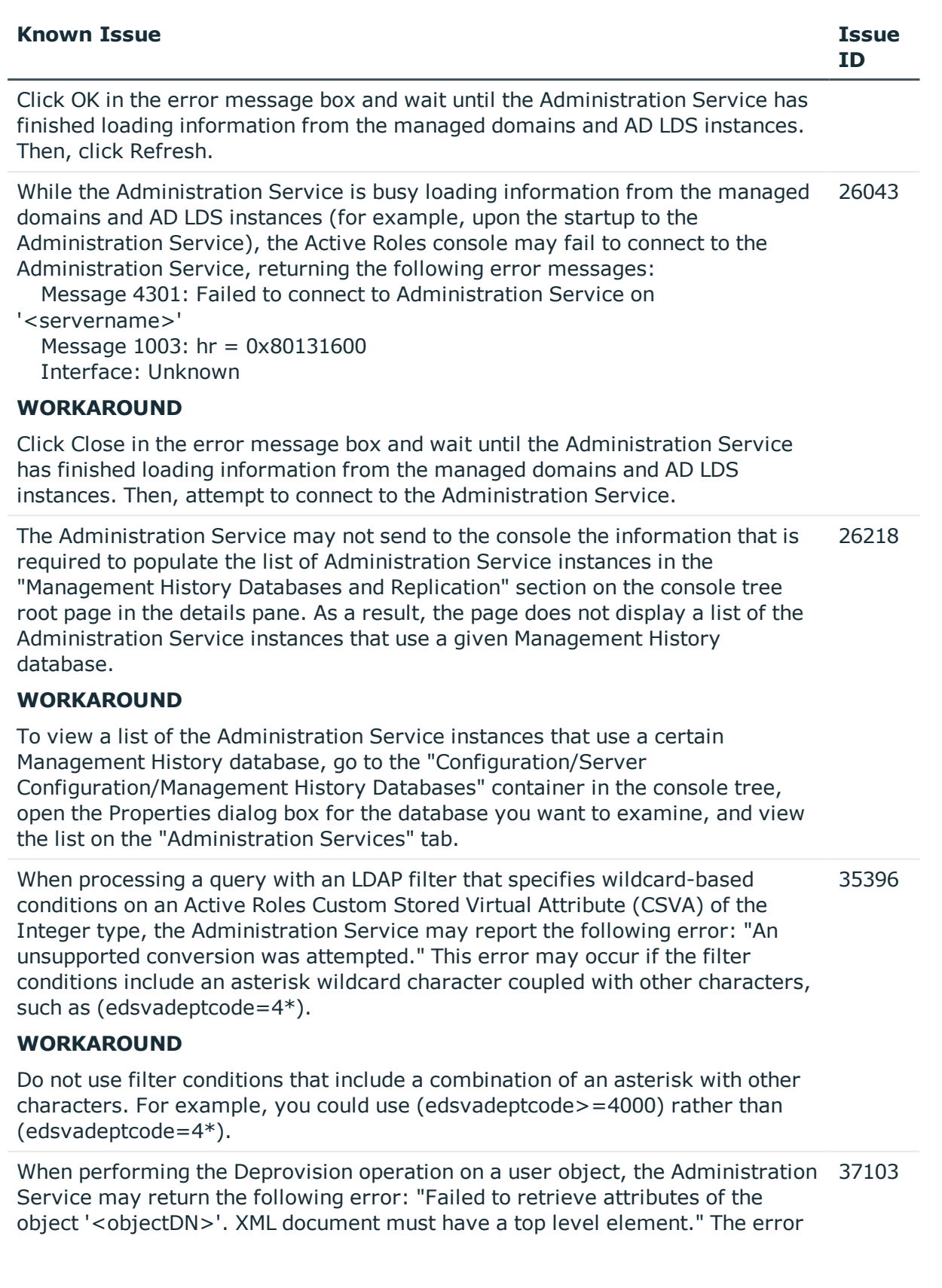

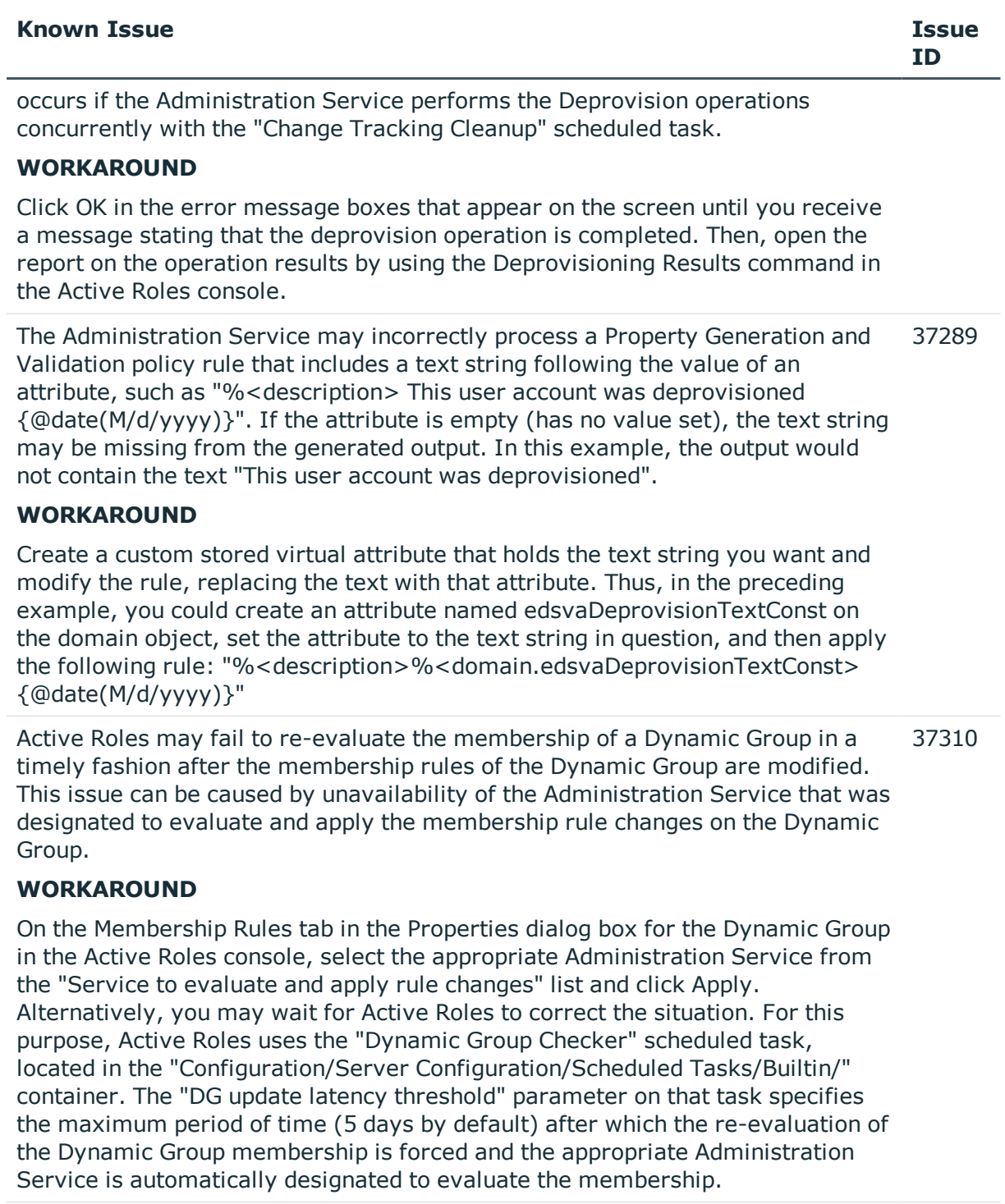

The Administration Service may fail to execute a policy based on a script that calls the EventLog.ReportEvent method, returning the "Object doesn't support the action" error. 37379

# **WORKAROUND**

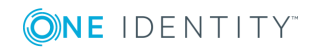

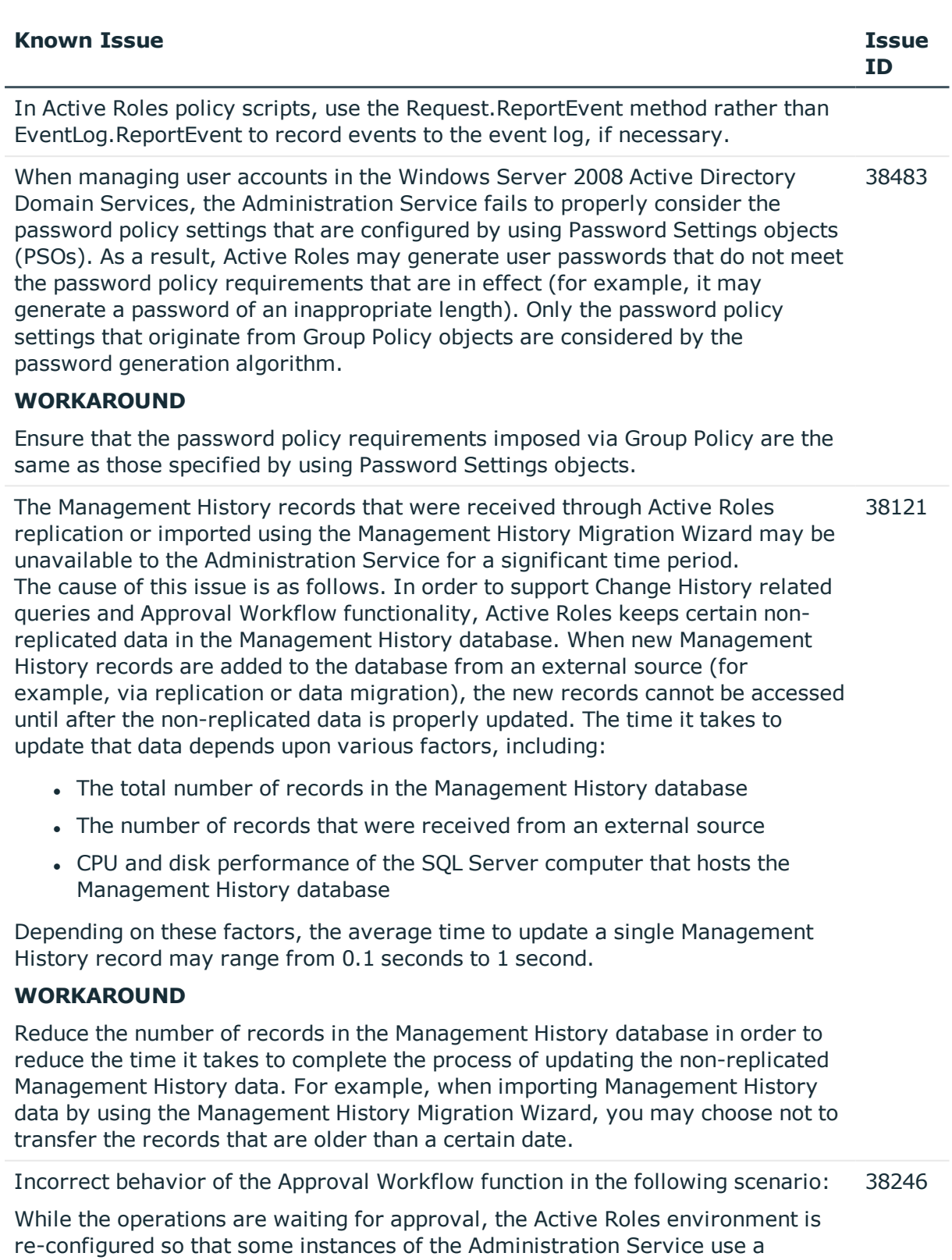

### **Known Issue Issue**

After the environment is re-configured, Active Roles fails to properly process the operations that were requested within the initial configuration. For example, when such an operation (say, creation of a user account) receives the Approve action, the operation is marked as approved but it is not actually performed (the user account is not created). In addition, when approved on one of the Administration Service instances, the operation shows up as waiting for approval on another instance of the Administration Service.

## **WORKAROUND**

Before re-configuring the Active Roles environment, ensure that no operations are waiting for approval. If any operations were requested but not completed before you re-configured the environment, have those operations re-initiated in the new environment. For example, if creation of a user account was started and was not approved or rejected in the initial environment, start creation of that user account again in the new environment.

- <sup>l</sup> Initially, multiple instances of the Administration Service are configured to synchronize the configuration data and the management history data using Active Roles replication, with each instance storing all data in the configuration database.
- Within the initial configuration, certain operations (for example, creation of user accounts) that require approval are requested but not completed (neither approved nor rejected).

In an Active Roles replication environment where multiple Administration Service instances use the same database, execution of the 'Change Tracking Cleanup' task may fail with the following last run message: "Transaction (Process ID <number>) was deadlocked on lock resources with another process and has been chosen as deadlock victim. Rerun the transaction." 39140

### **WORKAROUND**

Run the task again: In the Active Roles console tree, expand Configuration | Server Configuration | Scheduled Tasks | Builtin; then, in the details pane, rightclick Change Tracking Cleanup and select All Tasks | Execute. When running the task, ensure that no data migration is being performed by the Management History Migration Wizard.

In certain rare conditions, the Administration Service may fail to properly configure a Subscriber database server: The New Replication Partner wizard in the Active Roles console reports that the operation is completed successfully, but the Subscriber database server configured by the wizard remains in standalone state and the Publisher database server does not recognize the newly configured Subscriber (the Subscriber's status on the Publisher is indicated as "unknown"). The Active Roles Admin Service event log contains a "ReplPartnerPolicy failed" error event in this case. Data synchronization between the Publisher and the newly configured Subscriber does not occur. 38646

**ID**

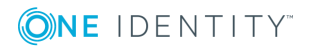

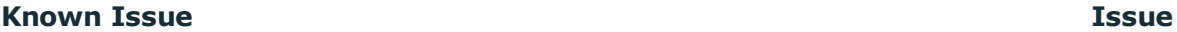

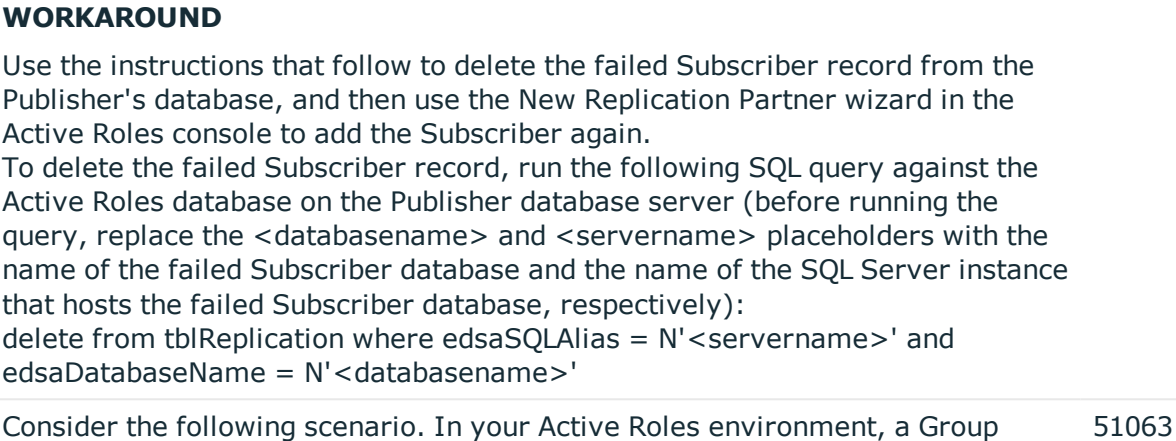

Membership Removal policy is in effect that removes deprovisioned user accounts from groups. You use the Temporal Group Memberships feature of Active Roles to schedule addition of user accounts to groups. In this scenario, when you deprovision a user account that is scheduled to be added to a certain group, the Administration Service may not cancel that scheduled operation as expected. As a result, the deprovisioned account eventually becomes a member of that group, which violates the Group Membership Removal policy.

## **WORKAROUND**

If you are affected by this issue, please contact One Identity Support to obtain a fix for this version of the Administration Service.

Consider the following scenario. You have the Undo Deprovisioning policy configured so that it allows password reset on restored user accounts (this is the default policy setting). You delegate the right to restore deprovisioned accounts by applying the following Access Templates: All Objects - Read All Properties 53491

Users - Perform Undo Deprovision Tasks

In this scenario, the delegated administrator receives the following error message when using the Undo Deprovisioning command: "Administrative Policy returned an error. Attempted to perform an unauthorized operation."

# **WORKAROUND**

Create a new Access Template that contains the "Write properties" permission for these attributes on the User object class:

- <sup>l</sup> edsaPassword
- userAccountControl
- edsvaUserMustChangePasswordAtNextLogon
- edsaUserCannotChangePassword

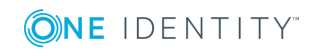

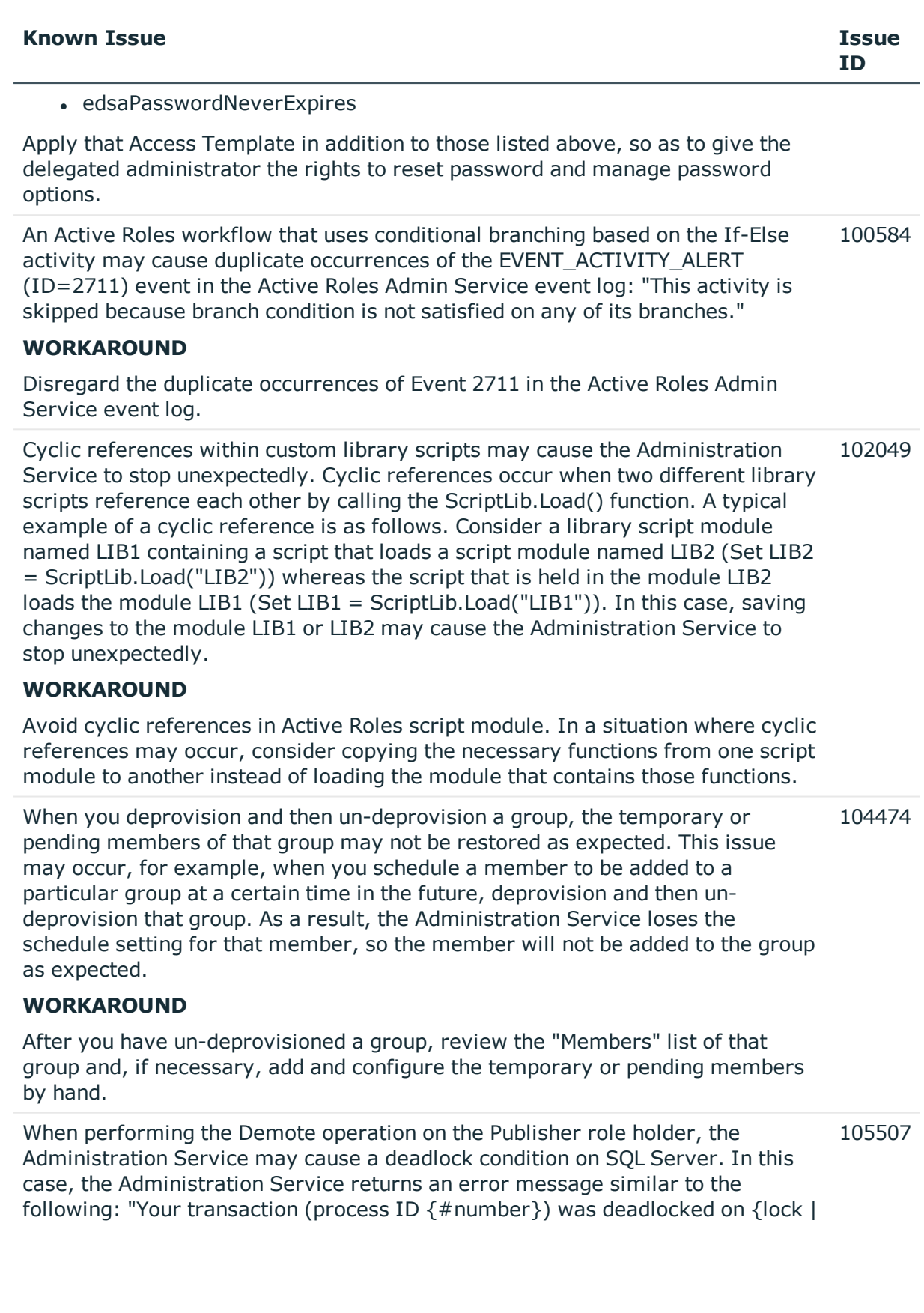

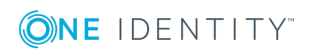

### **Known Issue Issue**

communication buffer | thread} resources with another process and has been chosen as the deadlock victim. Rerun your transaction." This issue is most likely to occur when the database server to demote is busy with other requests from the Administration Service, such as retrieving Active Roles configuration data requested through a custom script.

### **WORKAROUND**

Ensure that the Administration Service is not performing any resource-intensive operations against the database, such as running scheduled tasks or custom scripts, and then try the Demote operation again.

When performing a request to un-deprovision a user account, the Administration 113794 Service may not restore the membership of the user account in a group that resides in a domain other than the domain of the user account. A symptom of the issue is the following error message: "The specified group type is invalid." The issue occurs if the domain of the group has the functional level of Windows Server 2003 and a Global Catalog server is unavailable in that domain.

### **WORKAROUND**

Ensure that a Global Catalog server is up and running in the domain that holds the group.

If the domain has more than one domain controller, configure Active Roles to use a Global Catalog server for the operation requests initiated by the internal logic of the Administration Service (DirSync server). You can choose the appropriate DirSync server for a domain by using the Active Roles console:

1. Open the Properties dialog box for the domain registration object held in the container Configuration/Server Configuration/Managed Domains, and go to the DirSync Servers tab.

 2. On the DirSync Servers tab, select the Administration Service in the list, and then click Change.

 3. In the DirSync Server Selection dialog box, choose the option Only specified domain controller, click Browse, and select any domain controller that holds the role of a Global Catalog server.

4. Click OK to return to the Properties dialog box.

 5. In case of multiple Administration Service instances, repeat Steps 2-4 for each instance.

6. Click OK to close the Properties dialog box.

Prior to performing the Undeprovision command, ensure that Active Roles uses a Global Catalog server for the operation requests initiated by the client application (Operational DC). You can choose the appropriate Operatonal DC by using the Change Operational DC command in the Active Roles console or Web Interface. Thus, in the Active Roles console, right-click the domain under the Active Directory node, select All Tasks | Change Operational DC, and then verify that the current domain controller is a Global Catalog server.

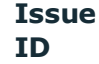

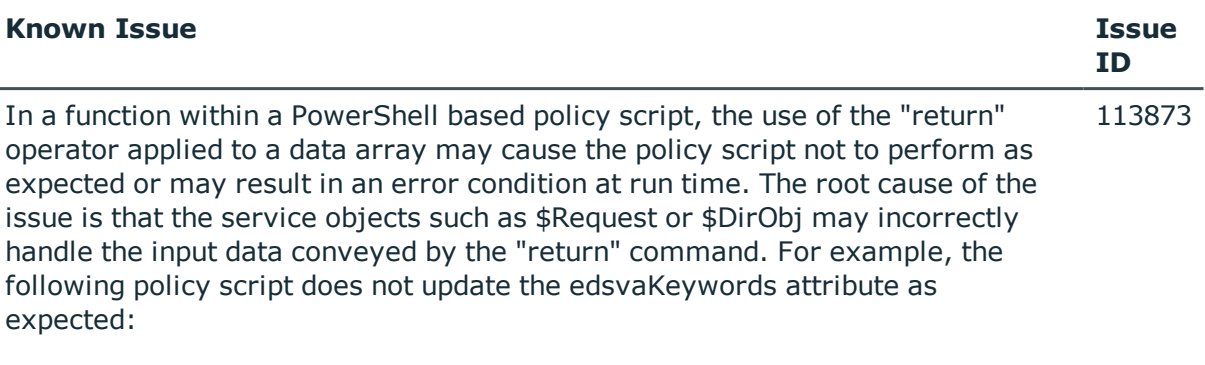

```
function onPostGet($Request)
     {
        svar = ff $Request.Put("edsvaKeywords", $var)
     }
     function ff
     {
         return @("111", "222")
     }
```
# **WORKAROUND**

Avoid the use of the "return" operator in functions within Windows PowerShell based policy scripts when passing data to service objects. Thus, in the preceding example, you should remove the "return" operator from the function ff:

```
function ff
    {
         @("111", "222")
     }
```
Active Roles may incorrectly process a scheduled task with the option "Execute on: All servers." The issue occurs in an environment where Active Roles replication is used to synchronize configuration of multiple Administration Service instances. Although the task option suggests that the task is to be run on each instance of the Administration Service, the task actually runs on only one instance. 120824

### **WORKAROUND**

Use the Active Roles console to connect to each Administration Service instance and run the task on the connected instance by hand: Right-click the task and then select "All Tasks | Execute."

You may encounter the following issue in an environment where Active Roles replication is used to synchronize configuration of multiple Administration Service instances: If SQL Server Agent is not running on the Publisher SQL Server (which is a prerequisite for Active Roles replication to function), no diagnostic information is provided by Active Roles as to the replication problem 120833

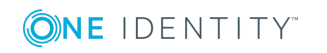

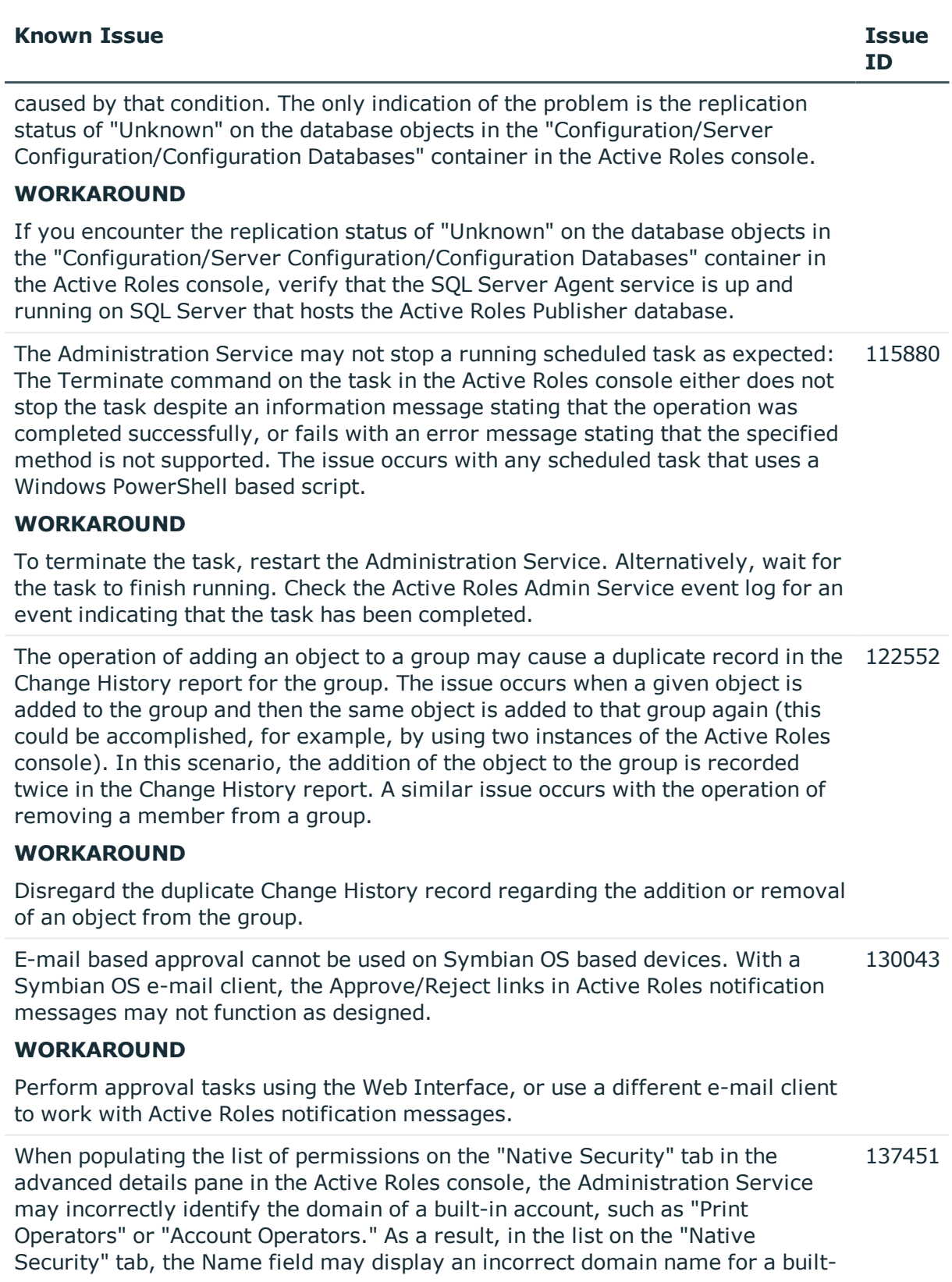

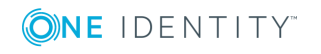

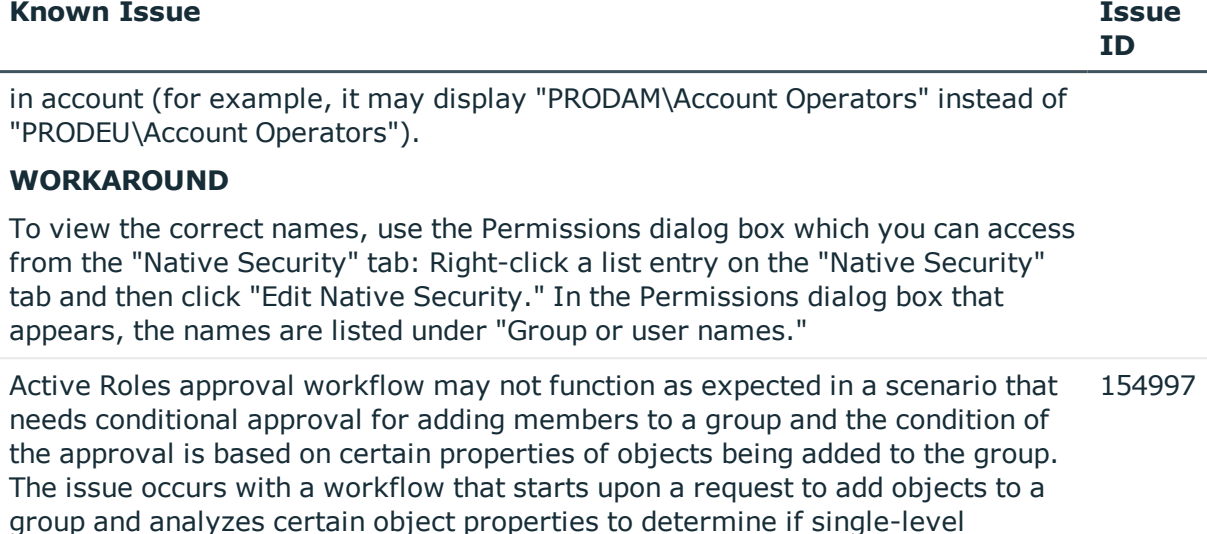

sequence) is required for the request to be performed. The issue manifests as follows. Suppose Active Roles has been requested to add a batch of objects to a particular group, with the properties of some objects in the batch configured so that single-level approval will suffice, whereas the properties of others dictate multi-level approval. When processing such a request, Active Roles adds the entire batch of the objects to the group once it receives the approval to add any object found in the batch. As a result of this behavior Active Roles may add an object to the group despite the fact that all the necessary approvals are not received. Thus, upon receipt of the approval for an object that only needs single-level approval, Active Roles will add all objects to the group, including those for which multi-level approval is required.

approval (by a single person) or multi-level approval (by several persons in

### **WORKAROUND**

To work around this issue, you should enable a policy that forces Active Roles to split requests for adding or removing objects from groups as needed in the case of approval workflow. For each object whose addition or removal from a given group requires approval, the policy creates a separate operation request, thereby ensuring the object is properly handled by approval workflow. If this policy is not enabled, a request to add multiple objects to a particular group (or remove them from that group) is performed as a single operation, which causes the operation to be completed for all objects once the request is approved, although additional approvals may be required for some of the objects involved in the operation.

The policy is enabled if the object "CN=Split Group Membership Change Requests,CN=ActiveRoles Server,CN=Services,CN=Application Configuration,CN=Configuration" exists and has the "edsaExtensionAttribute1" attribute set. Otherwise, this policy is not enabled. To enable the policy, use the Active Roles Server console in Raw view mode as follows:

 1. In the "Configuration/Application Configuration/Services" container, create an object of the "EDS-Application-Settings-Container" object class with the

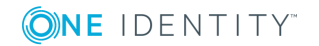

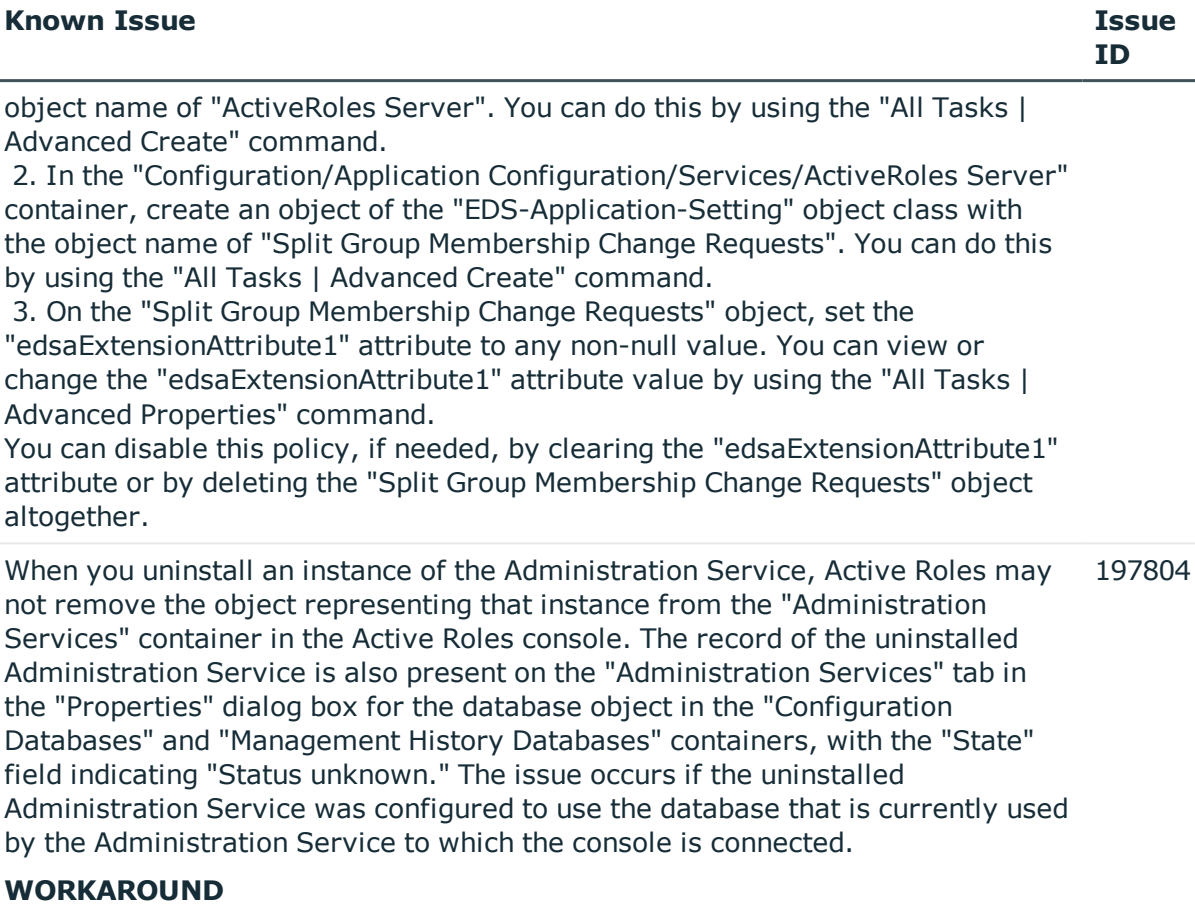

You may safely disregard the objects representing uninstalled Administration Service instances in the console. If you are sure that the given object in the "Administration Services" container applies to an uninstalled Administration Service, you might delete that object (right-click the object and click "Delete").

When you configure the Administration Service, you encounter the "Insufficient rights to access the Active Roles database. Ensure that your login has the default schema of "dbo" in the Active Roles database. 197815

SQL Server: <servername>

Database: <databasename>

Authentication mode: Windows Authentication

Login: DOMAIN\sAMAccountName" error if all of the following conditions are true:

 - You are configuring the Administration Service with the option to use an existing database or import data from an existing database.

- Windows (integrated) authentication is used to connect to SQL Server.

 - The Windows user account under which you run Configuration Center does not have a login on SOL Server.

The issue occurs even though the Windows user account in question is a member of a Windows domain group that has a login on SQL Server with sufficient rights, including membership in the "db\_owner" database role.

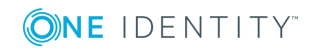

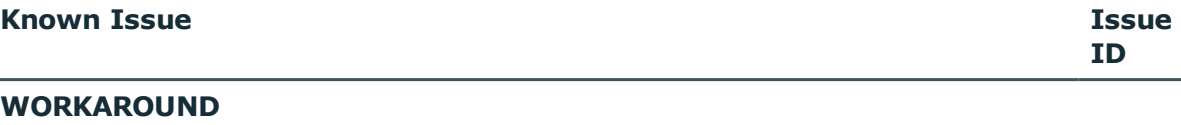

If you use Windows (integrated) authentication to connect to SQL Server when installing the Administration Service, ensure that the Windows user account under which you run Configuration Center has a login on SQL Server mapped to a database user with sufficient permissions to perform Administration Service installation tasks. For a list of permissions, see "SQL Server permission/Configuration permissions" in the Active Roles Quick Start Guide.

When you start the Administration Service, you encounter the "Account must have the default schema of dbo in the database" error if all of the following conditions are true: 197831

 - The Administration Service is configured to use Windows (integrated) authentication when connecting to SQL Server.

 - The Windows user account under which the Administration Service is configured to run does not have a login on SQL Server.

The issue occurs even though the Windows user account in question is a member of a Windows domain group that has a login on SQL Server with sufficient rights, including membership in the "db\_owner" database role.

# **WORKAROUND**

If you have the Administration Service configured to use Windows (integrated) authentication when connecting to SQL Server, ensure that the Windows user account under which the Administration Service is running has a login on SQL Server mapped to a database user with sufficient permissions in the Active Roles database. For a list of permissions, see "SQL Server permissions/Operation permissions" in the Active Roles Quick Start Guide.

203199

Consider the following scenario. You create a mail-enabled Group Family in Active Roles, and select the "Hide group from the Exchange address lists" option on the "Exchange-related Settings" page in the Group Family configuration wizard. Then, you run the Group Family. In this scenario, the groups created by the Group Family do not have the "Hide group from the Exchange address lists" option selected by default.

# **WORKAROUND**

To ensure that the groups created by the Group Family have the "Hide group from the Exchange address lists" option selected, create a Policy Object containing a Script Execution policy based on the script that follows, and apply that Policy Object to the containers in which the Group Family is expected to create groups. Note that you should apply this policy before running the Group Family. The groups created before this policy is applied won't have the "Hide group from the Exchange address lists" option selected by default.

function onPostCreate(\$Request) { if (\$Request.Class -ne "group"){return}

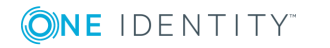

}

```
 if ($request.Get("edsvaCGIsControlledGroup") -ne $true){return}
 if ($request.Get("msExchHideFromAddressLists") -ne $true){return}
 $DirObj.Put("msExchHideFromAddressLists", $true)
 $DirObj.SetInfo()
```
204816

If multiple Administration Service instances share a single database, then updating the Active Roles schema on one of those Administration Service instances (for example, via installation of a patch) may have no effect on the other instances of the Administration Service. As a result, the consolidated Active Roles schema may not be updated as expected. Thus, it may occur that the attributes added to the Active Roles schema during update are missing from the consolidated schema, and are therefore not recognized by Active Roles clients.

## **WORKAROUND**

When applying a patch that updates the Active Roles schema, install the patch on all the instances of the Administration Service that use the same database. Then, restart one of the Administration Services you have updated. For instructions, see "Start, stop or restart the Administration Service" in the Active Roles Administration Guide.

Consider the following scenario. You choose the option that causes the Administration Service to access a particular domain using an override account. This is the "Access the domain using | The Windows account information specified below" option in the Properties dialog box for the domain object in the "Managed Domains" container in the Active Roles console. Then, you change the configuration by selecting the option for the Administration Service to access that domain using the service account. This is the "Access the domain using | The service account information the Administration Service uses to log on" option in the Properties dialog box for the domain object in the "Managed Domains" container. In this scenario, your change to the configuration may have no effect until you restart the Administration Service. 218147

## **WORKAROUND**

After you have changed the Active Roles configuration so that the Administration Service must no longer use the override account to access the domain, restart the Administration Service for your changes to take effect. For instructions, see "Start, stop or restart the Administration Service" in the Active Roles Administration Guide.

When you use a multi-value workflow parameter to pass multiple values to a workflow activity, you encounter the following issue: The workflow activity receives one of the parameter values; the remaining values are disregarded. The issue occurs with parameters of DN, GUID or SID syntax when you use the "Object identified by workflow parameter" option to pass parameter values to a 226503

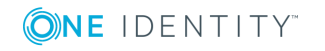

### **Known Issue Issue**

workflow activity.

### **WORKAROUND**

Use a script function to retrieve the parameter values and pass the array of values to the workflow activity (in this script function, dnParameter stands for the name of the workflow parameter):

function GetParameterValues()

{

\$Workflow.ParameterEx("dnParameter")

}

For example, you can use this script function to assign the array of parameter values to a multi-value attribute, such as Secondary Owners (edsvaSecondaryOwners), within an "Update" activity:

 1. Create a Script Module containing the "GetParameterValues()" function. 2. Open the "Target properties" page in the "Update" Activity Properties dialog

box. 3. Click "Add property", and then click "Secondary Owners".

 4. In the "Value" column, click "Define", and then click "Object identified by DNvalue rule expression".

 5. In the "Configure Rule Expression" dialog box, click "Add entry", and then click "Value generated by script".

 6. In the "Configure Entry" dialog box, select the Script Module you created in Step 1, and then select script function "GetParameterValues()".

The "Pick a store containing the least number of mailboxes" option of an Exchange Mailbox AutoProvisioning policy may have no effect when you create Exchange mailbox-enabled users in a newly added managed domain with Exchange server. 227364

### **WORKAROUND**

After you have added a new managed domain with Exchange server to Active Roles, wait for Active Roles to run the Scheduled Task "Mailbox Location Checker." Normally, that Task is scheduled to run on a daily basis at 2:00 AM. Alternatively, you could run that Task by hand: In the Active Roles console, go to the "Configuration/Server Configuration/Scheduled Tasks/Builtin" container, right-click the "Mailbox Location Checker" object in that container, point to "All Tasks" and then click "Execute."

After you click the Rebuild button on the Members tab in the Properties dialog box for a Dynamic Groups in the Active Roles console, Active Roles may not update the members list of the Dynamic Group as expected. The issue occurs if Active Roles has not completed the previous request to build the members list. For example, when you add a new membership rule, Active Roles receives, and starts processing, a request to build the members list in accordance with the 234922

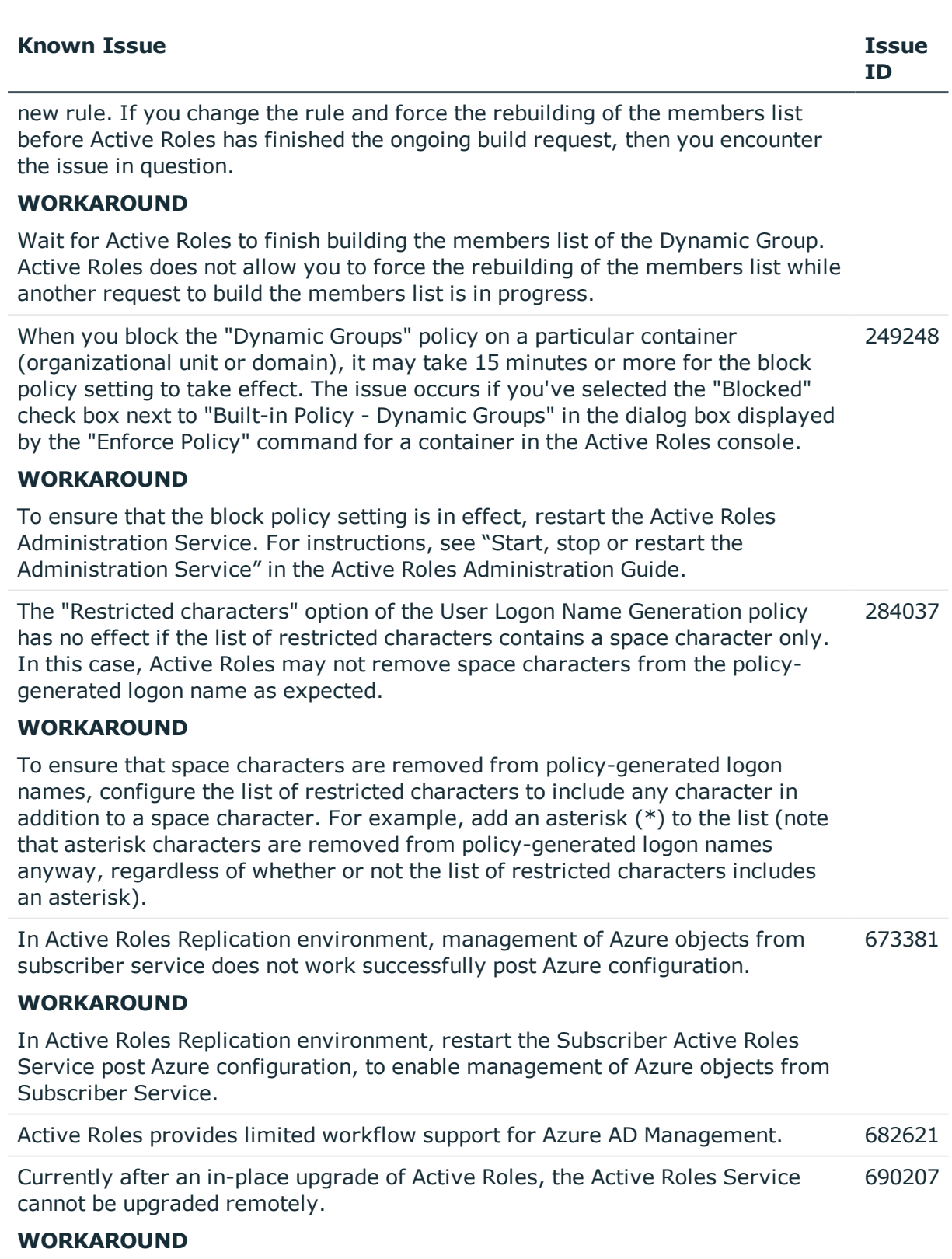

Login to the system where Active Roles Service was upgraded, open

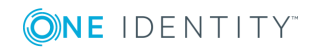

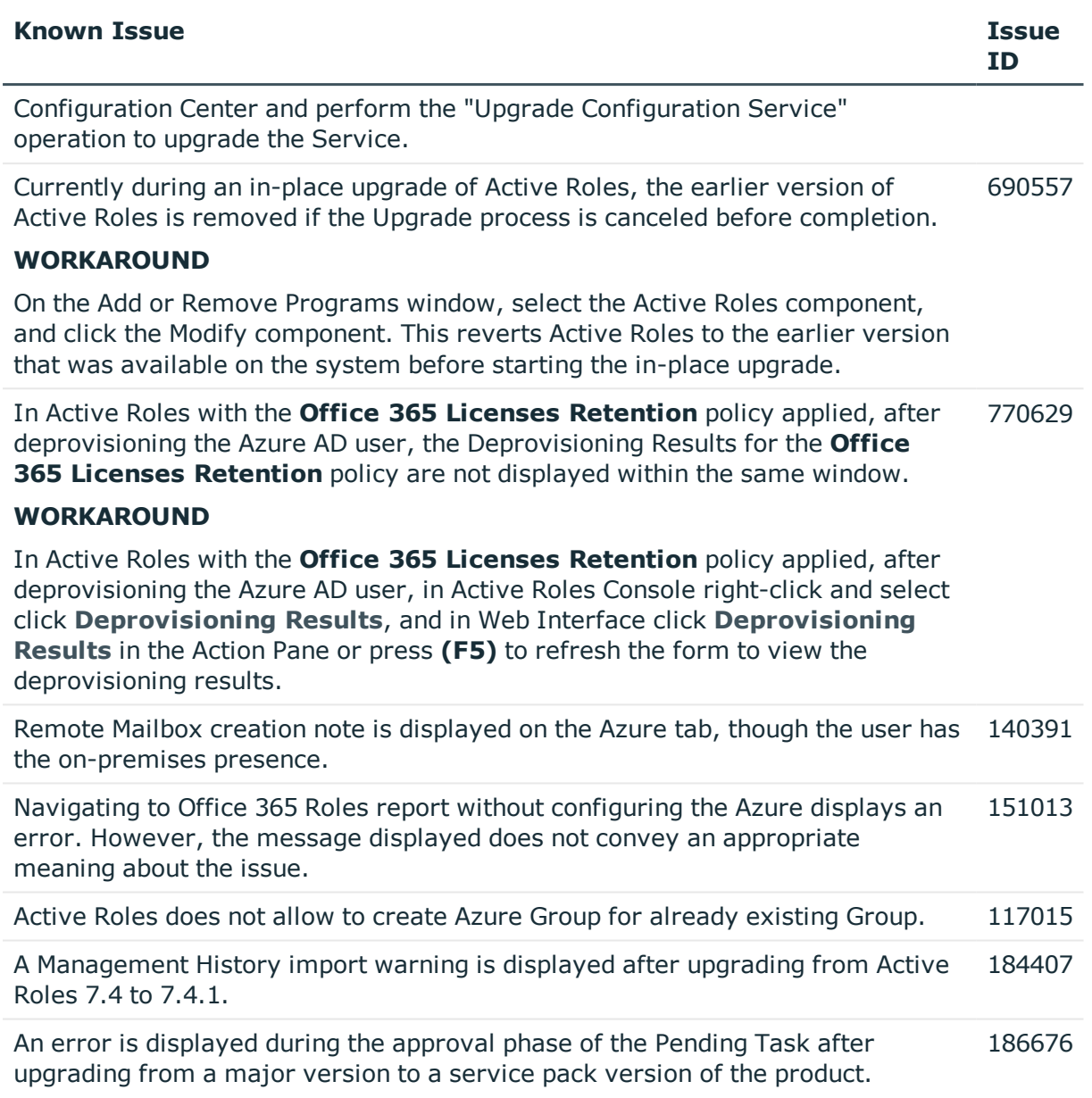

### **Table 14: Web interface known issues**

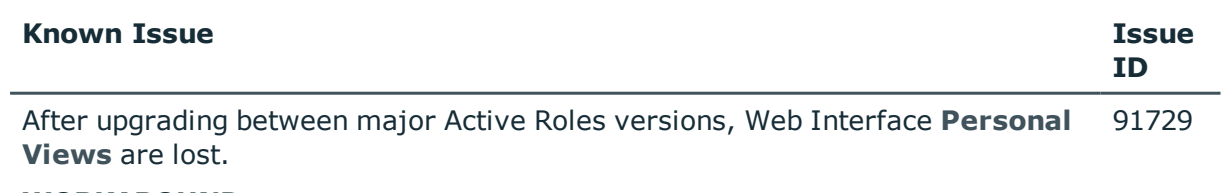

# **WORKAROUND**

1. Take a backup of the current database.

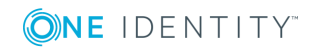

- 2. Copy the **PersonalSettings** data from the earlier database <*DBName\_ BACKUP*> to the current database <*DBName*>.
	- **n** NOTE: The **Personal Settings** table contains the saved personal views.
- 3. Use the following SQL script to import the contents from the **PersonalSettings** table from the earlier database to the current database:

```
DECLARE @SourceDB NVarChar(50)
DECLARE @TargetDB NVarChar(50)
DECLARE @SQL NVarChar(max)
SET @SourceDB = 'ActiveRolesDB' -- Replace with old source database
name.
SET @TargetDB = 'ActiveRolesDB_repl' -- Replace with new target
database name.
SET @SQL = 'INSERT INTO [' + @TargetDB + '].[dbo].[PersonalSettings]
([rowId]
,[userId]
,[wiGuid]
,[settingName]
,[settingValue]
,[modified]) SELECT * FROM [' + @SourceDB + '].[dbo].
[PersonalSettings]'
EXEC(@SQL)
```
- 4. Update the **wiGuid** of the **PersonalSettings** to reflect new **objectGUI** from the **WebInterface** table.
- 5. Query current upgraded database **Webinterface** table as: *Select \* from Webinterface where edsaWITemplateVersion = '37'*.

### **n** NOTE:

- **edsaWITemplateVersion** value is based on the current version of the Active Roles Web Interface.
- **edsaWITemplateVersion** value for the Active Roles

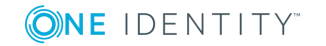

versions are:

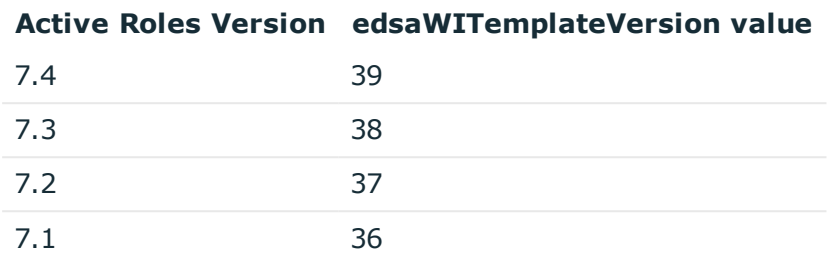

6. In the **PersonalSettings** table of the current upgraded database, replace the respective Web interface site **objectGUID** to **wiGuid** for all rows.

When you add a number of Organizational Units to an Active Roles Managed Unit, and then open that Managed Unit in the Web Interface, you may encounter the following issue: The Organizational Units are not sorted by name in the Tree View pane. 18427

### **WORKAROUND**

When adding Organizational Units to the Managed Unit, add them in the order in which you want them to appear in the Tree View pane. For example, if you first add the "Groups" OU, then add the "Special Accounts" OU, and then add the "Users" OU, these three organizational units appear sorted by name in the Tree View pane.

When adding values to a multi-value attribute, the Active Roles ADSI Provider may add only the last value in a sequence of values. The problem occurs when you add values one by one, as in the following example: 22820

obj.PutEx 3,"otherHomePhone",Array("123")

obj.PutEx 3,"otherHomePhone",Array("456")

obj.SetInfo()

When executing the code given in this example, the ADSI Provider will only add the "456" value and disregard the "123" value.

### **WORKAROUND**

Use a single array containing all values to add, as in the following example:

obj.PutEx 3,"otherHomePhone",Array("123", "456")

obj.SetInfo()

When using the "Choose Columns" dialog box in the Web Interface, you may encounter the following issue with the "Hidden columns" list: Different list items have the same name. For example, for the object type User, the list includes 24192

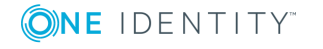

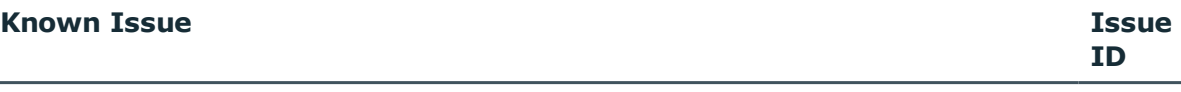

two items with the same label - Name.

## **WORKAROUND**

Click Add to move a list item to the "Displayed columns" list. This will allow you to view the LDAP display name which uniquely identifies the item. If you do not want to display the column represented by the item, use the Remove button to delete the item from the "Displayed columns" list.

When you use the Web Interface to create a network share, you may encounter the following issue on the "New Share" page: If you specify the path to the folder in the form "DiskLetter:/FolderName", and select the "Create folder if it doesn't exist" check box, the folder is created but a network share on that folder is not. 24421

**CO** NOTE: You can access the "New Share" page as follows:

- 1. Select a computer object and click the Manage command to display a list of computer resource categories.
- 2. In the list, click Shares to display a list of network shares found on that computer.
- 3. Click the "New Share" command.

## **WORKAROUND**

In the Path field on the "New Share" page, specify the path in the form "DiskLetter:\FolderName" (use a backslash character (\) rather than a slash mark (/) as a separator in the path).

After submitting changes to a certain object for approval, the Web Interface may fail to display the appropriate page, returning the "Object reference is not set to an instance of an object" error. The problem occurs if the Web Interface user does not have the Read permission on the Active Directory container that holds the object. This scenario implies that the object is located by selecting a Managed Unit rather than an Active Directory container, so the Read permission on the container is not required to locate the object. 24713

## **WORKAROUND**

If modification of a certain object requires approval, ensure that the Web Interface user has the All Objects - Read All Properties permission on the Active Directory container that hold the object.

When you use the Web Interface to view the members list of a group that is under the control on an Active Roles Group Family (controlled group), you may encounter the following error: "Exception has been thrown by the target of an invocation." The Web Interface returns this error when you select a controlled 24740

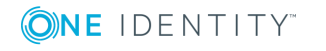

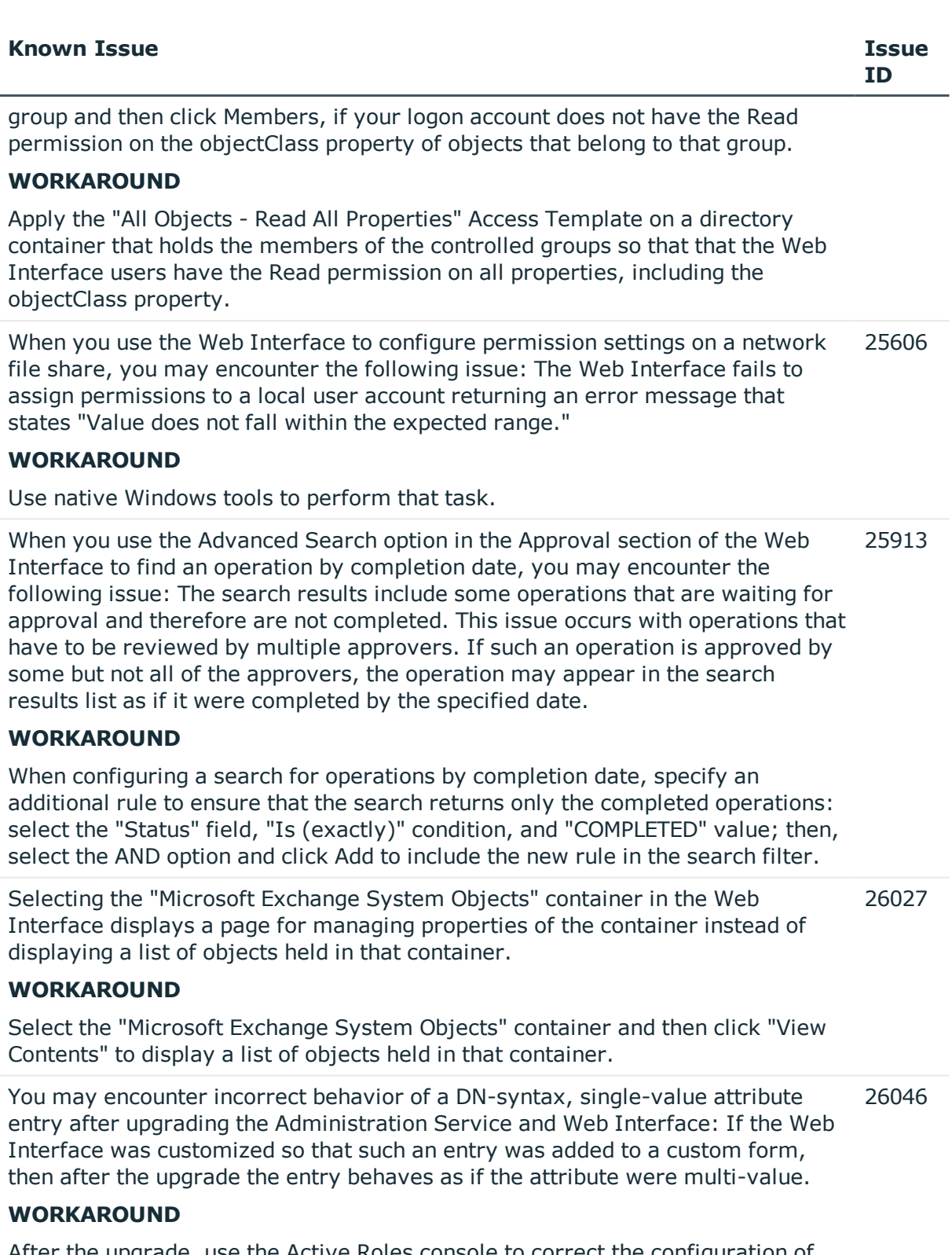

After the upgrade, use the Active Roles console to correct the configuration of the Web Interface:

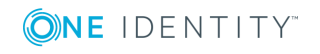

- 2. In the console tree, expand "Configuration | Application Configuration | Web Interface."
- 3. In the console tree, under "Web Interface," select a Web Interface site configuration item (each configuration item is identified by GUID, such as "662cf9fd-3985-431b-8b32-19ca436319d8").
- 4. In the details pane, double-click "Customization Settings".
- 5. Use the "All Tasks | Advanced Properties" command on the "CurrentCopy" and "WorkingCopy" objects in the details pane to modify the value of the "edsaWIEntries" attribute as follows:
	- a. Copy the attribute value from the Active Roles console into Notepad.
	- b. Use the Find command in Notepad to look for occurrences of the "FormEntry" XML element with the "Properties" attribute set to the LDAP display name of the attribute managed by the entry that exhibits the incorrect behavior.
	- c. If no occurrences of such an XML element can be found, leave the "edsaWIEntries" attribute value unchanged; otherwise, set the value of the "SingleValue" attribute in that XML element to "True" (SingleValue="True").
	- d. Copy the text from Notepad to the "edsaWIEntries" attribute value in the Active Roles Restart Internet Information Services (IIS) on the Web server running the Web Interface (enter the iisreset command at a command prompt).console, to replace the attribute value.
	- e. Repeat steps 3-5 for each of the configuration items located in the "Web Interface" container.

When two or more administrators simultaneously use the Customization section 26135 of the Web Interface to customize the same Web Interface site, the changes that were made by one of the administrators can be lost.

### **WORKAROUND**

Ensure that no more than one administrator uses the Customization section of the Web Interface at a time so that no more than one customization session is in progress at a time for each Web Interface site. The session begins when an administrator opens the Customization section of the Web Interface in the Web browser and ends when the administrator issues the Reload command and closes the Web browser window.

When you configure custom Web Interface pages for creating objects of a certain type (for example, Contact objects), you may encounter the following 36775

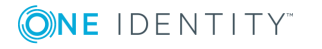

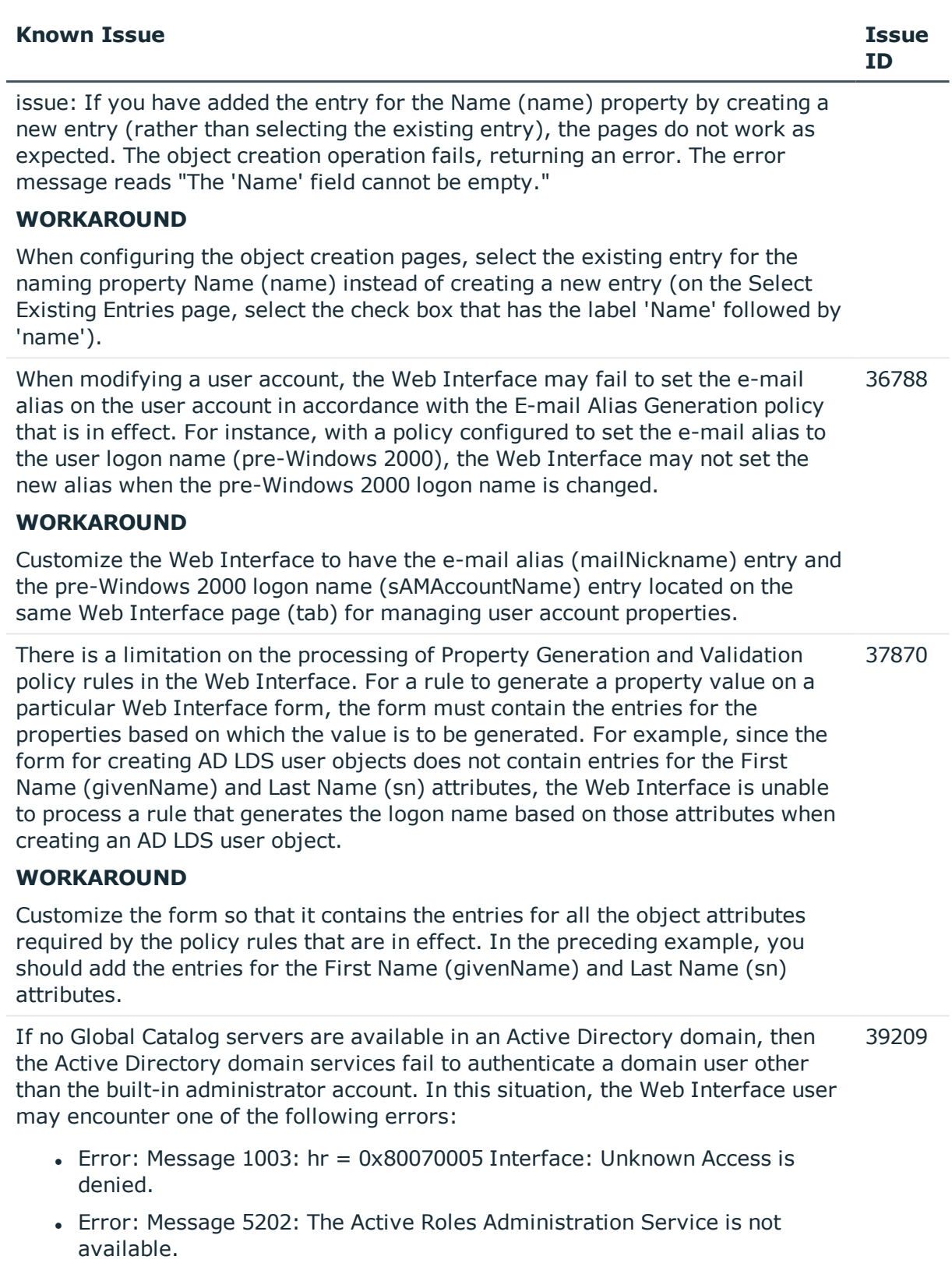

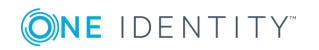

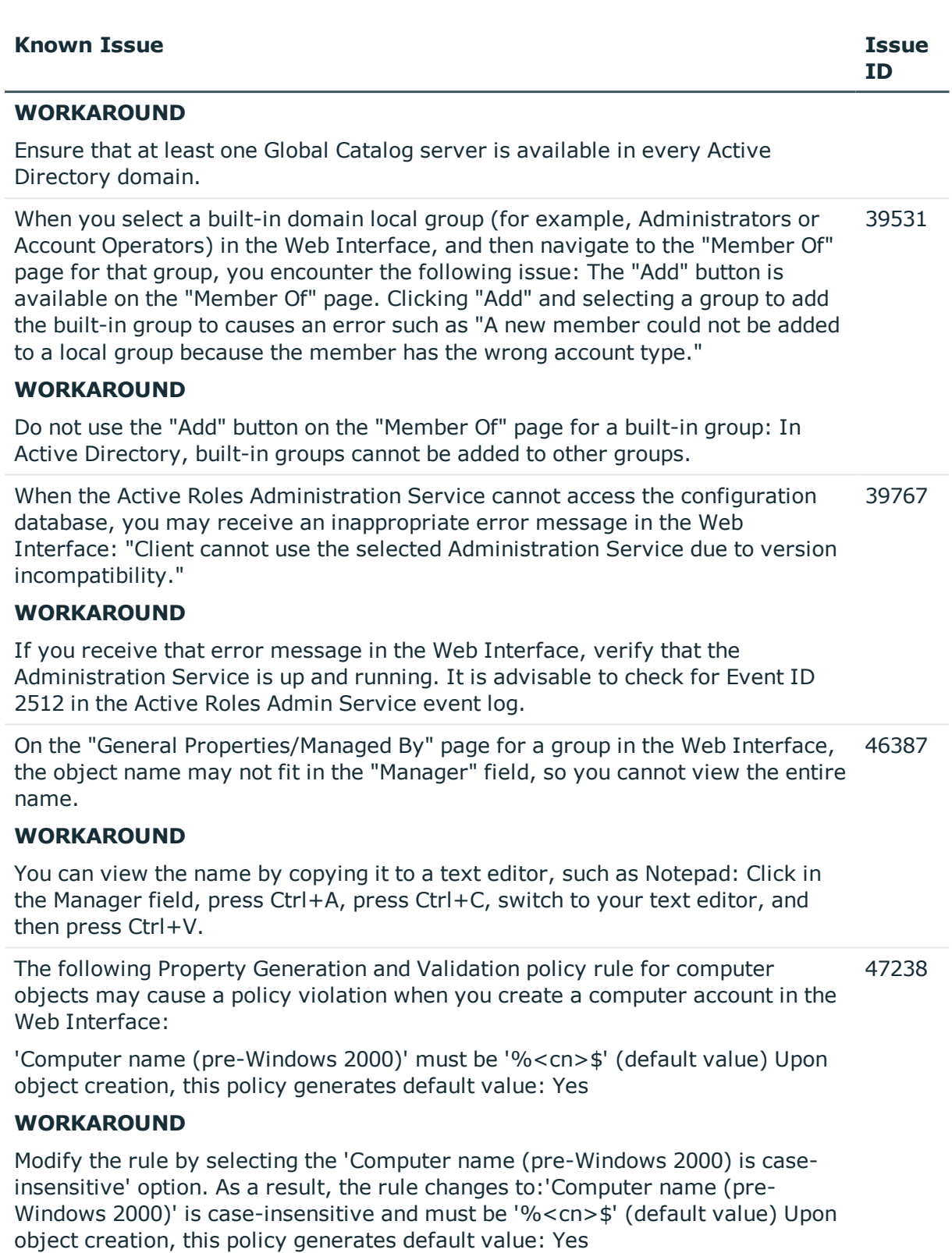

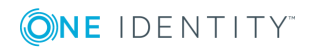

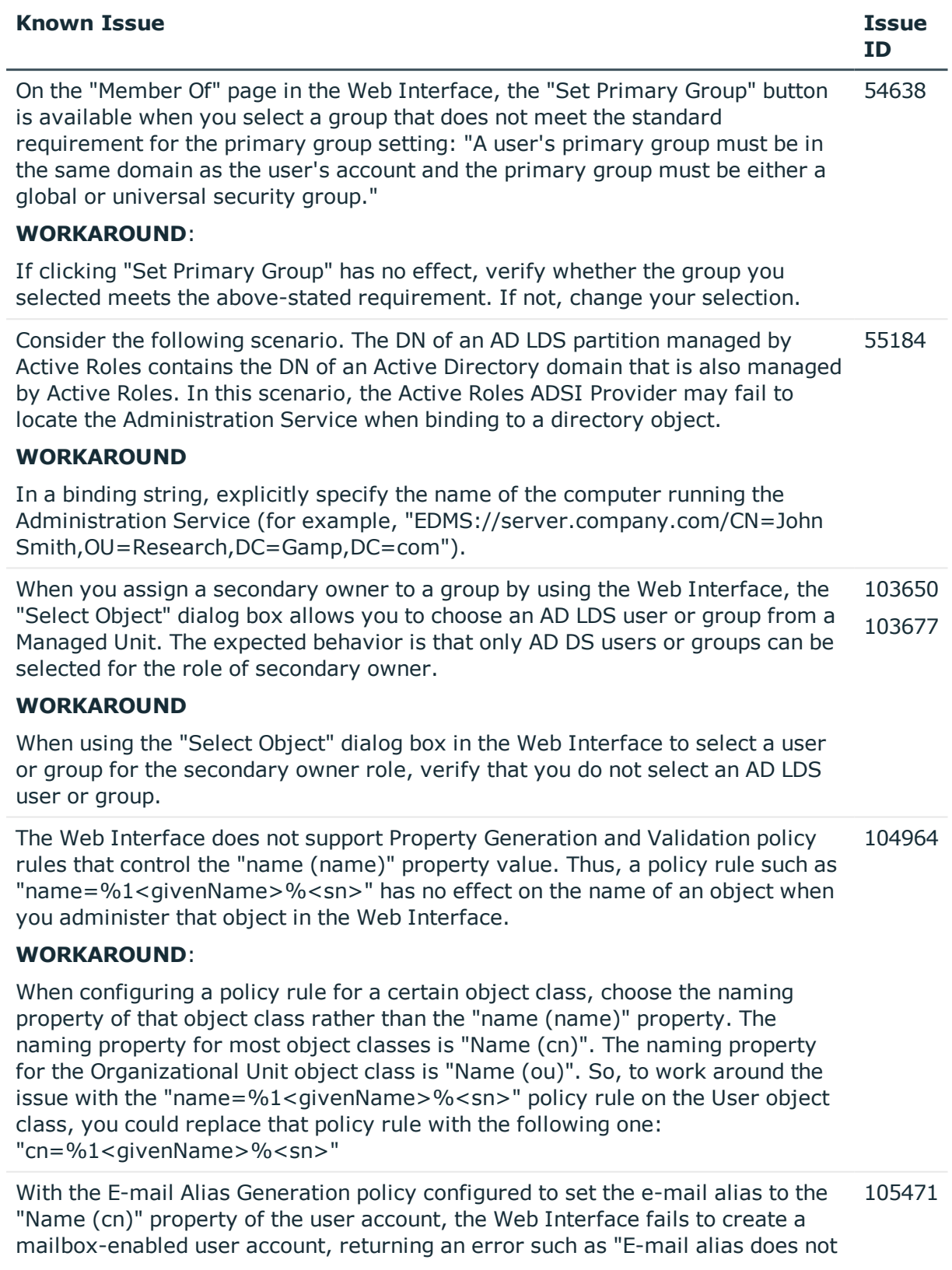

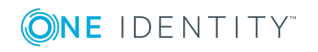

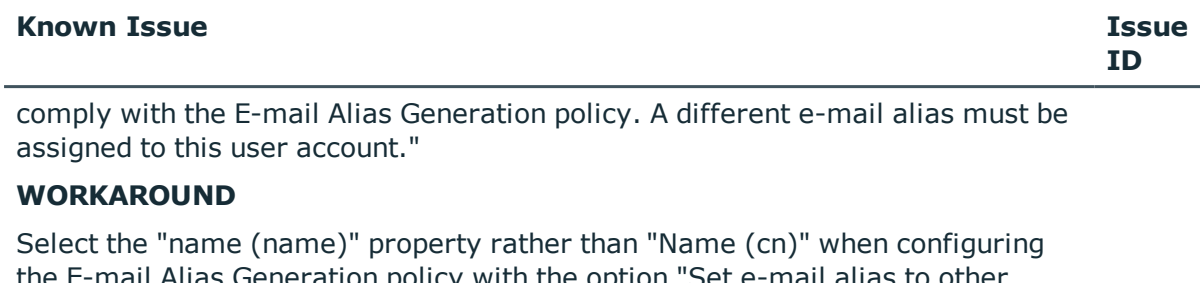

the E-mail Alias Generation policy with the option "Set e-mail alias to other combination of user properties."

When you use the Web Interface to create a new room or equipment mailbox by 106596 copying an existing room or equipment mailbox, you encounter the following issue: The settings on the "Resource Information" page are not copied from the original mailbox.

### **WORKAROUND**

After you have copied a room or equipment mailbox, configure resource information settings for the new mailbox by hand as required.

When you use the "Approval/Advanced Search" page in the Web Interface, you may encounter incorrect search results in case of a search rule with the following parameters: 107621

- Find: Operations
- Field: Type
- Condition: Is (exactly)
- Value: ModifyThe search does not return the operations that modify the members list of groups.

### **WORKAROUND**:

Add a search rule with the following parameters:

- Find: Operations
- Field: Target object property
- Property to search: member
- **.** Condition: Modified

Use the logical OR operator to combine the newly added rule with the existing rule.

The Web Interface does not apply the Property Generation and Validation policy rules or Effective Policy Info settings to the property entries that are configured with the IsStatic attribute set to TRUE (IsStatic="true"). 130826

### **WORKAROUND**

When configuring a property entry that is subject to the Property Generation and Validation policy rules or Effective Policy Info settings, avoid the use of the

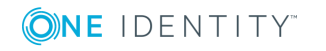

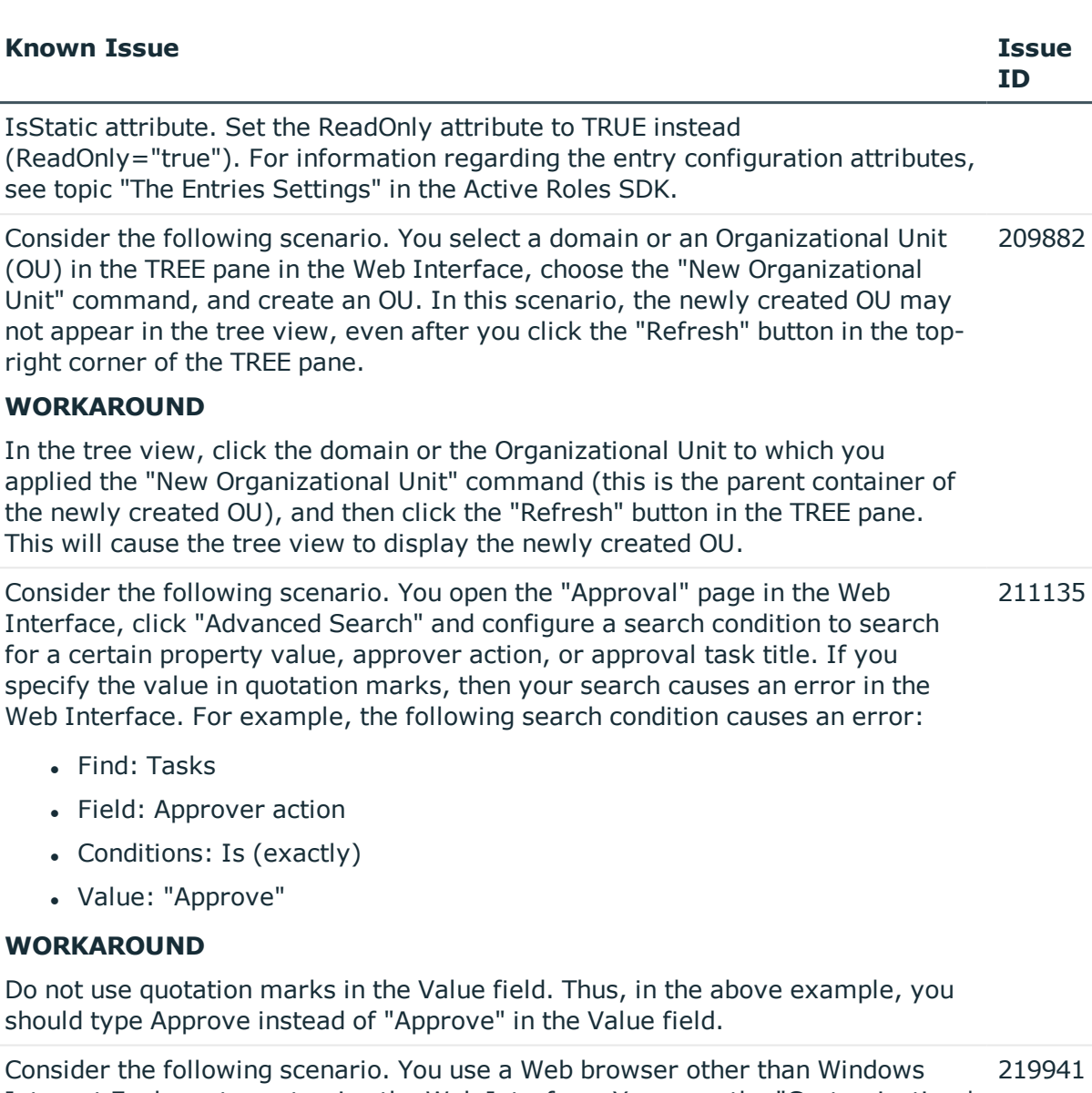

Internet Explorer to customize the Web Interface. You open the "Customization | Directory Objects" page in the Web Interface, select any menu for AD LDS objects (for instance, "container - AD LDS Object"), select any form-based command (for instance, "Properties"), click "Edit Form" to start the Form Editor, and then choose "Add Entry | Create" or "Add Entry | Select" in the Form Editor to add an entry to the form. In this scenario, you encounter one of the following errors:

- Form with this FormID cannot be found.
- Object reference not set to an instance of an object.

# **WORKAROUND**

In the above scenario, use Windows Internet Explorer to customize the Web

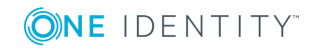

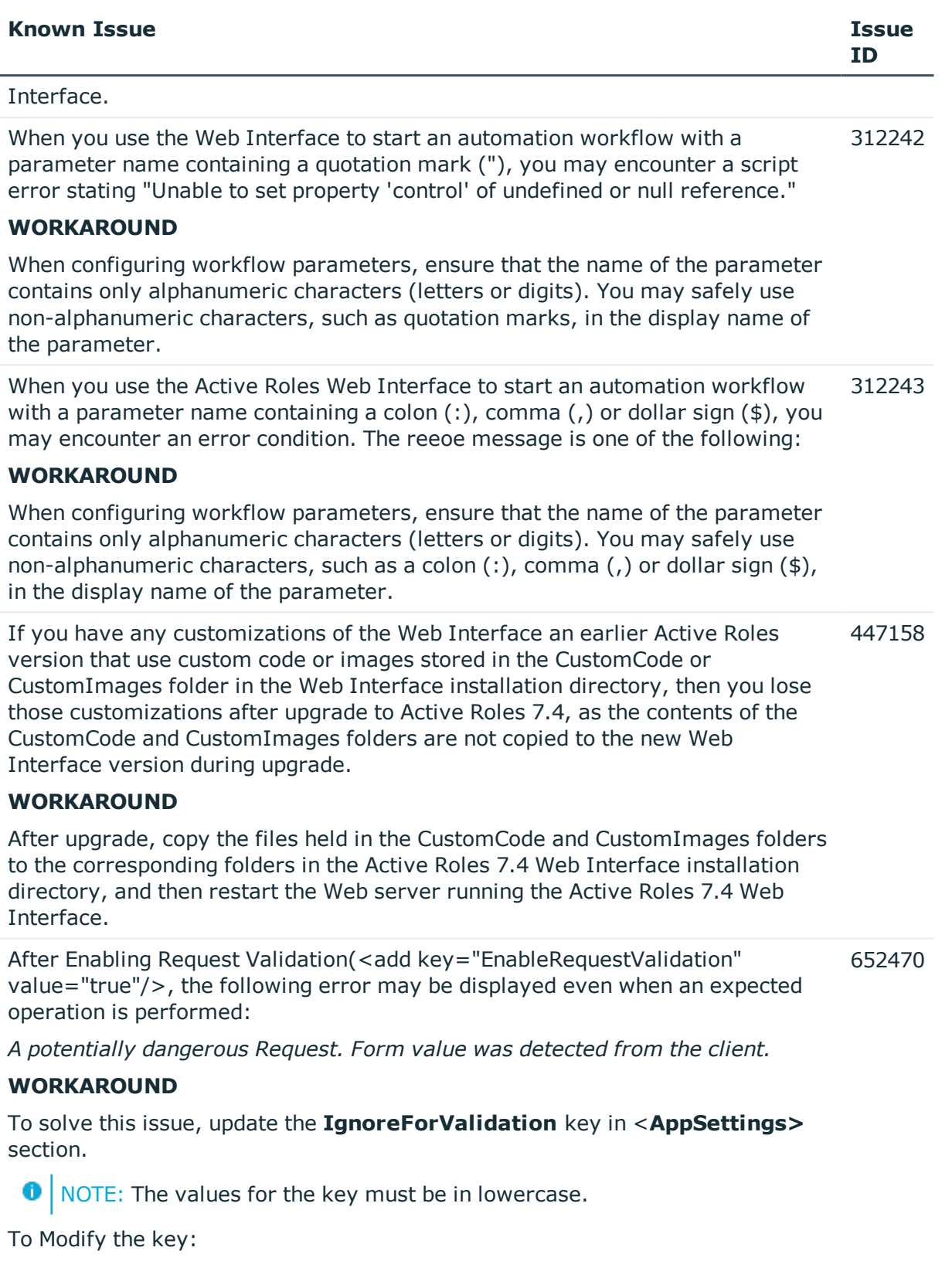

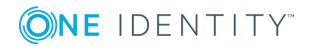

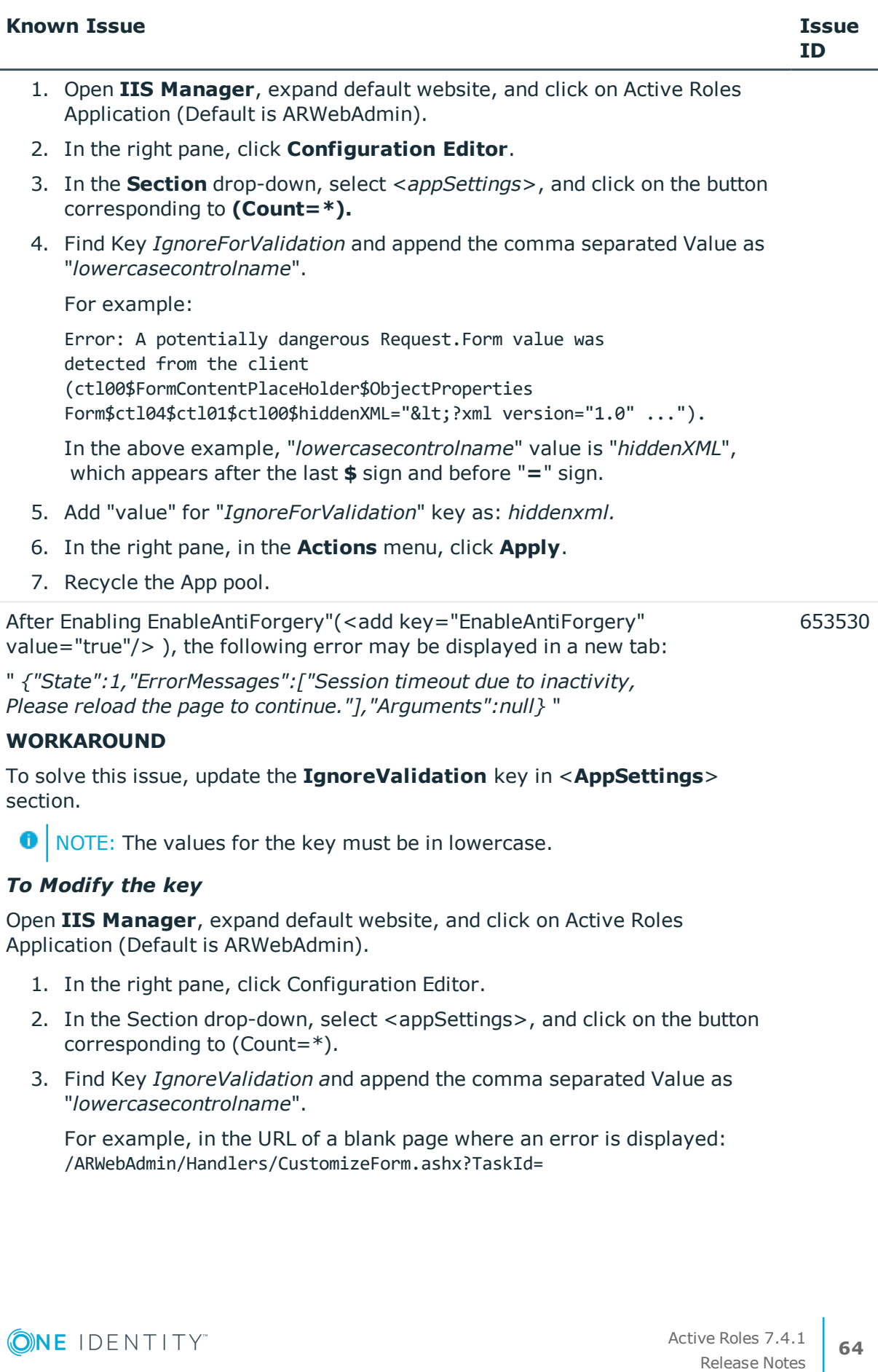

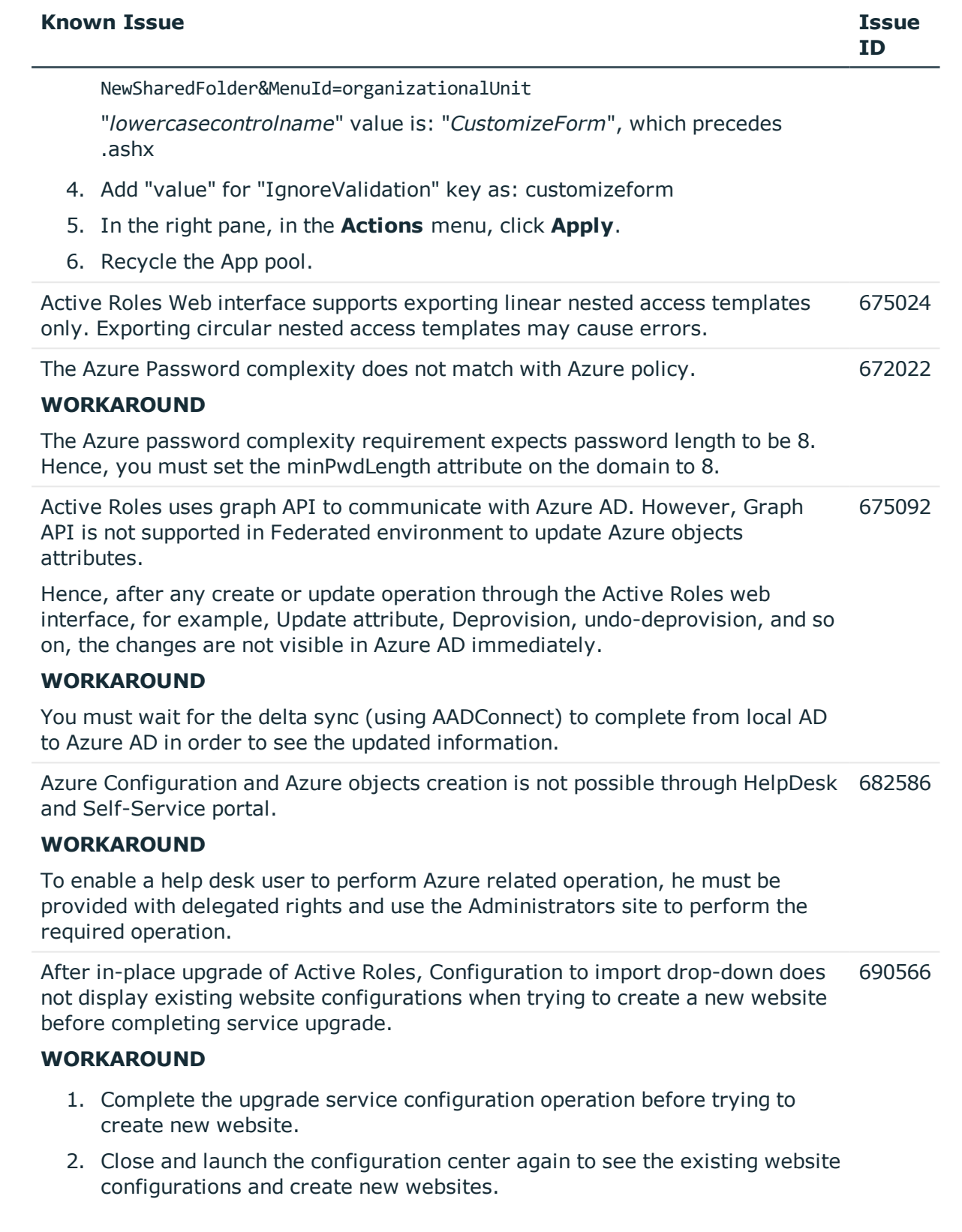

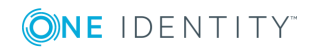

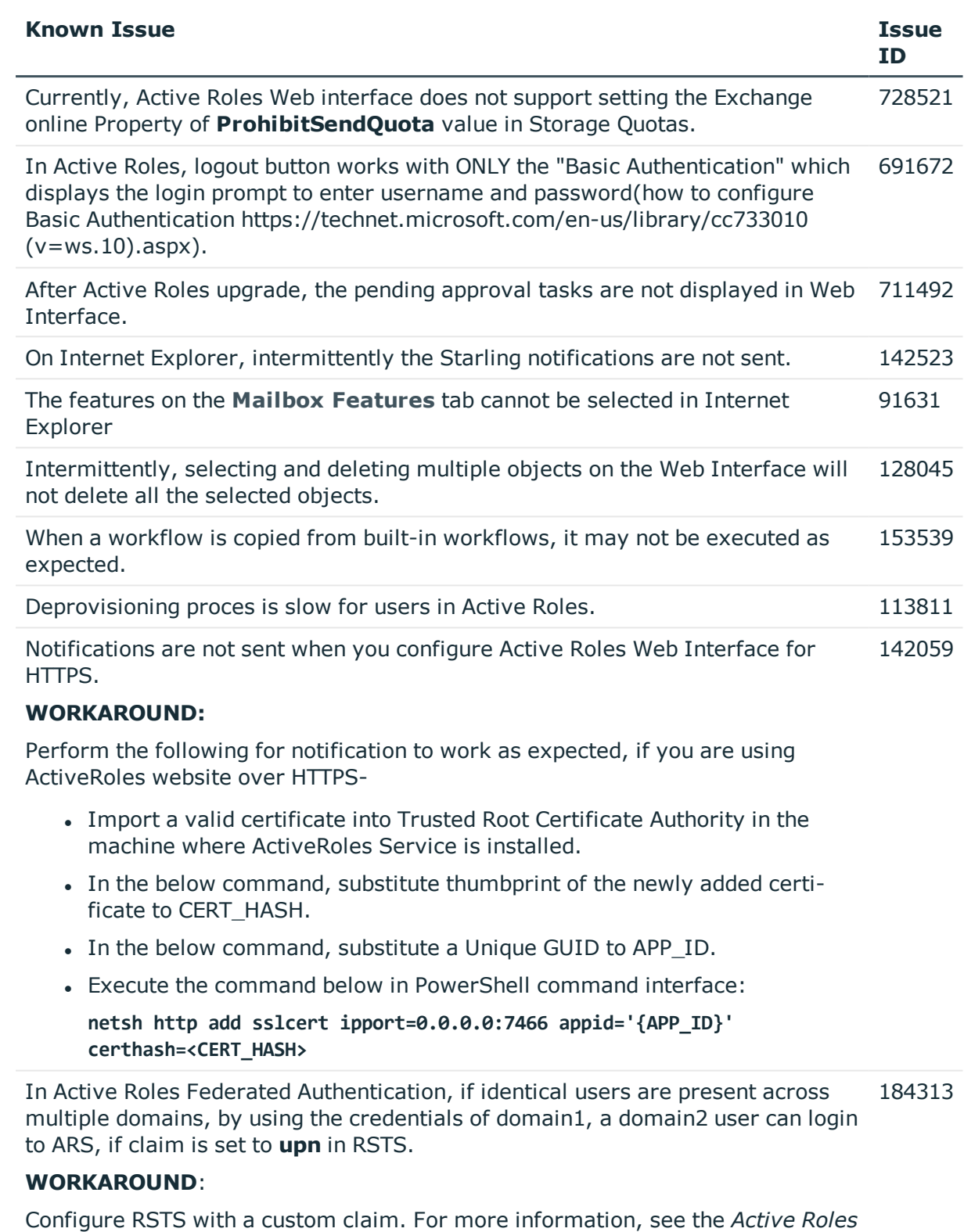

*Administration Guide*.

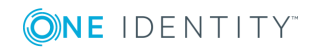

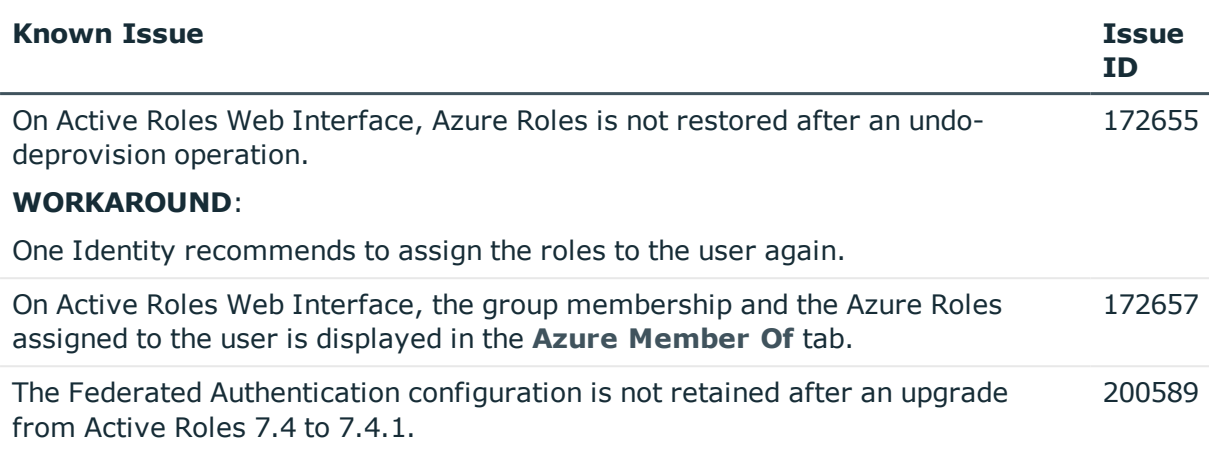

# **Table 15: MMC interface known issues**

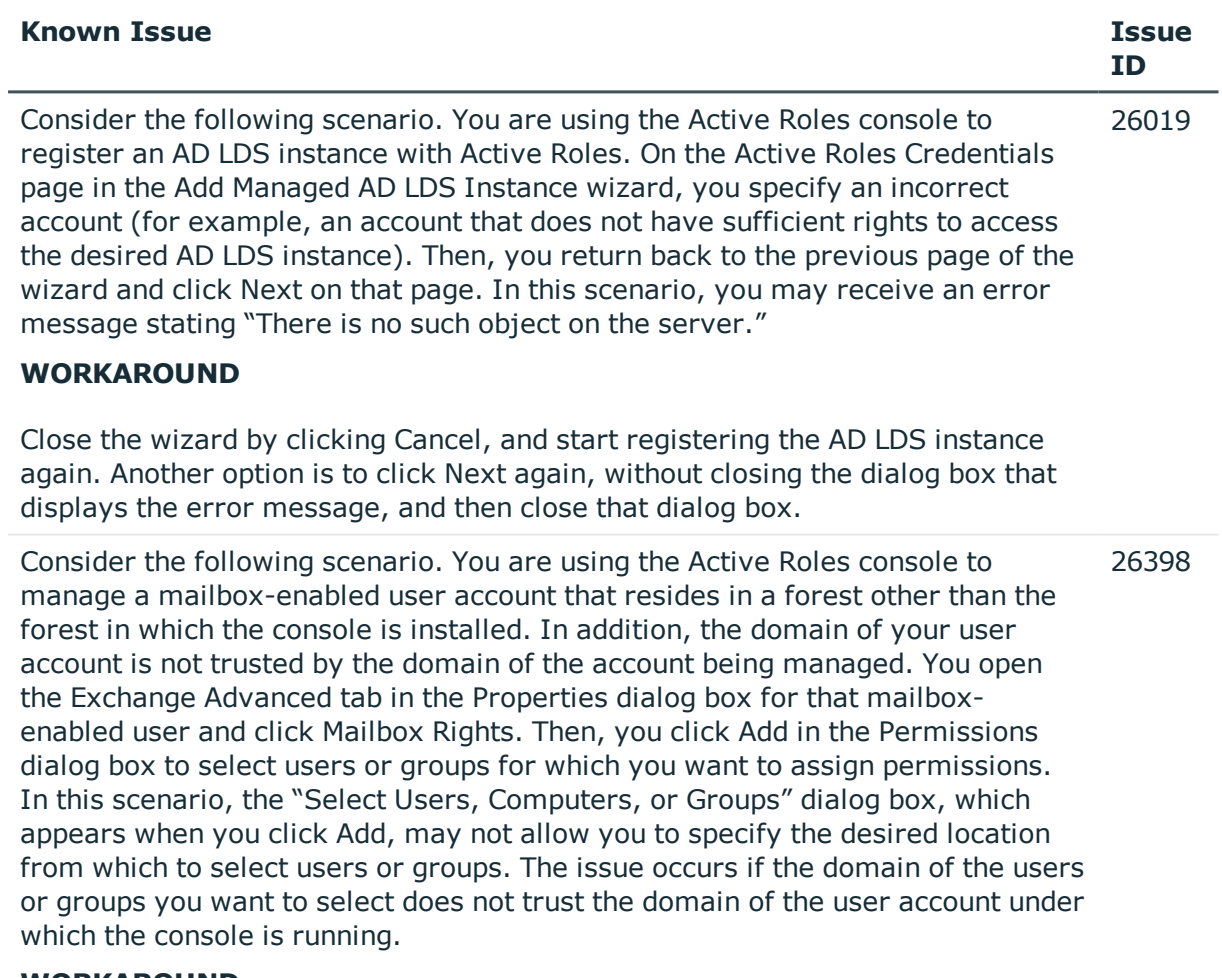

# **WORKAROUND**

In this scenario, you can use the Active Roles Web Interface to configure

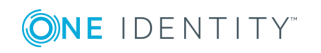

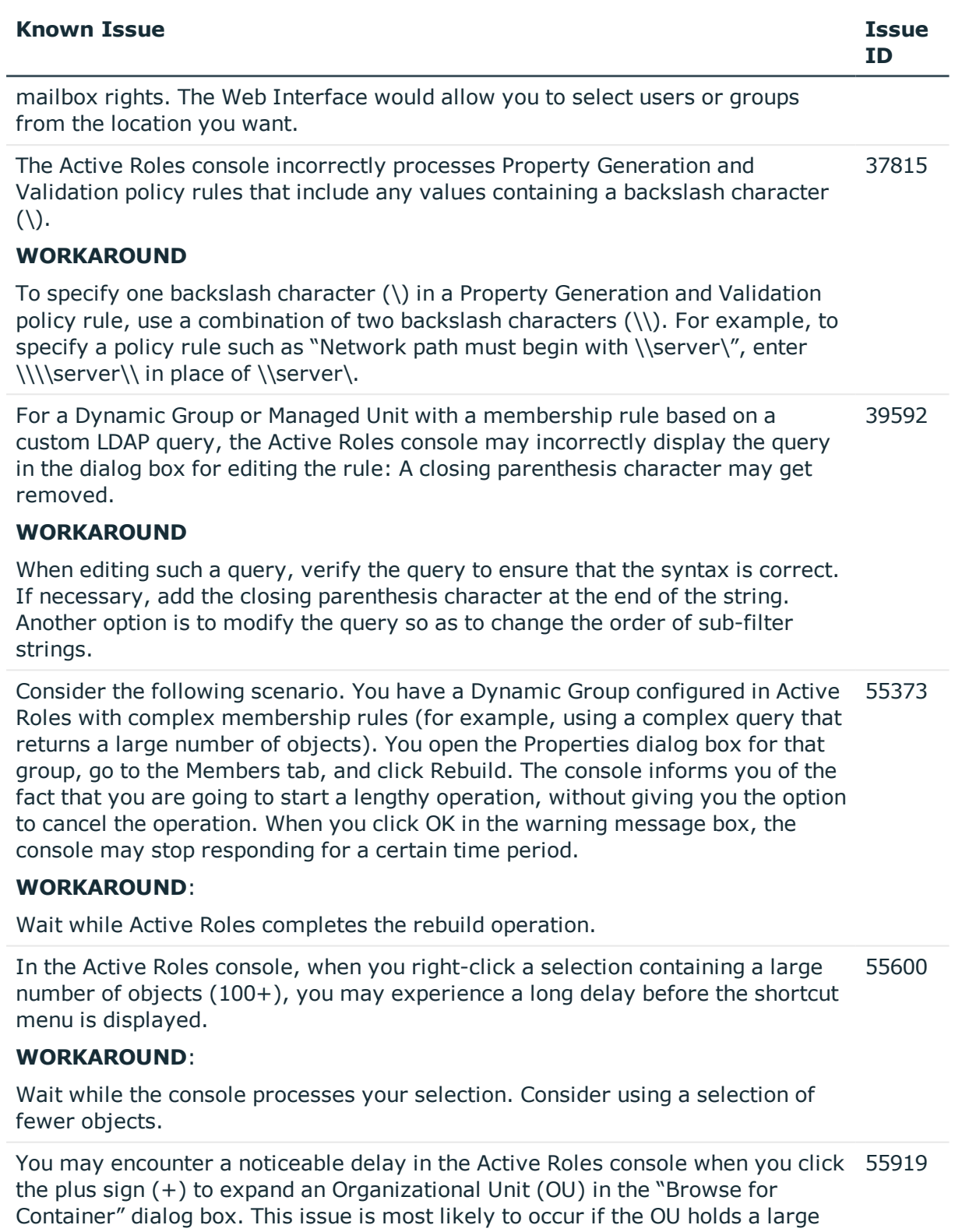

number of other OUs.

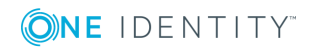

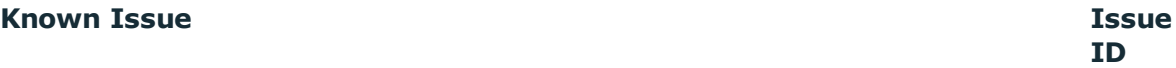

### **WORKAROUND**:

If you need to select the OU itself, avoid expanding the OU, only click the name of the OU in the "Browse for Container" dialog box. To select an OU that is held within another (parent) OU, you have to wait while the console expands the parent OU.

You may encounter a noticeable delay in the Active Roles console when saving your changes to a Group Family configuration that were made from the Groupings tab in the Properties dialog box for the Group Family configuration storage group. Clicking OK or Apply on that tab may cause the console to "hang" for up to a minute. This issue is most likely to occur if the Group Family is configured to search within a large number of objects (50,000+), and has two or more group-by properties specified. 55998

#### **WORKAROUND**:

When you specify the location of managed objects for Group Family, avoid choosing containers that hold a large number of objects.

When you configure the "<attribute> must be <value>" policy rule for a Property Generation and Validation policy, you may encounter an issue in the following scenario. Suppose you have specified a list of acceptable values for a certain attribute and selected one of them to be the default value. Then, you choose the "Sort Items Ascending" or "Sort Items Descending" command from the shortcut menu to reorder the values. As a result, the default value setting may change: the value that now occupies the first position in the list is set as the default value. 64436

## **WORKAROUND**:

After the values have been reordered, right-click the value that you want to be default, and then click "Set as Default Value".

You may encounter an issue in the following scenario of configuring a workflow that includes an approval or notification activity. Suppose the workflow applies to the User object type ("User" is selected as the target object type in the workflow start conditions). You specify notification settings for a particular event so that the "Manager of operation target object" option is selected in the "Notification recipients" area. Then, you change the target object type in the workflow start conditions by selecting "Group" instead of "User" In this scenario, the "Manager of operation target object" option gets cleared (so notification emails will not be sent to the manager), but the event with that recipient remains in the "Events, Recipients and Messages" list. Re-selecting the "Manager of operation target object" causes the manager to be specified two times in the "Notification Recipient" field of the corresponding list entry under "Events, Recipients and Messages". 93007

### **WORKAROUND**:

**ONE IDENTITY** 

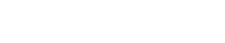

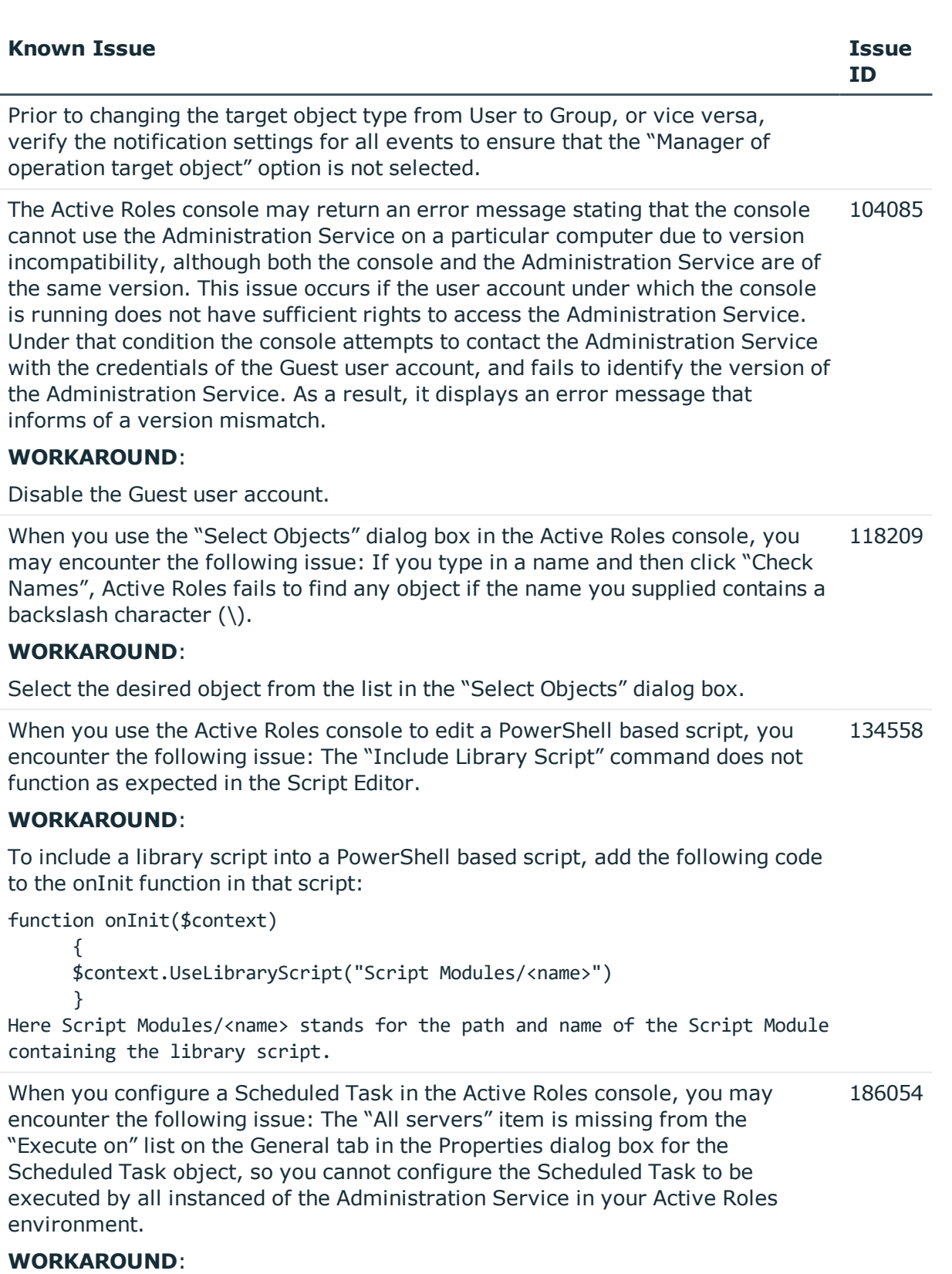

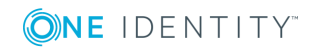

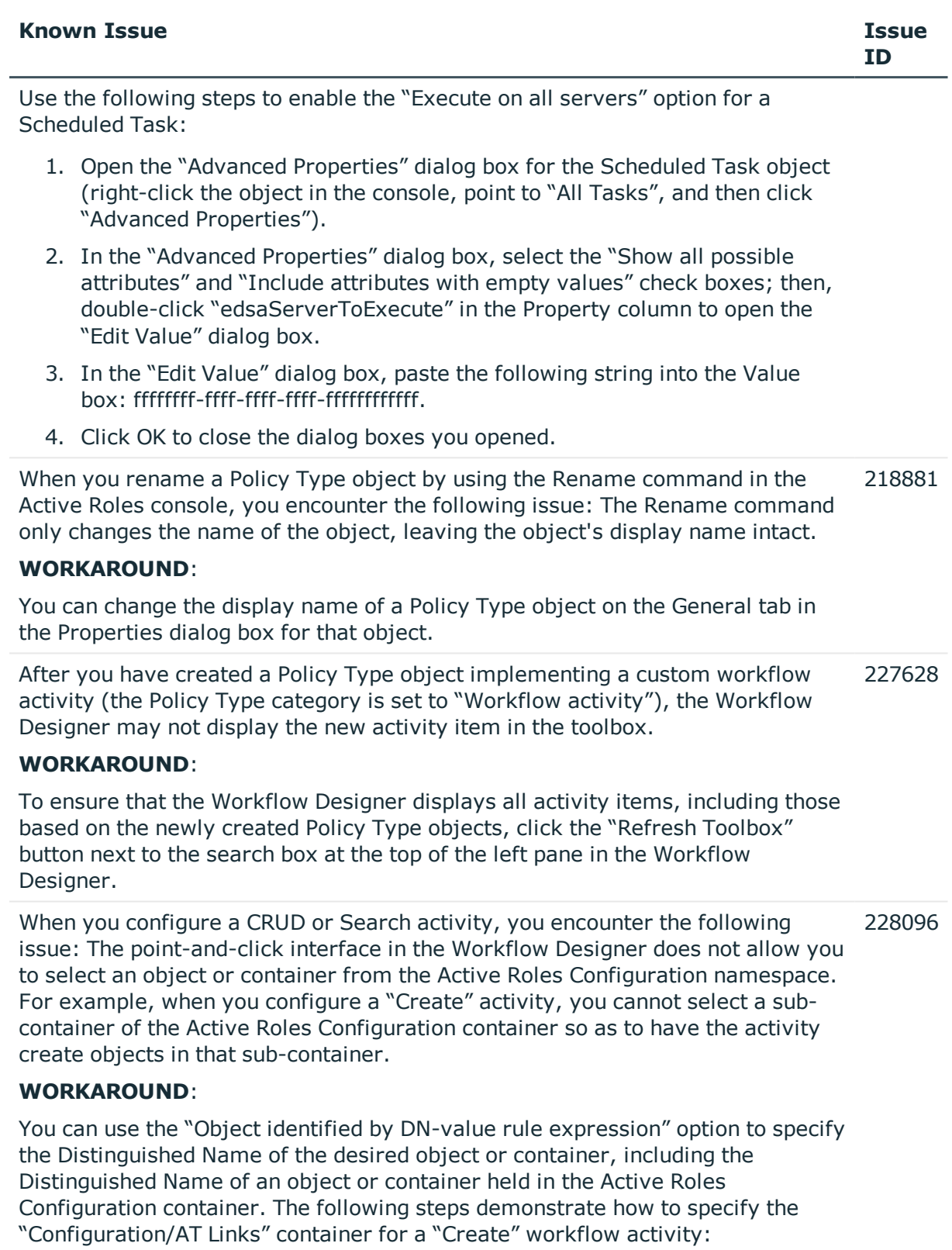

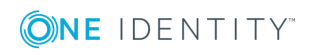

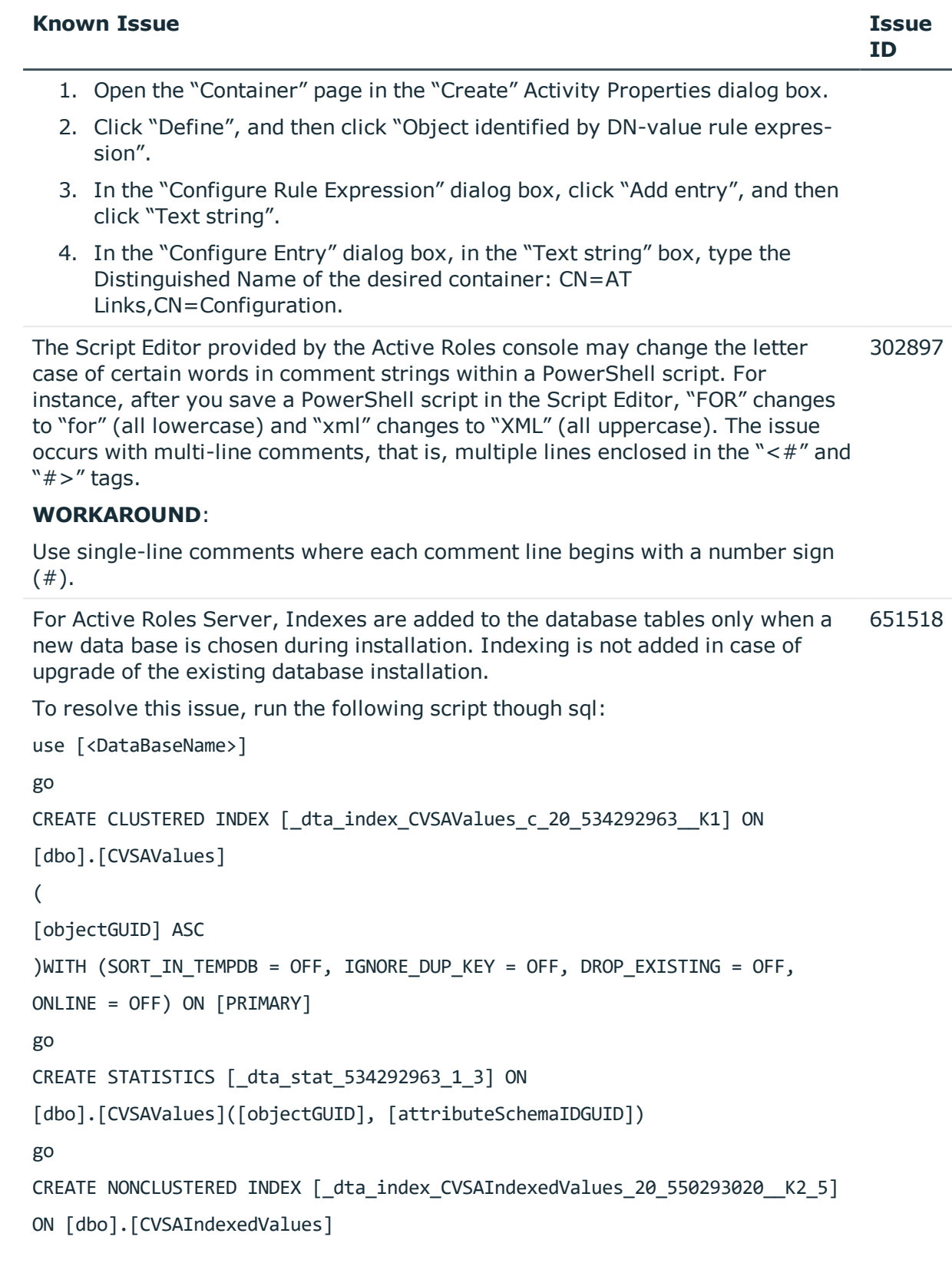

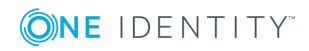
### **Known Issue Issue**

### [attributeValueGUID] ASC

### )

(

### INCLUDE ( [isLongValue]) WITH (SORT\_IN\_TEMPDB = OFF, IGNORE\_DUP\_KEY = OFF,

DROP\_EXISTING = OFF, ONLINE = OFF) ON [PRIMARY]go

Currently, in Active Roles, designating Approvers while escalating an approval request using a script function throws an error exception when we are using a persist-ent variable. 705698

Invalid LDAP filter error is displayed while performing "Find" operation on Active 744483 Directory using Extended MAtch operator in LDAP query.

Issues observed while viewing the Active Roles help file from the MMC console on Windows 2010 and Windows 2019 operating systems. 114736

### **Table 16: Management Shell known issues**

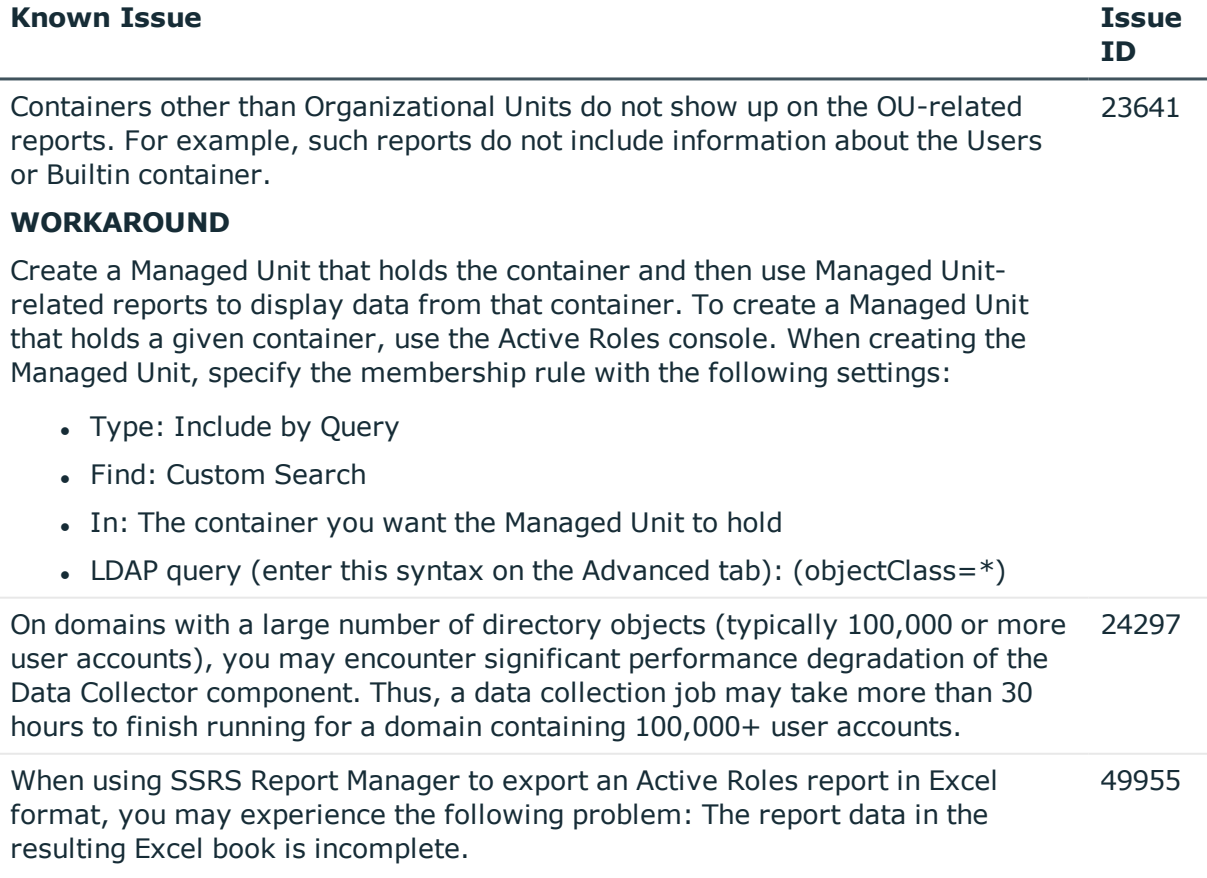

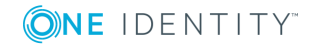

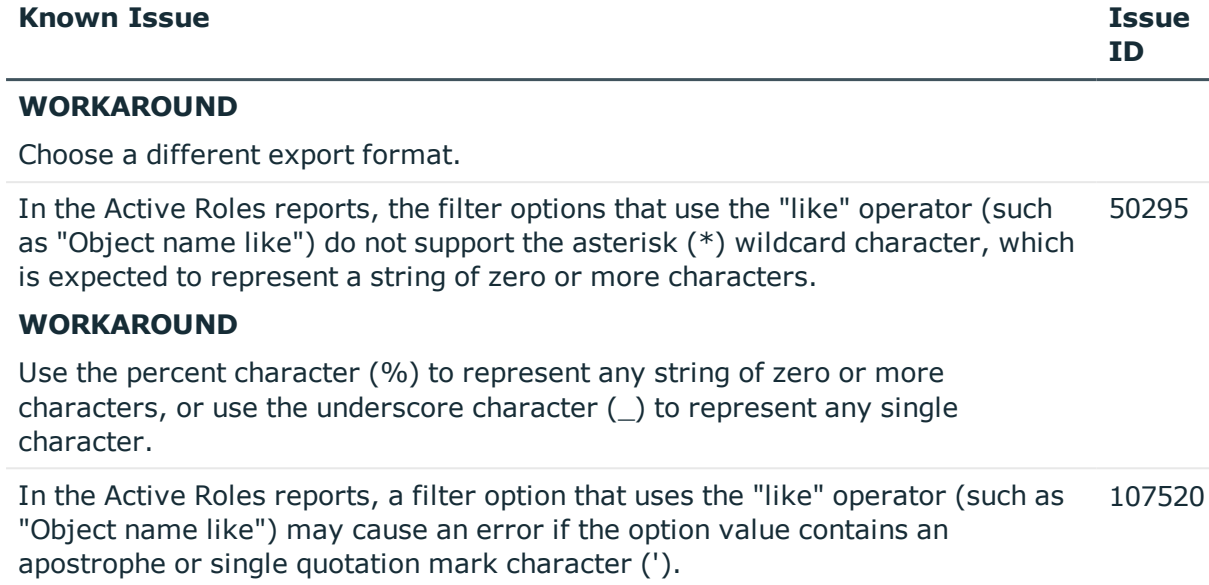

### **WORKAROUND**

In the "like" option value, enclose each of the apostrophe or quotation mark characters in brackets, such as ['].

### **Table 17: Group Managed Service Account known issues**

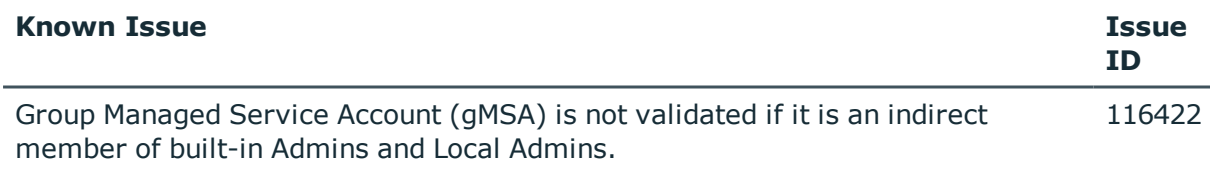

### **WORKAROUND**

Add the Group Managed Service Account (gMSA) as a direct member of the local administrators group where the Active Roles service is running as well as the "Builtin administrators" group of the domain.

### **Table 18: General known issues**

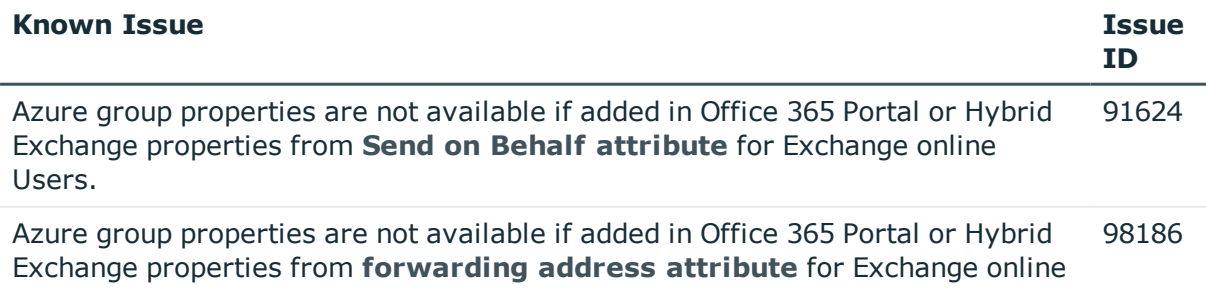

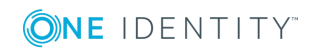

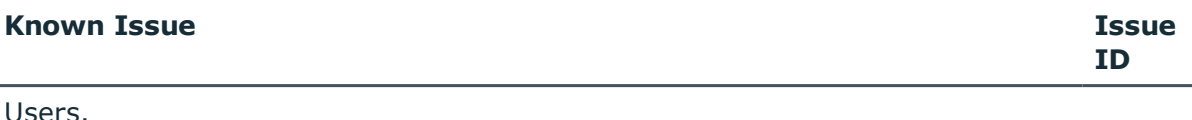

Bulk operation on attributes are not reflected immediately on the Web Interface 116287 list of objects pane after the operation.

### **Workaround**

Refresh the page to view the values.

In the Advanced Database Properties window of Configuration Center, when an invalid value is entered in the Connection timeout field, a validation error message box is displayed. It is not possible to close the message. 98159

### **Workaround**

Close the complete Advanced Database Properties window and re-open to ignore the error.

### **Table 19: Synchronization service known issues**

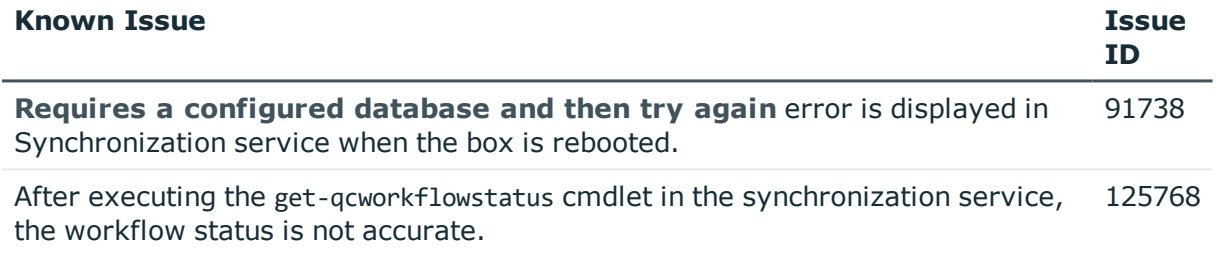

## **Product licensing**

Use of this software is governed by the Software Transaction Agreement found at [www.oneidentity.com/legal/sta.aspx](http://www.oneidentity.com/legal/sta.aspx). This software does not require an activation or license key to operate.

The product usage statistics can be used as a guide to show the scope and number of managed objects in Active Roles.

# **Upgrade and installation instructions**

In Active Roles 7.4, enhancements are made for in-place upgrade processes. For instructions on how to upgrade from an earlier Active Roles version, see the Active Roles 7.4 Quick Start Guide. The Quick Start Guide also contains instructions on how to perform installation and initial configuration of Active Roles 7.4.

For instructions on how to install and configure the Synchronization Service, see the *Active Roles 7.4 Synchronization Service Administration Guide.*

## **Upgrade and compatibility**

For instructions on how to upgrade Active Roles, refer to the Active Roles Quick Start Guide.

When performing the upgrade, keep in mind that the components of the earlier version may not work in conjunction with the components you have upgraded. To ensure smooth upgrade to the new version, you should first upgrade the Administration Service and then upgrade the client components (Console and Web Interface).

Custom solutions (scripts or other modifications) that rely on the functions of Active Roles may fail to work after an upgrade due to compatibility issues. Prior to attempting an upgrade, you should test your existing solutions with the new version of the product in a lab environment to verify that the solutions continue to work.

### **Version upgrade compatibility chart**

The following table shows the version upgrade path that you can take from one version of the product to another. *Source version* refers to the current product version that you have installed. *Destination version* refers to the highest version of the product to which you can upgrade.

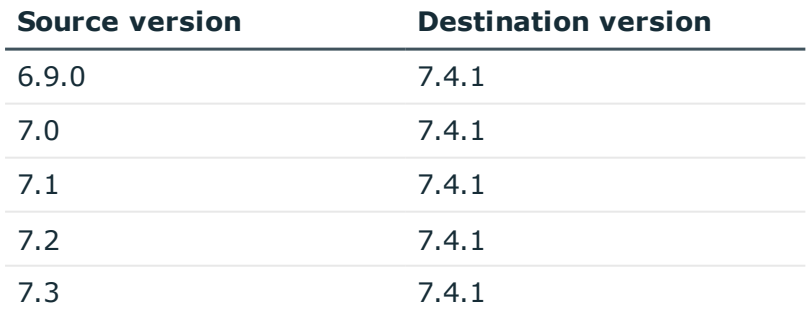

### **Table 20: Version upgrade compatibility chart**

### **Impact on Office 365 add-on**

After an upgrade of Active Roles components to the Active Roles 7.4, the Office 365 add-on which was supported in the earlier versions of Active Roles, ceases to work. Hence, it is recommended to uninstall the Office 365 add-on prior to the upgrade of Active Roles.

**O** NOTE: Office 365 add-on is not supported on Active Roles 7.4 and must be uninstalled prior to the installation of Active Roles 7.4.

Active Roles 7.4 manages Office 365 and Azure AD natively. However, Active Roles 7.4 does not support the following feature of Office 365 add-on that were supported in earlier versions of Active Roles:

• Ability to manage and select Office 365 domains through policies.

# **Additional resources**

Join the Active Roles community at [https://www.quest.com/community/products/one](https://www.quest.com/community/products/one-identity/f/active-roles)[identity/f/active-roles](https://www.quest.com/community/products/one-identity/f/active-roles) to get the latest product information, find helpful resources, test the product betas, and participate in discussions with the Active Roles team and other community members.

# **Globalization**

This section contains information about installing and operating this product in non-English configurations, such as those needed by customers outside of North America. This section does not replace the materials about supported platforms and configurations found elsewhere in the product documentation.

This release is Unicode-enabled and supports any character set. It supports simultaneous operation with multilingual data. This release is targeted to support operations in the following regions: North America, Western Europe and Latin America, Central and Eastern Europe, Far-East Asia, Japan.

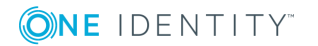

# **About us**

One Identity solutions eliminate the complexities and time-consuming processes often required to govern identities, manage privileged accounts and control access. Our solutions enhance business agility while addressing your IAM challenges with on-premises, cloud and hybrid environments.

## **Contacting us**

For sales or other inquiries, visit <https://www.oneidentity.com/company/contact-us.aspx> or call +1-800-306-9329.

## **Technical support resources**

Technical support is available to One Identity customers with a valid maintenance contract and customers who have trial versions. You can access the Support Portal at [https://support.oneidentity.com/.](https://support.oneidentity.com/)

The Support Portal provides self-help tools you can use to solve problems quickly and independently, 24 hours a day, 365 days a year. The Support Portal enables you to:

- Submit and manage a Service Request
- View Knowledge Base articles
- Sign up for product notifications
- Download software and technical documentation
- . View how-to-videos at [www.YouTube.com/OneIdentity](http://www.youtube.com/OneIdentity)
- Engage in community discussions
- Chat with support engineers online
- View services to assist you with your product

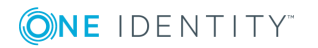

### **Copyright 2020 One Identity LLC.**

### **ALL RIGHTS RESERVED.**

This guide contains proprietary information protected by copyright. The software described in this guide is furnished under a software license or nondisclosure agreement. This software may be used or copied only in accordance with the terms of the applicable agreement. No part of this guide may be reproduced or transmitted in any form or by any means, electronic or mechanical, including photocopying and recording for any purpose other than the purchaser's personal use without the written permission of One Identity LLC .

The information in this document is provided in connection with One Identity products. No license, express or implied, by estoppel or otherwise, to any intellectual property right is granted by this document or in connection with the sale of One Identity LLC products. EXCEPT AS SET FORTH IN THE TERMS AND CONDITIONS AS SPECIFIED IN THE LICENSE AGREEMENT FOR THIS PRODUCT, ONE IDENTITY ASSUMES NO LIABILITY WHATSOEVER AND DISCLAIMS ANY EXPRESS, IMPLIED OR STATUTORY WARRANTY RELATING TO ITS PRODUCTS INCLUDING, BUT NOT LIMITED TO, THE IMPLIED WARRANTY OF MERCHANTABILITY, FITNESS FOR A PARTICULAR PURPOSE, OR NON-INFRINGEMENT. IN NO EVENT SHALL ONE IDENTITY BE LIABLE FOR ANY DIRECT, INDIRECT, CONSEQUENTIAL, PUNITIVE, SPECIAL OR INCIDENTAL DAMAGES (INCLUDING, WITHOUT LIMITATION, DAMAGES FOR LOSS OF PROFITS, BUSINESS INTERRUPTION OR LOSS OF INFORMATION) ARISING OUT OF THE USE OR INABILITY TO USE THIS DOCUMENT, EVEN IF ONE IDENTITY HAS BEEN ADVISED OF THE POSSIBILITY OF SUCH DAMAGES. One Identity makes no representations or warranties with respect to the accuracy or completeness of the contents of this document and reserves the right to make changes to specifications and product descriptions at any time without notice. One Identity does not make any commitment to update the information contained in this document.

If you have any questions regarding your potential use of this material, contact:

One Identity LLC. Attn: LEGAL Dept 4 Polaris Way Aliso Viejo, CA 92656

Refer to our Web site [\(http://www.OneIdentity.com](http://www.oneidentity.com/)) for regional and international office information.

### **Patents**

One Identity is proud of our advanced technology. Patents and pending patents may apply to this product. For the most current information about applicable patents for this product, please visit our website at [http://www.OneIdentity.com/legal/patents.aspx.](http://www.oneidentity.com/legal/patents.aspx)

#### **Trademarks**

One Identity and the One Identity logo are trademarks and registered trademarks of One Identity LLC. in the U.S.A. and other countries. For a complete list of One Identity trademarks, please visit our website at [www.OneIdentity.com/legal.](http://www.oneidentity.com/legal) All other trademarks are the property of their respective owners.

#### **Legend**

**WARNING: A WARNING icon indicates a potential for property damage, personal injury, or death.**

- **CAUTION: A CAUTION icon indicates potential damage to hardware or loss of data if instructions are not followed.**
- IMPORTANT, NOTE, TIP, MOBILE, or VIDEO: An information icon indicates supporting Œ information.

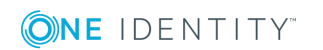